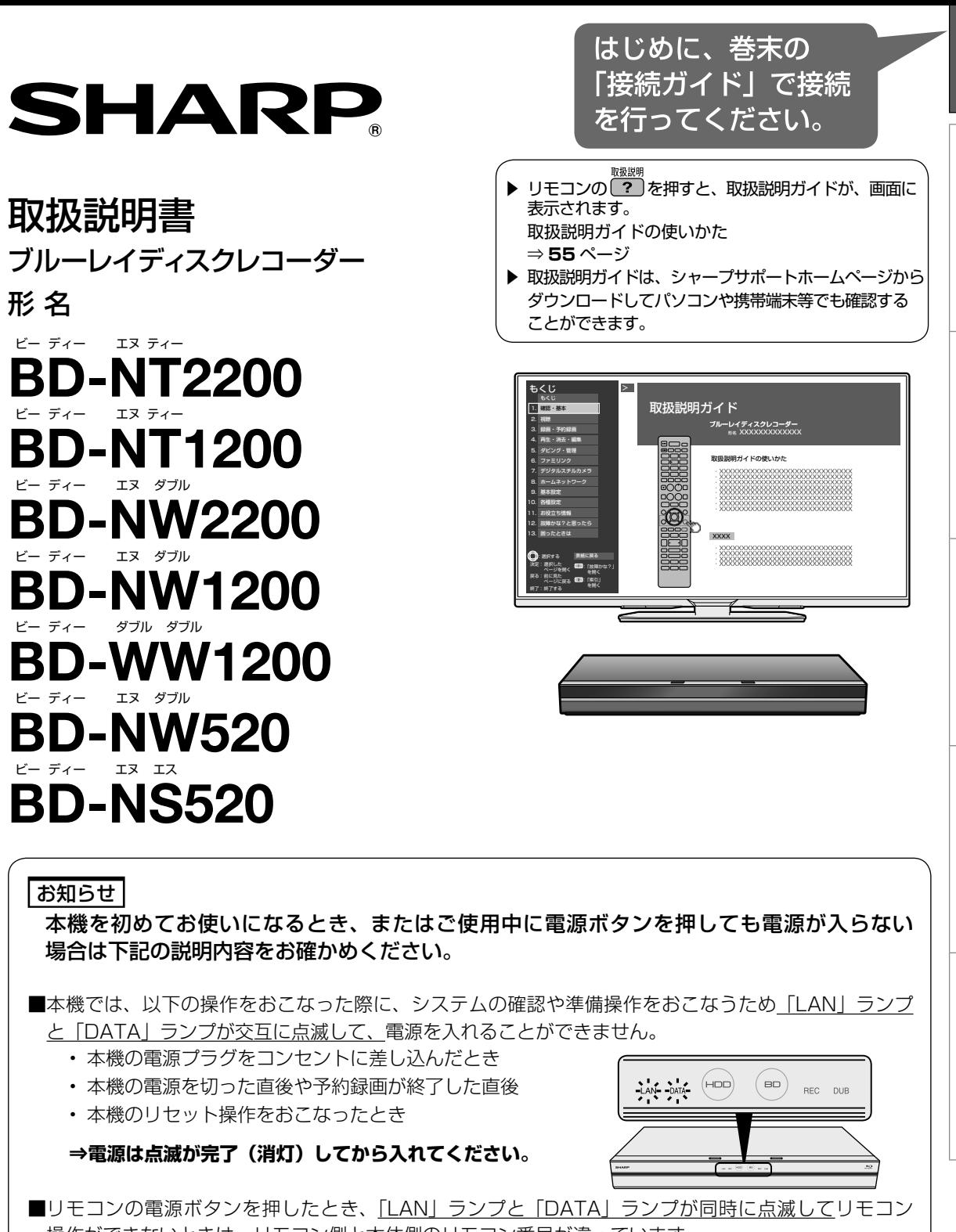

接続ガイド

接続ガイド

もくじ/ご注音

本機を使うための準備

もくじ/ご注意本機を使うための準備ふだんの使いかた故障かな?と思ったらお役立ち情報(仕様など)

故障かな?と思ったら

お役立ち情報 (仕様など)

ふだんの使いかた

操作ができないときは、リモコン側と本体側のリモコン番号が違っています。

**⇒リモコン側のリモコン番号を本体側のリモコン番号に合わせて再設定してください。**

リモコン番号の変更方法は、「リモコン番号変更|(⇒ 31 ページ)をご確認ください。

お買いあげいただき、まことにありがとうございました。 この取扱説明書をよくお読みのうえ、正しくお使いください。

• ご使用の前に、「安全にお使いいただくために」(→ 4 ページ) を必ずお読みください。

• この取扱説明書および接続ガイドは、保証書とともに、いつでも見ることができる所に必ず保存してください。

• 製造番号は、品質管理上重要なものですから、商品本体に表示されている製造番号と保証書に記入されている製造番号 とが一致しているか、お確かめください。

## もくじ

# **もくじ**

- ご使用の前に、「**安全にお使いいただくために」(→ 4** ページ) を必ずお読みください。
- 本書は接続や設定と基本的な操作について説明しています。 操**作について詳しくは ② を押すと表示される 「取扱説明ガイド」をご覧ください。**

## **もくじ/ご注意**

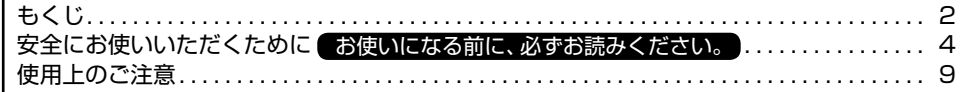

## **本機を使うための準備**

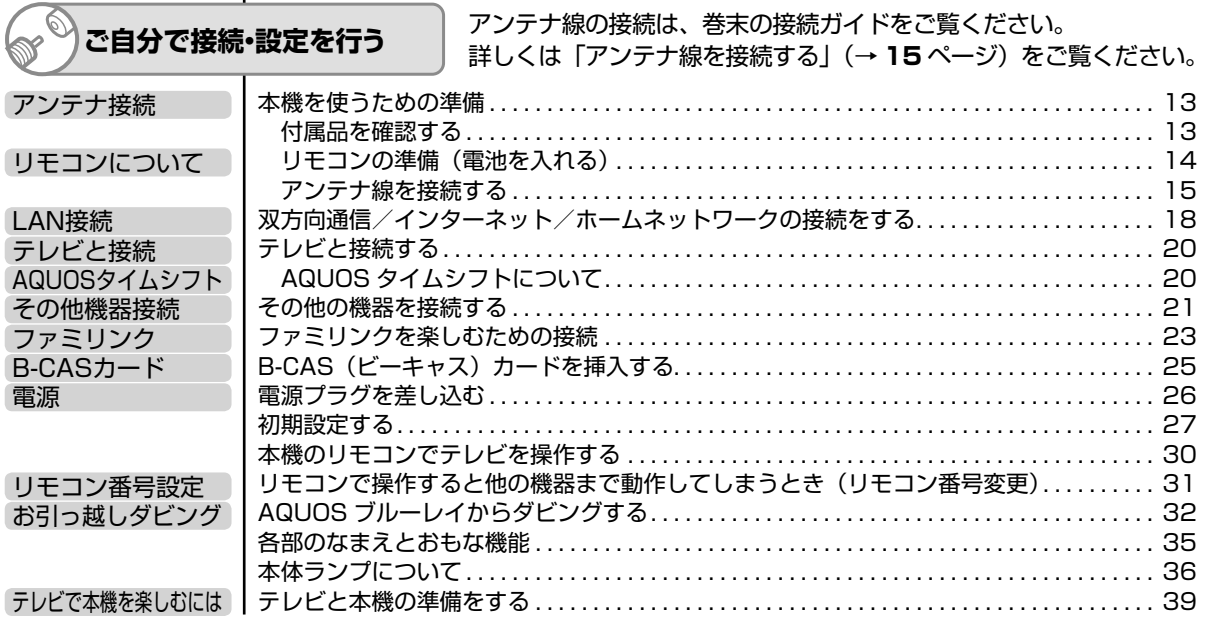

## **ふだんの使いかた**

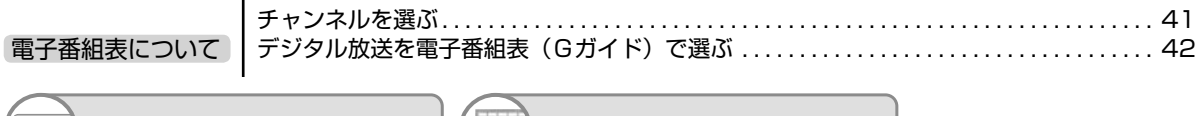

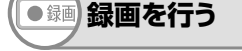

**録画を行う 予約録画を行う**

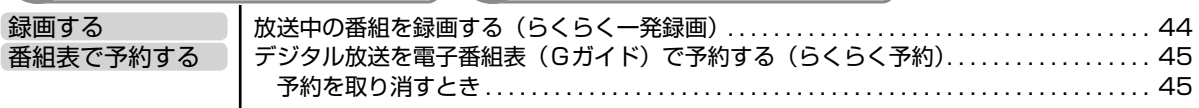

## **録画した番組などを再生する**

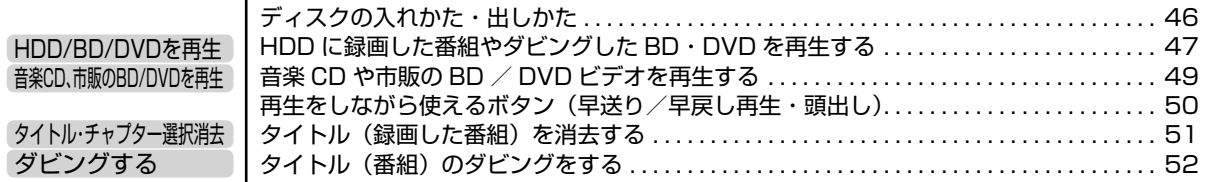

#### テレビ画面で操作を確認する i po 요요

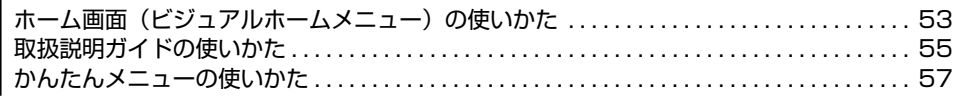

## **故障かな?と思ったら**

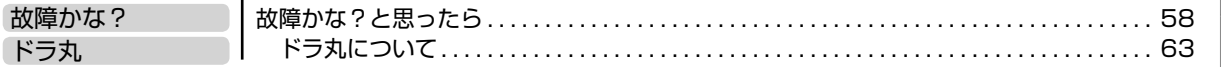

## **お役立ち情報(仕様など)**

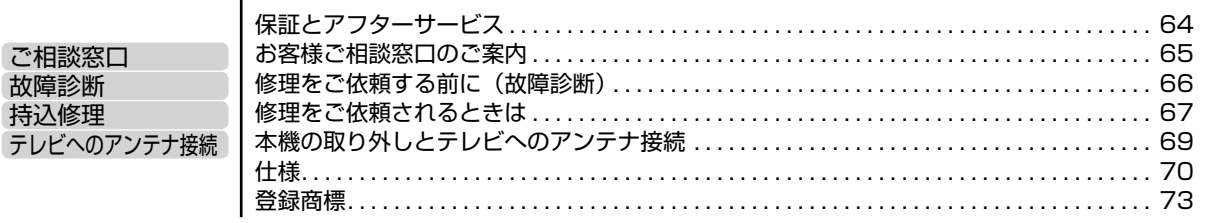

## **本機の詳しい接続説明や設定項目などは「取扱説明ガイド」で確認します。**

- 取扱説明ガイドとは、テレビ画面で操作説明を確認することができる取扱説明書のことです。
- リモコンの ¨ を押すと取扱説明ガイドが表示されます。

## 取扱説明ガイド

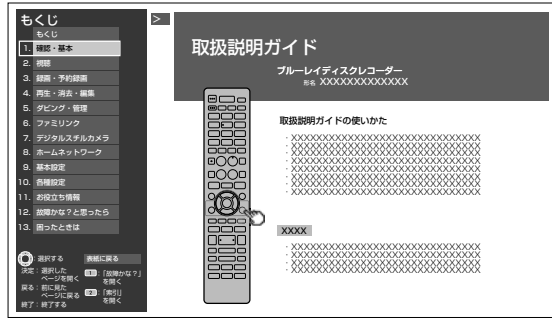

- 取扱説明ガイドの使いかたは→ **55** ページをご覧ください。
- 取扱説明書では、「ブルーレイディスクレコーダー BD-NT2200 / BD-NT1200 / BD-NW2200 / BD-NW1200 / BD-WW1200 / BD-NW520 / BD-NS520」を「本機」と表現しています。
- ・取扱説明書では、機種によって操作や説明が異なる記載を、機種マーク(KTE200、KTTE20、KTW2200、KTWE200、 WW1200、WW520、WS520)を使って書き分けています。ご使用の機器の、機種マークの説明をお読みください。
- 取扱説明書では、本機に内蔵のHDD(ハードディスク)を「内蔵 HDD」と、外付けの HDD を「外付け HDD」と 表現しています。
- 取扱説明書では、「ブルーレイディスク」を「BD」と表現しています。
- 取扱説明書では、全機種共通の機能や操作を説明するときは、BD-NT1200 のイラストを使用しています。
- 取扱説明書に掲載しているイラストは、説明のため簡略化していますので、実際のものとは多少異なります。
- 取扱説明書の操作説明は、おもにリモコンを使って説明しています。

もくじ/ご注意

本機を使うための準備

ふだんの使いかた

安全上のご注意

# **安全にお使いいただくために**

●「安全にお使いいただくために」はお使いになる前に必ず読み、正しく安全にご使用ください。 ●この取扱説明書には、安全にお使いいただくためにいろいろな表示をしています。その表示を無 視して誤った取り扱いをすることによって生じる内容を、次のように区分しています。内容をよ く理解してから本文をお読みになり、記載事項をお守りください。

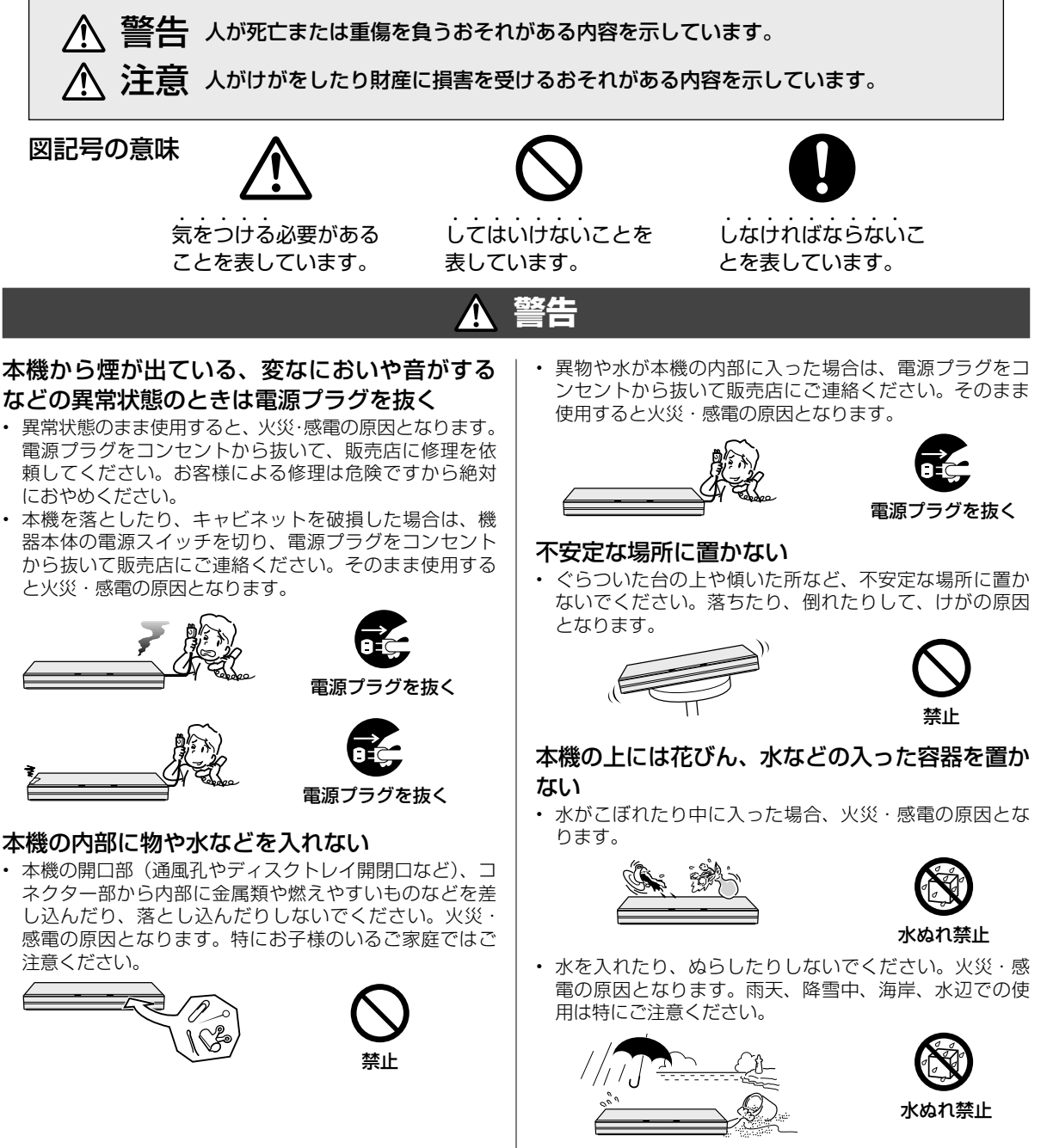

• 風呂、シャワー室では使用しないでください。火災・感 電の原因となります。

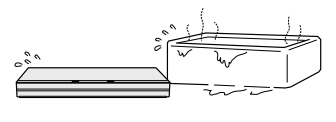

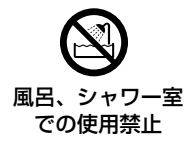

#### **警告** 4

## 表示された電源電圧で使用する

• 表示された電源電圧(交流 100 ボルト)以外で使用する と、火災・感電の原因となります。

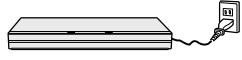

100V 使用

雷が鳴り出したらアンテナ線や電源プラグには 触れない

• 感電の原因となります。

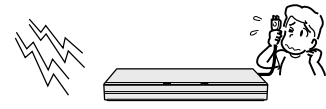

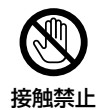

## キャビネットは絶対に開けない

• 感電の原因となります。内部の点検・調整・修理は販売 店にご依頼ください。

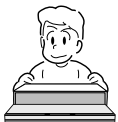

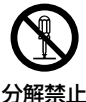

• 本機を分解したり改造したりしないでください。発熱・ 発火・感電・けがの原因となります。またレーザー光が 目に当たると視力障害を起こす原因となります。

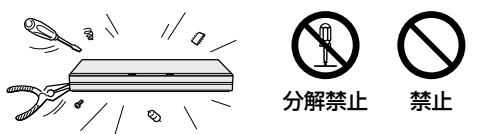

- 電源コードを破損するようなことはしない
- 電源コードを傷つけたり、加工したり、無理に曲げたり、 ねじったり、引っ張ったり、加熱したりしないでください。 電源コードが破損して火災・感電の原因となります。

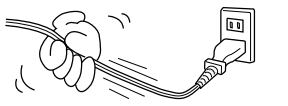

• 電源コードが傷んだら(芯線の露出、断線など)販売店 に交換をご依頼ください。そのまま使用すると火災・感 電の原因となります。

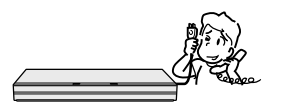

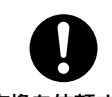

禁止

交換を依頼する

• 電源コードの上に重いものをのせたり、コードが本機の 下敷きにならないようにしてください。コードに傷がつ いて、火災・感電の原因となります。コードの上を敷物 などで覆うことにより、それに気付かず、重い物をのせ てしまうことがあります。

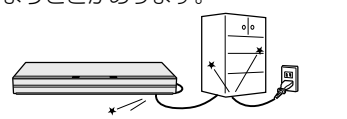

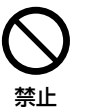

## 電源プラグの刃および刃の付近にほこりや金属 物が付着している場合は乾いた布で取り除く • そのままで使用すると火災・感電の原因となります。

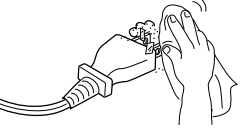

ほこりを取る

もくじ/ご注意

本機を使うための準備

ふだんの使いかた

故障かな?と思ったら

湿気やほこりの多い場合、油煙や湯気が当たる 場所、または調理器具や加湿器の近く、硫化ガ ス (H<sub>2</sub>S、SO<sub>2</sub>) が大気中に含まれる温泉地な どには設置しない

- 火災・感電の原因となることがあります。
- · 大気中に含まれる硫化ガス (H2S、 SO<sub>2</sub>)に長期間さらされると、硫化によ り金属が腐食し、故障の原因となること があります。

## 無線 LAN 機能は病院内で使用しない

• 医療機器の誤動作の原因となることがあります。

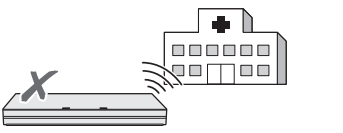

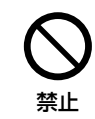

禁止

## 無線LANを使用するときは心臓ペースメーカー

#### の装着部位から 22cm 以上離して使用する • 電波によりペースメーカーの動作に影響を与える恐れが

あります。

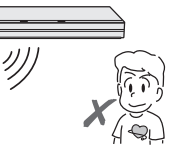

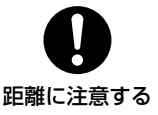

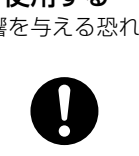

## **注意**

## 本機の通風孔をふさがない

- 通風孔をふさぐと内部に熱がこもり、火災の原因となるこ とがあります。次のような使いかたはしないでください。
	- 本機を押し入れ、専用のラック以外の本箱など風通し の悪い狭い所に押し込む。
	- テーブルクロスを掛けたり、じゅうたんや、布団の上 に置く。

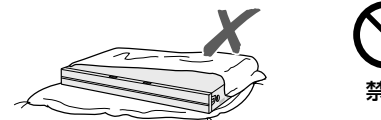

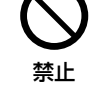

• あお向けや横倒し、逆さまにする。(動作姿勢水平)

## 本機の上に重いものを置かない

• 本機に乗らないでください。倒れたり、こわれたりして、 けがの原因となることがあります。特に、小さなお子様 のいるご家庭ではご注意ください。

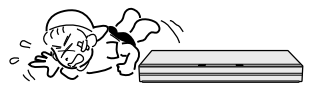

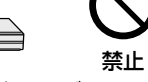

• 上に重い物を置かないでください。バランスがくずれて 倒れたり、落下して、けがの原因となることがあります。

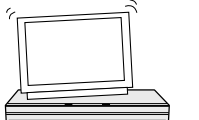

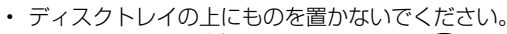

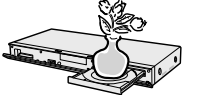

禁止

禁止

## 本機を油煙、湯気、湿気、ほこりなどが多い場 所に置かない

• 調理台や加湿器のそばなど油煙や湯気が当たるような場 所に置かないでください。火災・感電の原因となること があります。

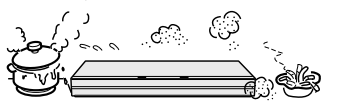

## 本機を冷気が直接吹き付ける所や極端に寒い所 には置かない

• つゆがつき、漏電、焼損、故障や事故の原因となること があります。

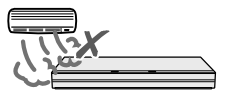

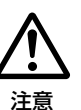

禁止

## 本機を直射日光の当たる場所や温度の高い場所 に置かない

• 内部の温度が上がり、火災・感電の原因となることがあ ります。

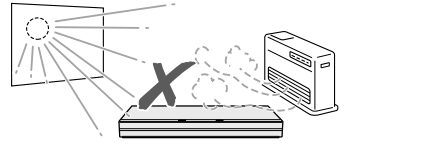

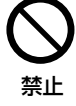

## 電源コードを熱器具に近づけない

• コードの被覆が溶けて、火災・感電の原因となることが あります。

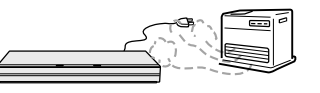

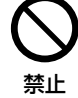

## 移動させるときは必ず接続コードを外す

• 移動させる場合は電源スイッチを切 り、必ず電源プラグをコンセントから 抜き、アンテナ線や機器間の接続コー ドなど外部の接続コードを外したこと 電**源プラグを抜く** を確認の上、行ってください。接続し たまま持ち運ぶとコードが傷つき、火 災・感電の原因となることがあります。 またディスクは取り出しておいてくだ さい。

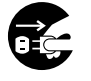

• 移動させるときは、落としたり、衝撃 を与えたりしないでください。けがや 故障の原因となることがあります。

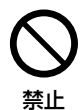

## お手入れのときは電源プラグを抜く

• 安全のため電源プラグをコンセントから抜いて行ってく ださい。感電の原因となることがあります。

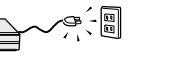

#### 電源プラグを抜く

テレビ、オーディオ機器などに接続するときは、 本機の電源プラグをコンセントから抜く

• 電源を入れたまま接続すると、感電やけがの原因となる ことがあります。

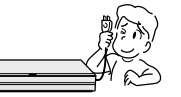

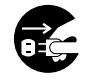

電源プラグを抜く

## 電源プラグを抜くときは電源コードを引っ張らない

• コードが傷つき、火災・感電の原因となることがあります。 必ず電源プラグを持って抜いてください。

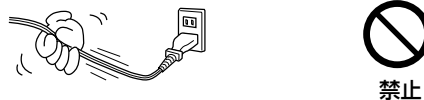

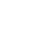

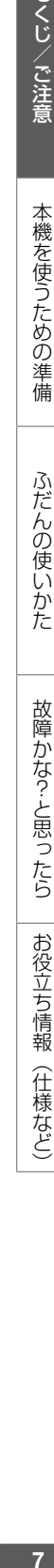

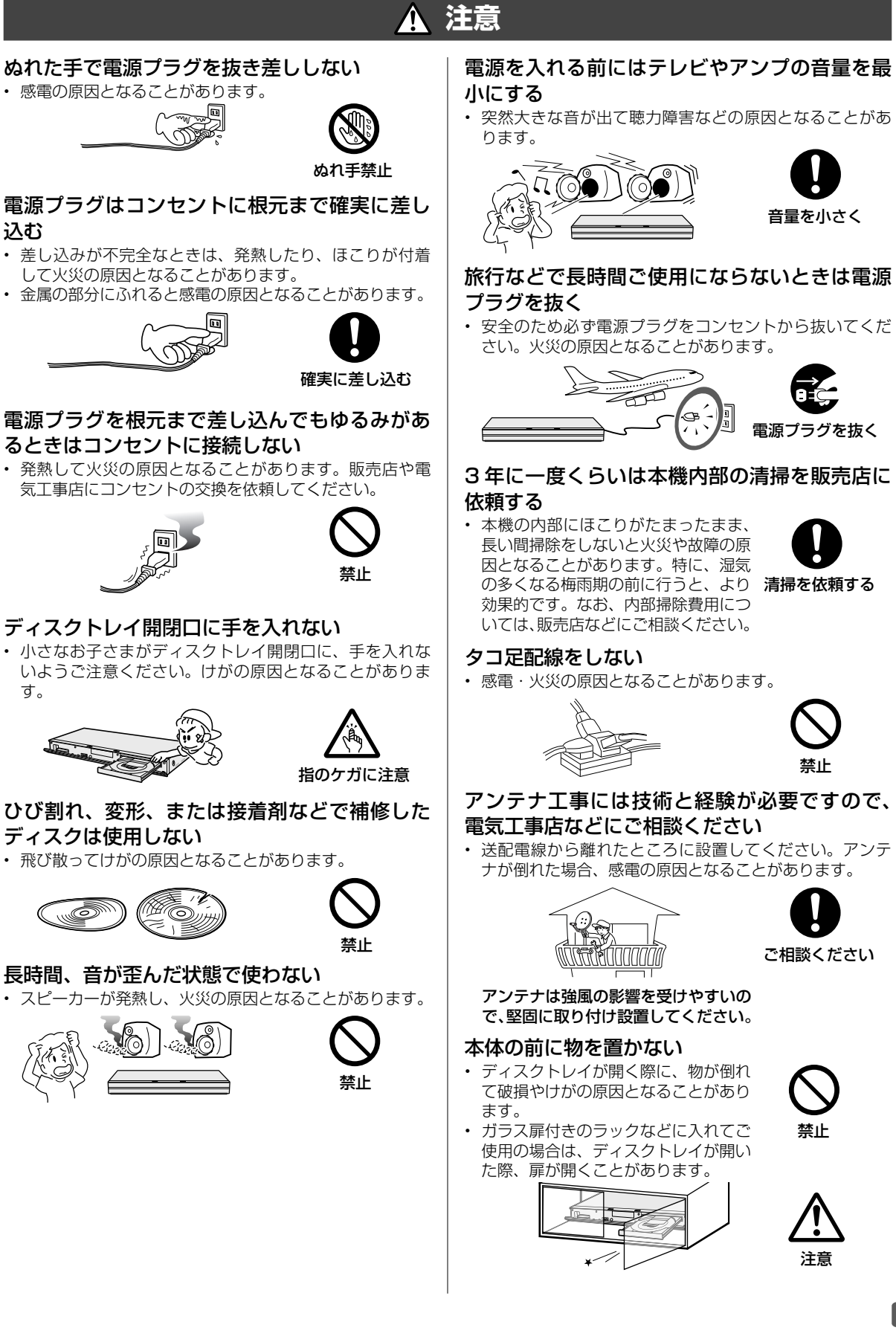

## **注意**

## **電池についての安全上のご注意**

液もれ・破裂・発熱による大けがや失明を避けるため、 下記の注意事項を必ずお守りください。

## 電池は幼児の手の届く所に置かない

• 電池は飲み込むと、窒息の原因や胃などに止まると大変 危険です。飲み込んだ恐れがあるときは、ただちに医師 と相談してください。

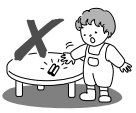

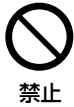

## 電池の液が漏れたときは素手でさわらない

- 電池の液が目に入ったときは、失明の恐れがありますの で、こすらずにすぐにきれいな水で洗ったあと、ただち に医師の治療を受けてください。
- 皮膚や衣類に付着した場合は皮膚に障害を起こす恐れが ありますので、すぐにきれいな水で洗い流してください。 皮膚の炎症など障害の症状があるときは、医師に相談し てください。

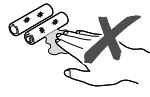

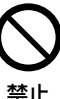

## 電池は火や水の中に投入したり、加熱・分解・ 改造・ショートしない。乾電池は充電しない

• 電池の破れつ・液もれにより、火災・けがや周囲を汚損 する原因となることがあります。

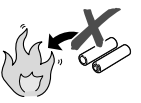

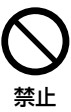

## 電池の入ったリモコンや乾電池は、直射日光の 強いところや炎天下の車内など高温の場所で使 用、放置しない

• 電池の破れつ・液もれにより、火災・けがや周囲を汚損 する原因となることがあります。

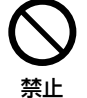

## 電池はプラス⊕とマイナス⊖の向きに注意し、 機器の表示どおり正しく入れる

• 間違えると電池の破れつ・液もれにより、火災・けがや 周囲を汚損する原因となることがあります。

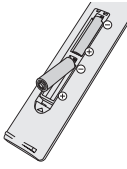

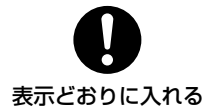

## 指定以外の電池を使わない。新しい電池と古い 電池または種類の違う電池を混ぜて使わない

• 電池の破れつ・液もれにより、火災・けがや周囲を汚損 する原因となることがあります。

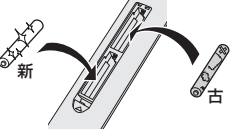

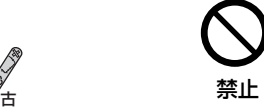

## 電池を使い切ったときや、長時間使わないとき は、電池を取り出す

• 電池を入れたままにしておくと、過放電により液がもれ故 障、火災・けがや周囲を汚損する原因となることがあります。

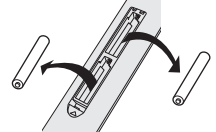

電池を取り出す

## **3D 映像を視聴される場合のご注意**

光過敏の既往症がある人、心臓に疾患がある人、 および体調不良の人は視聴しない

• 病状が悪化する原因となることがあります。

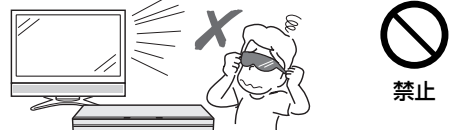

## 3D 映像の視聴年齢は、およそ5~6 歳以上を 目安にする

• お子様の場合は、疲労や不快感などに対する反応がわか りにくいため、突然体調が悪くなる場合があります。お 子様がご視聴になる際は、目の疲れがないかを保護者の 方が、ご注意ください。

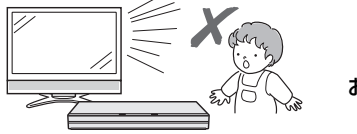

お子様の視聴に 注意する

視聴中に疲労感、および不快感など異常を感じ た場合には、視聴を止め適度な休憩をとる

• 視聴を続けると体調不良の原因となることがあります。

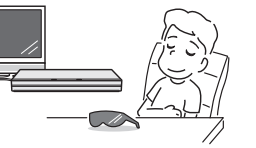

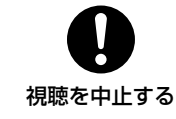

## 3D 映画などを視聴する場合は、1 時間程度を 目安に適度な休憩をとる

• 長時間の視聴にともなう視聴疲労の原因になることがあ ります。

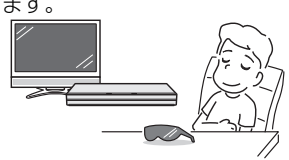

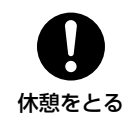

## **重要重要 必ずお読みください**

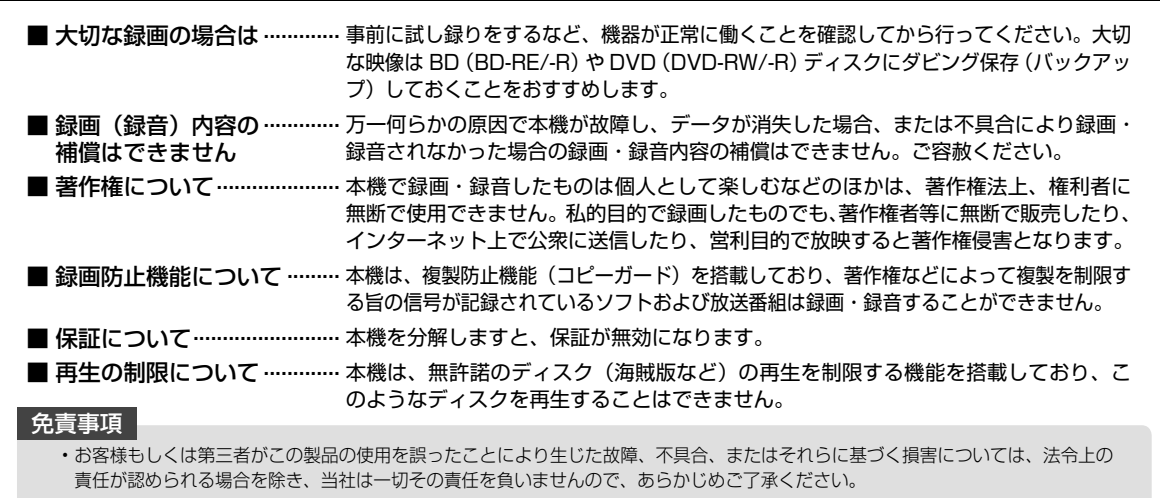

## **使用前に必ず接続・設定をしてください**

• 接 続( → **15** ~ **24** ページ)と準備( → **25** ~ **26 ページ)が終わったら、必ず初期設定(→27** ~ 29 ページ) を行ってください。設定を行わないと、 本機の操作が行えません。

#### **設置時のお願い**

#### 本体後面のファンや通風孔をふさがないでくだ さい

- 本体を設置する際は、本体後面のファンや通風孔をふさが ないでください。放熱を妨げ、故障の原因となります。特 にテレビ台や AV ラック等に収納して設置するときはご注 意ください。
- 毛足の長い敷物やベッド、ソファーの上などで使用したり 本機を布などでくるんで使用しないでください。放熱を妨 げ、故障の原因となります。

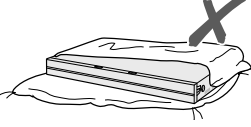

## 設置するときは水平に置いてください

• 立てて置いたり、逆さまにする、不安定な場所や振動の多 い場所などに設置したときは故障の原因となります。

## 本機の上には物を乗せないでください

- 本機の上に十分なスペースがとれる場所に、設置してくだ さい。
- 本機の上やディスクトレイの上に、物を置かないでくださ い。画面にノイズが出たり、キャビネットに傷がつく、キャ ビネットが変形するなど故障の原因となります。

## ほこりや煙を避けてください

• ほこり・タバコの煙の多い場所には置かないでください。 故障や事故の原因になります。

## **使用時のお願い**

## 高温の場所で使用しないでください

• 窓を閉めきった自動車の中など異常に温度が高くなる場 所に放置すると、キャビネットが変形したり、故障の原 因となることがあります。本機およびディスクの周囲が 高温状態にならないよう十分ご注意ください。

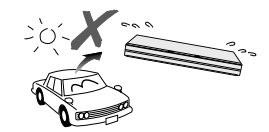

- 発熱する機器の上には本機を置かないでください。
- 直射日光が当たる場所や熱器具の近くに置かないでくだ さい。キャビネットや部品に悪い影響を与えますのでご 注意ください。

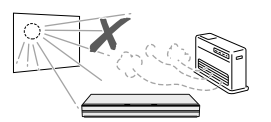

## 残像現象(画像の焼きつき)のご注意

• 静止画をテレビ画面に表示したまま長時間放置しないでく ださい。画面に残像現象(画像の焼きつき)を起こす場合 があります。特にプロジェクションテレビでは残像現象(画 像の焼きつき)が起こりやすいのでご注意ください。

## 使用温度について

- 室温が 5℃~ 35℃の状態でご使用ください。室温の温 度変化は、1 時間あたりの温度変化を 10℃以内に保つ ことをおすすめします。
- 湿度の高いところでは使用しない
- 温度差の激しいところでは使用しない

## 磁気や電磁波妨害について

- 本機に磁石、電気時計、磁石を使用した機器やおもちゃ など磁気を持っているものを近づけないでください。
- 本機の近くで、携帯電話などの電子機器を使わないでく ださい。

磁気の影響を受けたり、電磁波妨害などにより、再生時や 録画時に映像が乱れたり、雑音が発生することがあります。

また、画面の色が乱れたり、 ゆれたり、大切な記録が損な われたりすることがあります。

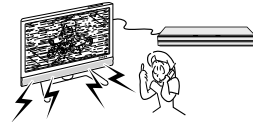

## 国外では使用できません

• 本機が使用できるのは日本国内だけ です。外国では放送方式、電源電圧 が異なりますので使用できません。

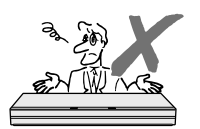

This product is designed for use in Japan only and cannot be used in any other country.

## **長時間ご使用にならないときは**

## 節電について

• 使い終わった後は電源を切り、節電に心掛けましょう。 また旅行などで長期間ご使用にならないときは、安全の ため電源プラグをコンセントから抜いておきましょう。

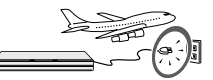

## 長期間ご使用にならないとき

• 長期間使用しないと機能に支障をきたす場合があります ので、ときどき電源を入れて作動させてください。

#### **本機を廃棄・譲渡するときは**

• 個人情報を初期化してください。(→ **71** ページ)

#### **つゆつき (結露) について**

- 以下のような温度差の激しいところに設置すると、本機 内部やピックアップレンズやディスクに「つゆつき(結 露)」が起こる場合があります。結露が起きたときは、結 露がなくなるまで電源を入れずに放置してください。そ のままご使用になると故障の原因になります。
	- ・ 暖房をつけた直後。
- ・ 湯気や湿気が立ちこめている部屋に置いてあるとき。

・ 冷えた場所(部屋)から急に暖かい部屋に移動したとき。 ま冷地区でのご使用の場合は、特につゆつき(結露)に ご注意ください。

#### **つゆがつくと**

信号が読み取れず、この製品が正常な動作をしないこと があります。

#### **つゆをとるには**

ディスクを取り出して、電源を切り、つゆがなくなるま で放置してください。そのままご使用になると、故障の 原因になります。

## **キャビネットについて**

- 本機をご使用中、使用環境によっては本体(キャビネット) の温度が若干高くなりますが故障ではありません。安心し てお使いください。
- 「ホーム」-「設定」-「放送視聴設定」-「アンテナ設定」 の「BS・CS デジタル」にある「アンテナ電源設定」を「オー ト」または「入」に設定している場合は、本機の電源を切っ ても本体やキャビネットが多少温かくなります。

## **お手入れについて**

## キャビネットのお手入れについて

• キャビネットの表面はプラスチックが多く使われていま す。ベンジン、シンナーなどでふいたりしますと変質し たり、塗料がはげることがありますので避けてください。

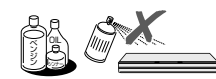

- 殺虫剤など揮発性のものをかけたりしないでください。また、 ゴムやビニール製品・合成皮革などを長時間接触させたまま にしないでください。塗料がはげるなどの原因となります。
- ステッカーやテープなどを貼らないでください。キャビ ネットの変色や傷の原因となることがあります。
- キャビネットや操作パネル部分の汚れは柔らかい布(綿、 ネル等)で軽くふき取ってください。化学ぞうきん(シー トタイプのウェット、ドライのものを含む)を使用され ますと、本体キャビネットの成分が変質したり、ひび割 れなどの原因となる場合があります。汚れがひどいとき は水でうすめた中性洗剤にひたした布をよく絞ってふき 取り、乾いた布でからぶきしてください。

強力な洗剤を使用した場合、変色、 変質、塗料がはげる場合があります。 目立たない場所で試してから、お手 入れすることをおすすめします。

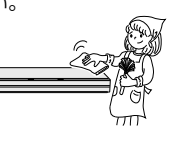

#### **アンテナについて**

• 妨害電波の影響を避けるため、 交通のひんぱんな自動車道路 や電車の架線、送配電線、ネオ ンサインなどから離れた場所 に立ててください。 万一アンテナが倒れた場合の 感電事故などを防ぐためにも 有効です。

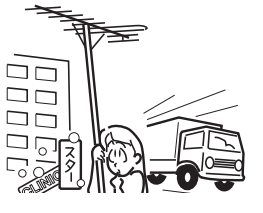

- アンテナ線を不必要に長くしたり、束ねたりしないでくだ さい。映像が不安定になる原因となりますのでご注意くだ さい。
- BS・CS アンテナ用のケーブルは、必ず専用品を使用し てください。
- アンテナは風雨にさらされるため、定期的に点検、交換す ることを心がけてください。美しい映像でご覧になれます。 特にばい煙の多いところや潮風にさらされるところでは、 アンテナが傷みやすくなります。映りが悪くなったときは、 電気工事店などにご相談ください。

# 11もとに近着。 オ様を使うための準備 ふだんの使いたた 古曜たた?と思ったら ま役立ち情報(仕様など) お役立ち情報 (仕様など)

#### **本機の電源について**

- 電源プラグをコンセントに差し込んだ直後や、停電からの 復帰後は、電源を「入」にしても、システム調整のため数 10 秒~ 10 分程度、動作しない場合があります。また、 テレビ画面にディスク確認中を示す表示が出たときは、ディ スクの状態の確認に 10 分以上かかる場合があります。
- 電源を入れ、本体内部の温度が上昇すると冷却ファンが 回転します。
- 電源を切っていても次のような場合は内部の電源が入っ ているため、本体内部の温度が上昇すると冷却ファンが 回転します。電源を切った後、数分間は本体の電源が入っ た状態となります。
	- ・ 地上デジタル放送の「番組表取得設定」を「する」に 設定したときは、電源「切」にしていても、番組表デー タが取得できていないときや番組表データ取得時刻に なると、番組表データを取得するため約 1 時間本体内 部の電源が入った状態となります。(受信できる放送局 が多いほど、番組表データの取得に時間がかかります。) [番組表取得設定] については (\*\*) を押すと表示される 「取扱説明ガイド」をご覧ください。
	- ・ 番組表データ取得中や G ガイドからの情報取得中は、 本体の「DATA」ランプが点灯します。
	- ・初期設定で「クイック起動設定」(→ 29 ページ) が「する (常 時)」または「する(時間指定)」に設定されているときは、 電源「切」の状態からすばやく起動できるようにするため、 クイック起動待機状態となります。本体内部の温度が上昇す ると冷却ファンが回転します。(「する(時間指定)」は指定 した時間帯のみクイック起動状態になります。)
	- ・ 本機が B-CAS カードの内容を確認しているときは、本 体内部の電源が入った状態となります。

## NT2200 NT1200 NW2200 NW1200 WW1200

#### **無線 LAN 使用時のご注意**

• 本機を無線で LAN に接続するには、本機の内蔵無線 LAN と無線 LAN 対応のブロードバンドルーター (市販品)と で通信を行います。

## 無線 LAN を使用する場合は、次の点にご注意 ください

• 以下の機器、または無線局と同じ周波数帯を使用しますの で、近くで使用しないでください。

 電波の干渉が発生する可能性があるので、通信ができなく なったり、通信速度が下がったりする場合があります。

- ペースメーカー、電子レンジなどの産業·科学·医療用機器
- 工場の製造ラインなどで使用されている移動体識別用 の構内無線局(免許を要する無線局)
- 特定小電力無線局 (免許を要しない無線局)
- 携帯電話、PHS、ラジオの近くではできるだけ使用しな いでください。

携帯電話、PHS、ラジオなどは、無線 LAN とは異なる電波の周 波数帯を使用していますので、これらの機器を近くで使用しても、 無線 LAN の通信およびこれらの機器の通信には影響しません。 ただし、これらの機器を無線 LAN 製品に近づけた場合は、 無線 LAN 製品が発する電磁波の影響によって、音声や映 像にノイズが発生する場合があります。

• 間に鉄筋や金属、コンクリートがあると通信できません。 本機で使用している電波は、一般の住宅で使用されている木材 やガラスなどは通過しますが、鉄筋、金属、コンクリートなど が使用されている場合、電波は通過しません。それらが部屋の 壁やフロア間に使用されている場合は、通信ができません。

• 5GHz 帯(IEEE802.11a)の電波を使って、屋外で通信 をしないでください

 法令により、5GHz 無線機器を屋外で使用することは禁止 されています。屋外で使用する場合は、5GHz 帯の電波を 無効にしてください。

## 無線 LAN 対応ブロードバンドルーター・アク セスポイントについて

- 無線 LAN ルーター・アクセスポイントの電源を入れ直す 場合は、電源を切った後、5 秒以上待ってから電源を入れ 直してください。詳しくは、お使いの製品の取扱説明書を ご覧ください。
- 5.2/5.3 GHz 帯無線 LAN の使用は、電波法により、屋 内に限定されます。

## 2.4 GHz 帯使用の無線機器について

- 本機の使用周波数帯では、ペースメーカー、電子レンジな どの産業・科学・医療用機器のほか工場の製造ラインなど で使用されている移動体識別用の構内無線局(免許を要す る無線局)および、特定小電力無線局(免許を要しない無 線局)が運用されています。
- ・ この機器を使用する前に、近くで移動体識別用の構内無 線局および特定小電力無線局ならびにアマチュア無線局 が運用されていないことを確認してください。
- ・ 万一、この機器から移動体識別用の構内無線局に対して 有害な電波干渉の事例が発生した場合には、すみやかに 場所を変更するか、または電波の使用を停止したうえ、 お客様相談室(⇒ **65** ページ)にご連絡いただき、混 信回避のための処置など(例えば、パーティションの設 置など)についてご相談してください。
- ・ その他、この機器から移動体識別用の特定小電力無線局 あるいはアマチュア無線局に対して有害な電波干渉の事 例が発生した場合など何かお困りのことが起きたときは、 お客様相談室(⇒ **65** ページ)へお問い合わせください。

## 2.4 GHz 無線 LAN 表記の意味について

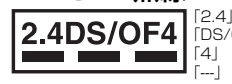

「2.4」 : 2.4 GHz 帯を使用する無線設備を示す 「DS/OF」 : 変調方式 DS-SS 方式 /OFDM 方式を示す 想定干渉距離が 40 m以下であるこ ------------------<br>全帯域を使用し、かつ移動体識別装置の帯域を 回避可能であることを意味する

## 本機が対応する無線 LAN 規格について

• 本機は、下記の記号に記載された規格で採用された無線通 信チャンネルに対応した製品であることを意味します。無 線アクセスポイントについても、この記号がある製品でご 使用いただくことをおすすめします。

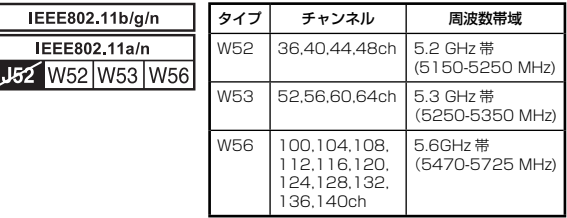

#### 無線 LAN の性能表示等の記載について

- 本機の通信速度(300/54/11 Mbps)についての記載は、 IEEE802.11 の無線 LAN 規格による理論上の最大値で あり、実際のデータ転送速度(実効値)を示すものではあ りません。
- 実際のデータ転送速度は、周囲の環境条件(通信距離、障 害物、電子レンジ等の電波環境要素、ネットワークの使用 状況など)に影響します。
- [IEEE802.11n] 規格に準拠した製品のため、他社のドラ フト準拠製品との通信を保証するものではありません。

## **HDD(ハードディスク)の取り扱いに関するご注意とお知らせ**

#### **本機の設置場所や取り扱いに十分な配慮が不足しますと、 次のような症状が発生します。**

- HDD が故障する
- HDD に録画した内容が損なわれる
- 動作が中断する

**さい。**

• ノイズが記録される

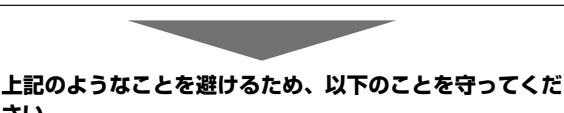

#### **次のような場所には置かないでください。**

- 本体後面の冷却用ファンや通風口をふさぐような狭 いところ
- 本体前面の扉が開けられないようなところ
- 傾いたところ(水平に置いてください)
- 振動の激しいところ(振動や衝撃は与えないでください)
- 湿度の高いところ

#### • 温度差の激しいところ 以下のような温度差の激しいところに設置すると、 「つゆつき(結露)」が起こる場合があります。

- · 暖房をつけた直後。
- · 湯気や湿気が立ちこめている部屋に置いてあるとき。
- · 冷えた場所(部屋)から急に暖かい部屋に移動した とき。

 本機の内部につゆつき(結露)が起こったままお使 いになると、HDD に傷が付いて故障の原因になりま す。室内の温度変化は、毎時 10℃以下に保つことを おすすめします。

#### **つゆがつくと**

 信号が読み取れず、この製品が正常な動作をしない ことがあります。

#### **つゆをとるには**

 電源を切り、つゆがなくなるまで放置してください。 そのままご使用になると、故障の原因になります。

#### **電源が入っているときは次の点にご注意ください。**

- 電源プラグをコンセントから抜かない
- 本機を設置してある場所のブレーカーを落とさない
- 本機を移動させない

#### **本機を移動させるときは次の点にご注意ください。故 障の原因になります。**

- BD や DVD を取り出してください。
- 「クイック起動設定」と地上デジタル放送の「番組表 取得設定」をそれぞれ「しない」に設定し、電源を切っ た状態で**(HDD ランプ、BD ランプが消灯後、約 3 分程度待ってから)**、接続や電源プラグを抜いてくだ さい。 「クイック起動設定」や「番組表取得設定」については、

<sup>『響</sup>』を押すと表示される「取扱説明ガイド」をご覧くだ さい。

• 振動や衝撃は与えないでください。

## **取り扱い上のご注意 エラーメッセージが表示されたら**

- 「ハードディスクにエラーが発生しました。放送視聴の み可能です。」などのエラーメッセージが表示されたと きは、HDD が故障していることがあります。 HDD が故障した場合、ご自身で HDD を交換することは できません。 HDD が故障しても再生が可能であれば、録画内容を BD-RE/-R や DVD-RW/-R ディスクに保存してくださ い。その上で、お買いあげの販売店、またはお客様相談 窓口(→ 65 ページ)にご連絡ください。 ※ 本機をご自身で分解すると、保証が無効になります。 ※ 録画した内容の修復はできません。 • エラーメッセージが表示されたとき、症状によっては HDD を「初期化」することで改善されることがあります。
	- 初期化のしかたについては【??】を押すと表示される「取 扱説明ガイド」をご覧ください。
	- **※ 初期化をすると、録画した内容は全て消去され ま す。 大 切 な 録 画 内 容 は、 初 期 化 を す る 前 に BD-RE/-R や DVD-RW/-R ディスクに保存してか ら初期化をしてください。**

#### **停電になったら**

- 録画中、または予約録画中に停電になると、録画中 の内容が損なわれることがあります。
- 再生中に停電になると、再生中の内容が損なわれる ことがあります。

#### **アンテナ受信が弱いときは**

• 録画の際、アンテナが抜けたり、アンテナ受信が不 良になった場合、録画を停止することがあります。 その場合、録画リストには「アンテナ受信不良の可 能性があります。」と表示されます。

## **大切な録画内容は**

• パソコンと同様に、HDD(ハードディスク)は、 壊れやすい要因を多分に含んだ特殊な部品です。 録画(録音)内容の長期的な保管場所ではありませ ん。大切な番組、残しておきたい映像は、BD-RE/- R や DVD-RW/-R ディスクにダビングして保存 (バックアップ)しておくことをおすすめします。

 **本機では HDD(ハードディスク)の容量の一部を、 システム管理領域として使用しています。**

 **HDD(ハードディスク)の故障による録画・録音 内容の損失など万一何らかの不具合により、録画・ 編集されなかった場合の内容の補償、録画・編集 されたデータの損失、ならびにこれらに関するそ の他の直接・間接の損害につきましては、当社は 責任を負いません。あらかじめご了承ください。**

本機を使うための準備

# **付属品を確認する**

- 箱を開けて、本機とつぎの付属品がそろっているか確認してください。
- B-CAS カードは開封すると添付されている契約約款に同意したとみなされます。開封前に必ず契約約 款をよくお読みください。

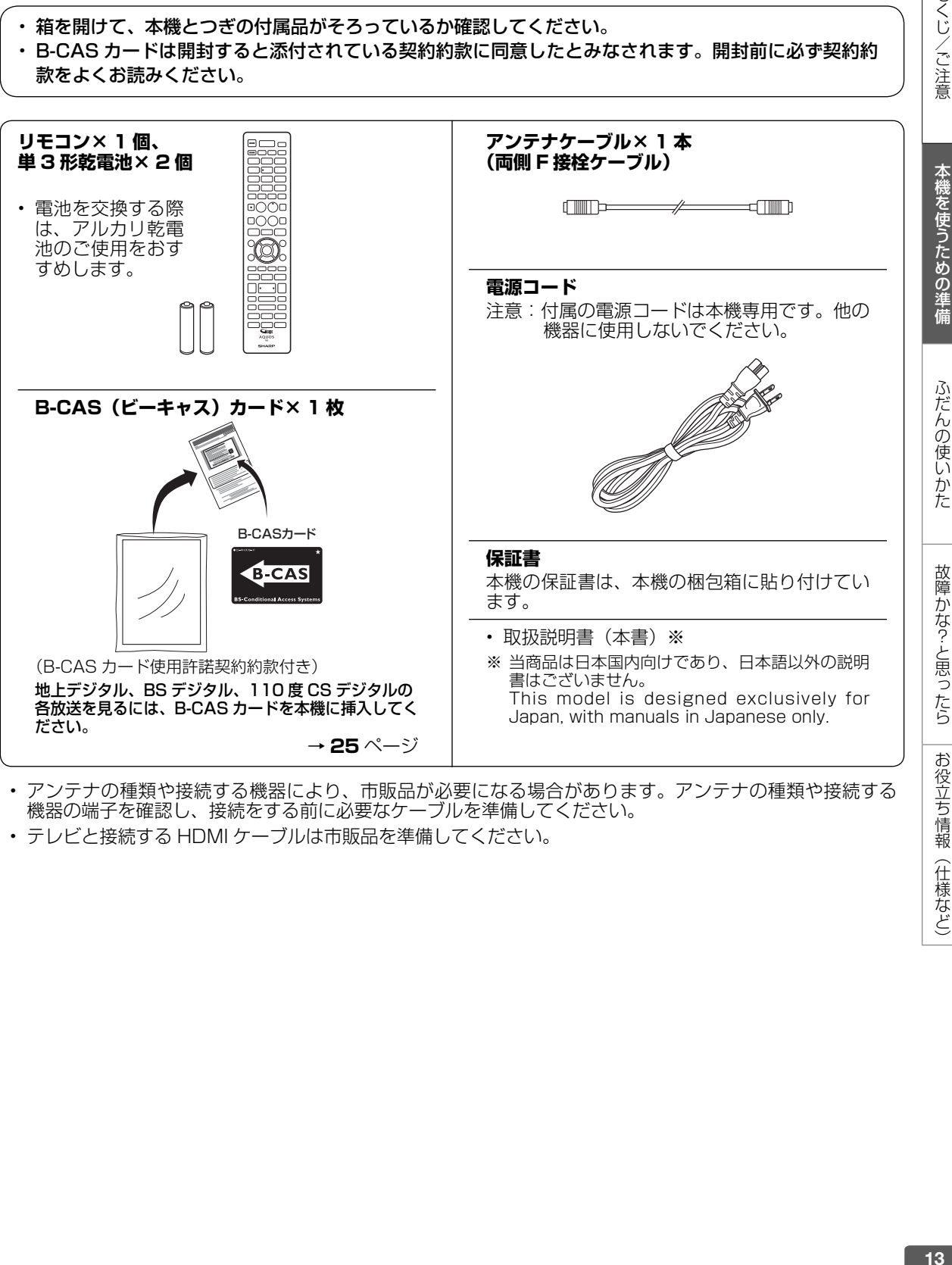

- アンテナの種類や接続する機器により、市販品が必要になる場合があります。アンテナの種類や接続する 機器の端子を確認し、接続をする前に必要なケーブルを準備してください。
- テレビと接続する HDMI ケーブルは市販品を準備してください。

# **リモコンの準備(電池を入れる)**

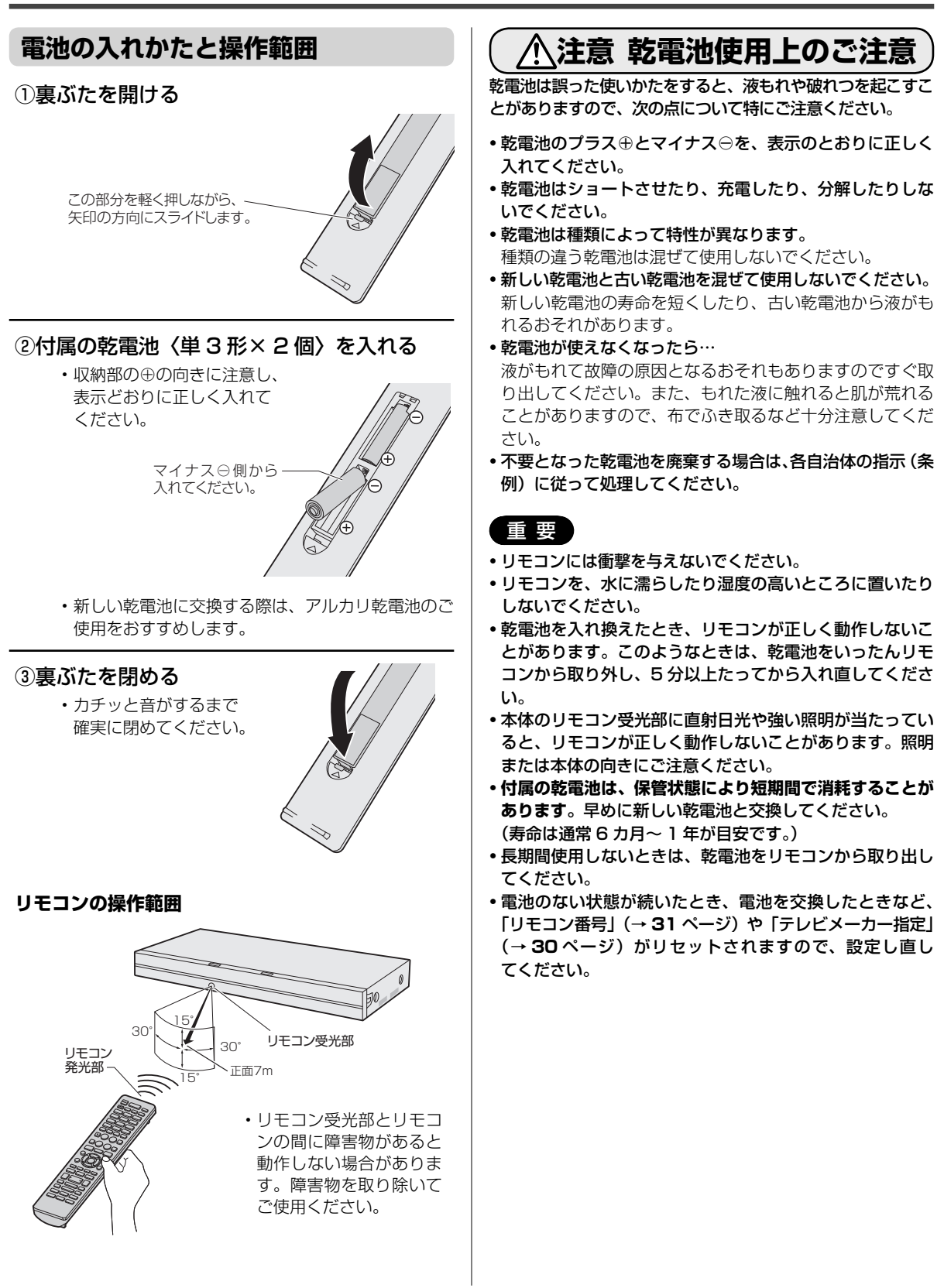

本機を使うための準備

# **アンテナ線を接続する**

## **アンテナの種類と接続のしかた**

ご自宅のアンテナに応じて、アンテナ線を接続してください。

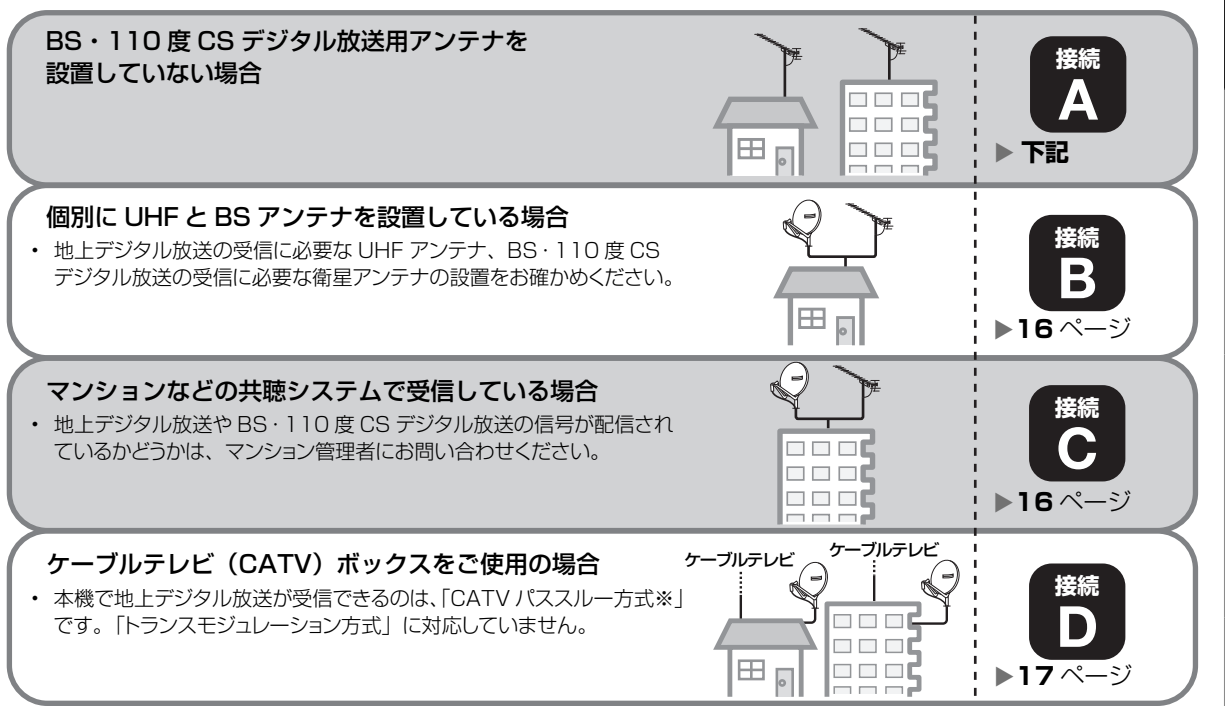

## ※CATV パススルー方式とは…

CATV 配信局が地上デジタル放送を、内容はそのままでCATV 網に渡す放送方式です。

この方式では、地上デジタル放送が本来使っているUHF 帯のチャンネルとは異なる他のチャンネルに周波数を変換して再送信 することがあります。

本機で受信できるのは、「UHF帯」、「VHF帯」、「ミッドバンド(MID:C13~C22)帯」、「スーパーハイバンド(SHB:C23~C63)帯」です。

## **BS・110 度 CS デジタル放送用アンテナを設置していない場合**

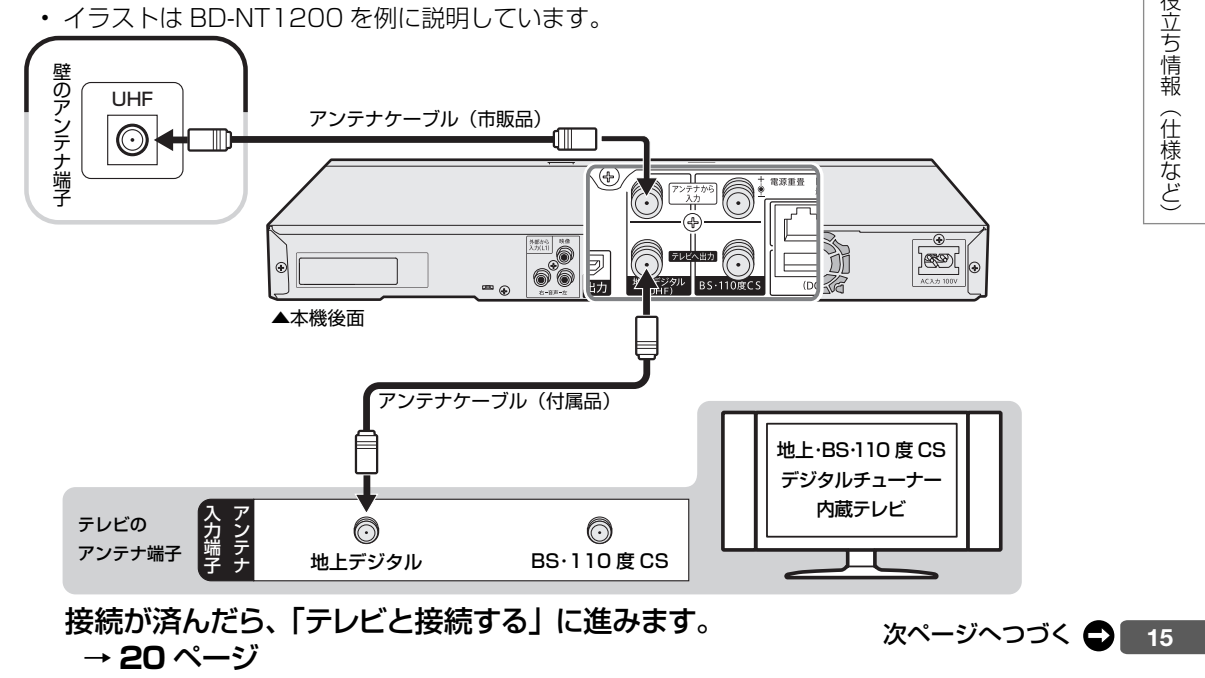

もくじ/ご注意

本機を使うための準備

ふだんの使いかた

故障かな?と思ったら

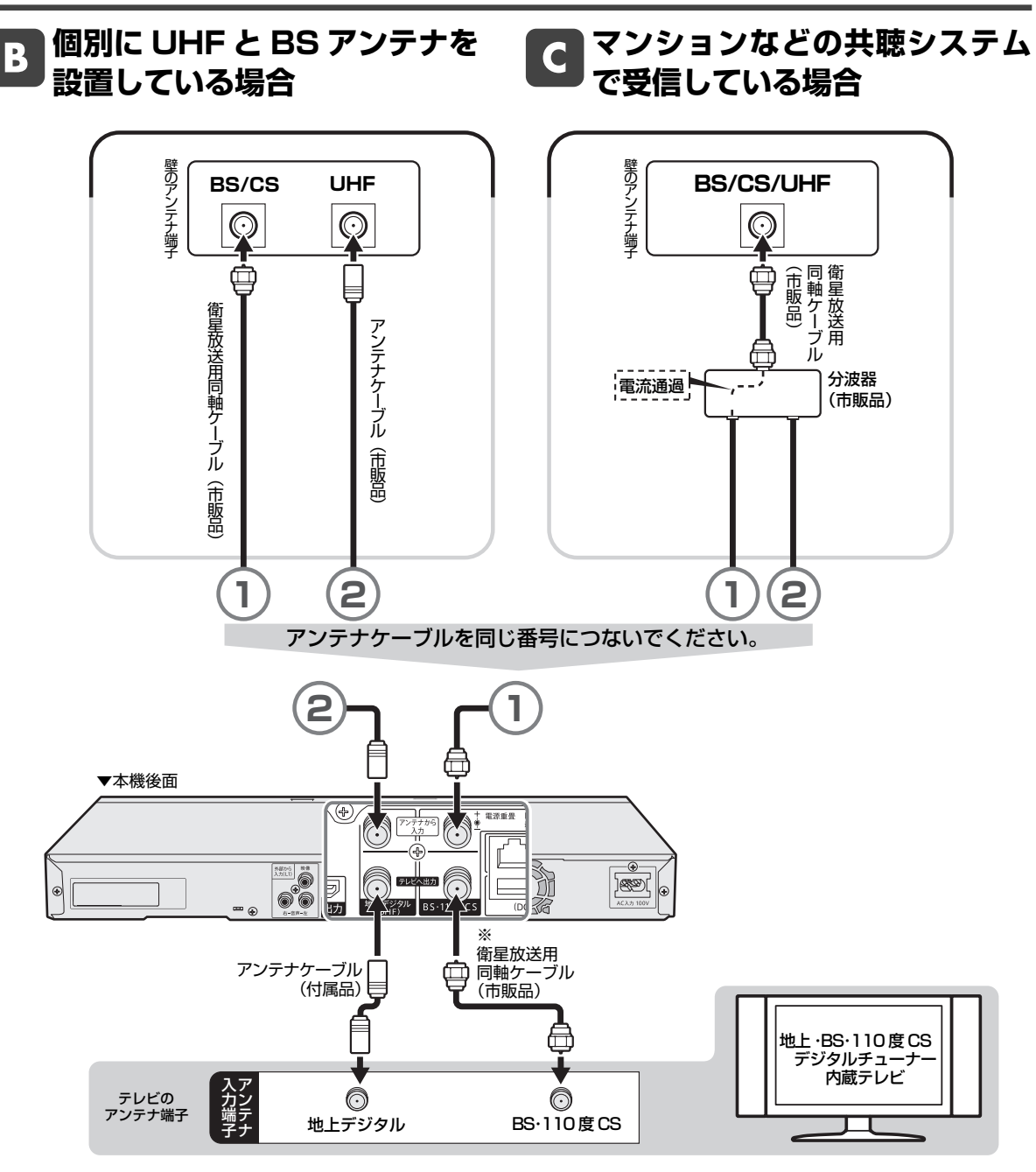

※本機の「BS・110 度 CS」の「テレビへ出力」端子とテレビの BS・110 度 CS デジタルアンテナ端子を接続したときは、 「ホーム」-「設定」-「放送視聴設定」-「アンテナ設定」-「BS·CS デジタル」の「信号出力設定」を「する」に設 定してください。「しない」に設定したときは、テレビへのアンテナ信号が出力されません。 「アンテナ設定」については ■ を押すと表示される「取扱説明ガイド」をご覧ください。

接続が済んだら、「テレビと接続する」に進みます。 → **20** ページをご覧ください。

#### **ケーブルテレビ(CATV)ボックスをご使用の場合** D

- 接続図は一例です。ケーフルテレヒ(CATV)ホックスによりつなきかたは異なります。
- 安全のためテレビと本機の電源プラグをコンセントから抜いて、接続してください。
- ケーフルテレヒ(CATV)を受信するときは、使用する機器ごとにケーフルテレヒ会社との受信契約が必要 です。また、スクランフルのかかった有料放送の視聴・録画には、ケーフルテレヒ専用のホームターミナル(ア ダプター)が必要です。
- 詳しくはケーブルテレビ会社にご相談ください。

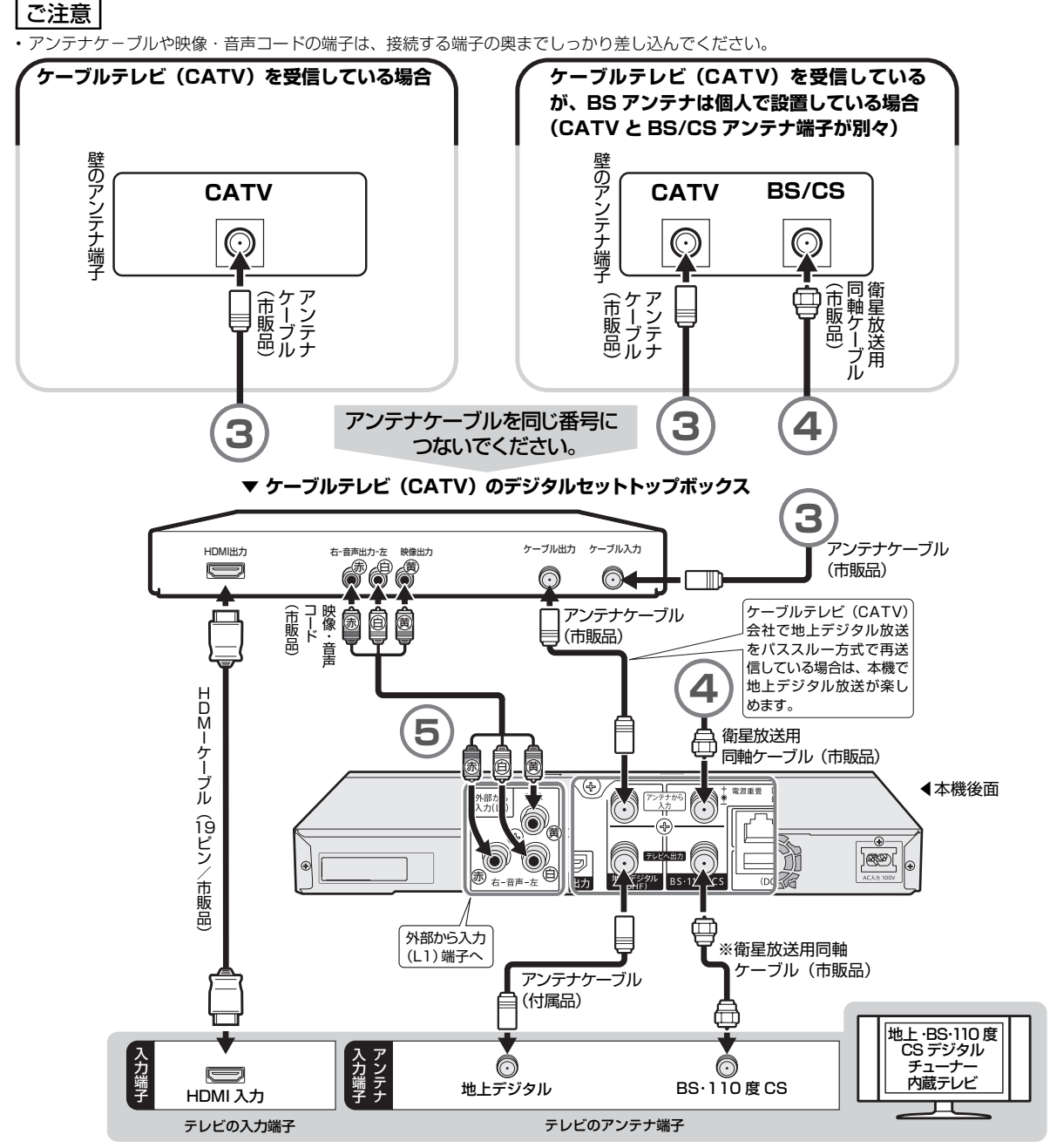

※ BD-NS520をお使いの場合、外部入力端子はありませんので⑤の接続はできません。(映像・音声コードを利用した ケーブルテレビボックスからの録画はできません)

## 接続が済んだら、「テレビと接続する」に進みます。→ **20** ページをご覧ください。

※本機の「BS・110 度 CS」の「テレビへ出力」端子とテレビの BS・110 度 CS デジタルアンテナ端子を接続したときは、 「ホーム」-「設定」-「放送視聴設定」-「アンテナ設定」-「BS・CS デジタル」の「信号出力設定」を「する」に 設定してください。「しない」に設定したときは、テレビへのアンテナ信号が出力されません。 **詳しくは <mark>\*\*\*\*\*</mark> を押すと表示される 「取扱説明ガイド」 (→ 55 ページ) をご覧ください。** 

もくじ/ご注意 こくし/こ注意 「才様を使うための準備」 こだんの使したた 「古階たた?と思ったら」 ま名ぎち情報(仕様など)

お役立ち情報 (仕様など)

LAN 接続

# **双方向通信/インターネット/ホーム ネットワークの接続をする**

## **LAN 接続でできること**

次のサービスを楽しむには、LAN 接続と LAN 設定、ホームネットワーク設定が必要です。

- デジタル放送の双方向通信
- -<br>アクトビラ、TSUTAYA TV の視聴
- BD ビデオの BD-LIVE 機能
- ホームネットワーク
	- ホームネットワークの動画再生に対応した AQUOS で本機を視聴
	- LAN 接続のスカパー ! プレミアムサービスチューナーからの録画(「スカパー ! プレミアムサービス Link」)
	- LAN 接続の CATV のデジタルセットトップボックスからの録画
	- LAN 接続の AQUOS ブルーレイからのダビング(買換えお引っ越しダビング)
	- 外出先からスマートフォンなどで録画予約および録画番組の視聴
- ※ スマートフォンなどとの連携操作には専用のアプリケーションソフトが必要です。

#### ■ **有線 LAN 接続のしかた**(無線 LAN の接続については、19 ページをご覧ください。)

- LAN に接続する場合は、必ず本機の電源を「切」にして行ってください。(電源を入れた状態で LAN 接 続したときは、回線接続ができない場合があります。)
- LAN ケーブルは、カテゴリー 5 以上のものをご使用ください。

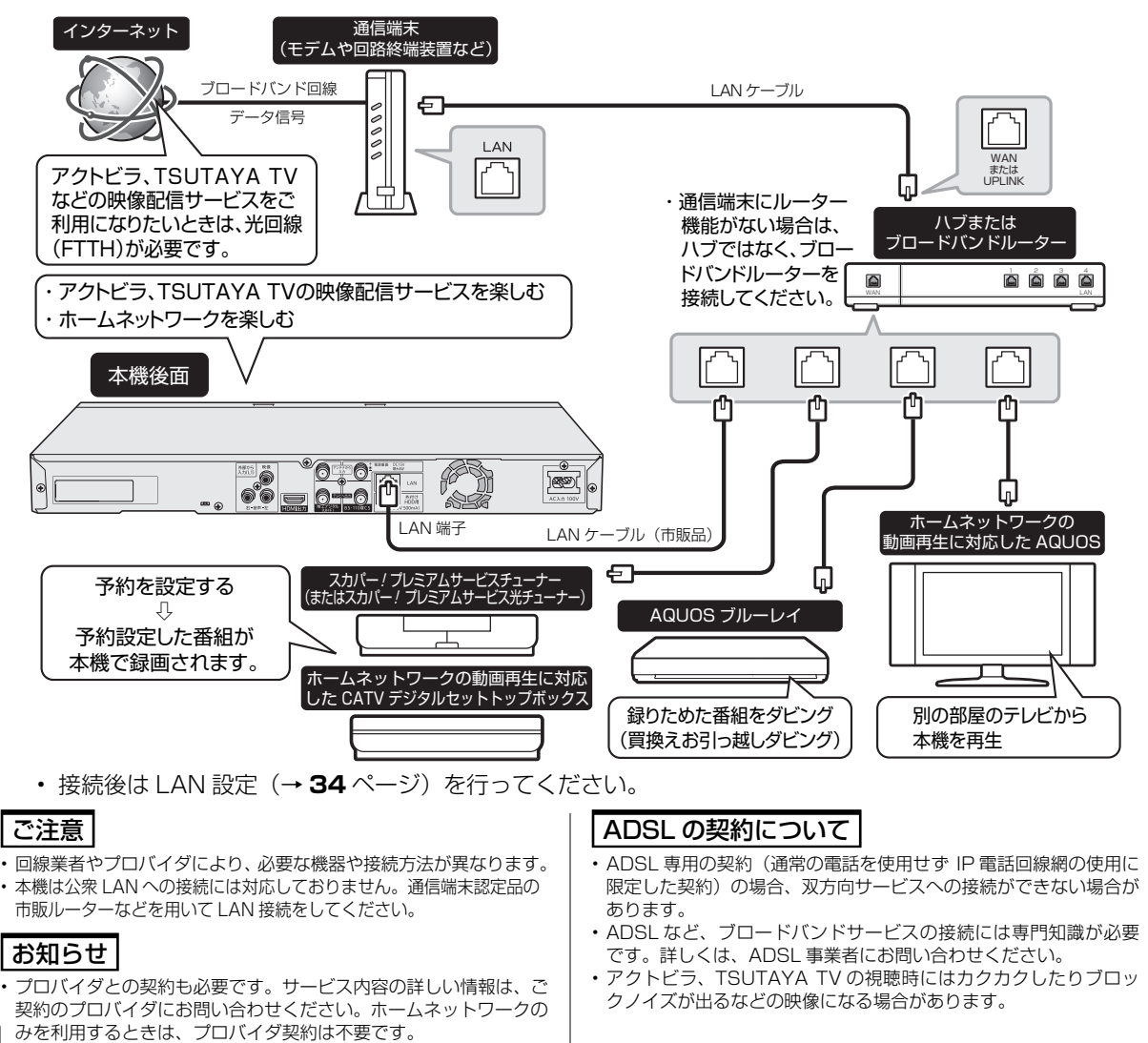

## NT2200 NT1200 NW2200 NW1200 WW1200 **無線 LAN 設定の前に**

- 無線 LAN は、すべての住宅環境でワイヤレス接続、 性能を保証するものではありません。
- 無線 LAN は、距離や障害物の影響で伝送速度がさ がったり、同一周波数を使う機器の影響でつながら ないことがあります。
- 本機は公衆LANへの接続には対応しておりません。 通信端末認定品の市販ルーターなどを用いて LAN 接続をしてください。
- 本機を無線で LAN に接続するには、無線 LAN 対 応のブロードバンドルーター(アクセスポイント) への接続設定が必要です。(無線 LAN で利用でき るサービスは、**18** ページをご覧ください。)
- 無線 LAN 接続には本機と通信ができる無線 LAN 対 応のブロードバンドルーター(市販品)が必要です。 ・ 本機は、無線 LAN 高速化規格 IEEE802.11n 、
	- および無線 LAN 規格 IEEE802.11a/g/b に対 応しています。(IEEE802.11n での接続を推奨 します。)
	- ・ 対応チャンネル 2.4GHz 帯:1 ~ 13ch 対応チャンネル 5GHz 帯:36 ~ 48ch(W52)、  $52 \sim 64$ ch (W53),  $100 \sim 140$ ch (W56)
	- ・ 無線 LAN の接続方式について、詳しくはお使い の機器(ブロードバンドルーターなど)のメーカー にお問い合わせください。

#### ▼接続例(回線業者やプロバイダにより、必要な機器や接 続方法が異なります。)

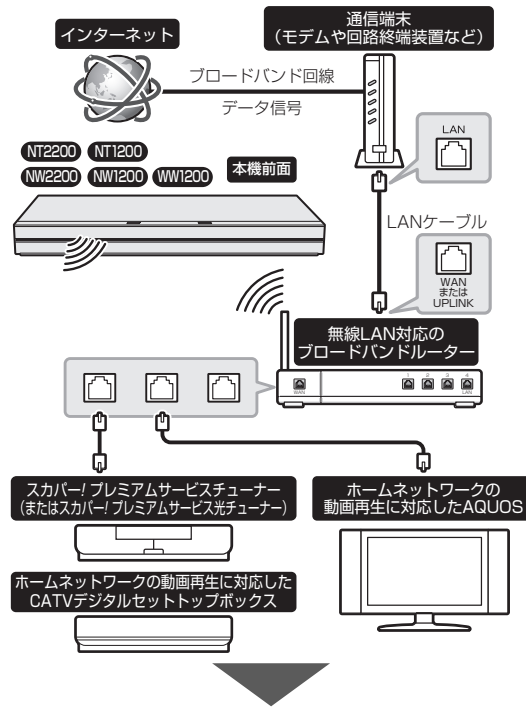

・ 接続後は LAN 設定(→ **34** ページ)を行って ください。

## **無線 LAN 製品ご使用時における セキュリティに関するご注意**

無線 LAN では、LAN ケーブルを使用する代わりに、 電波を利用してパソコン等と無線アクセスポイント間 で情報のやり取りを行うため、電波の届く範囲であれば 自由に LAN 接続が可能であるという利点があります。 その反面、電波はある範囲内であれば障害物(壁等) を越えてすべての場所に届いてしまいます。セキュ リティに関する設定を行うことで、以下のようなこ とを防げます。

## ●通信内容を盗み見られる

悪意ある第三者が、電波を故意に傍受し、ID やパ スワードまたはクレジットカード番号等の個人情 報、メールの内容等の通信内容を盗み見られる可 能性があります。

## ●不正に侵入される

悪意ある第三者が、無断で個人や会社内のネット ワークへアクセスし、個人情報や機密情報を取り 出す(情報漏洩)。

特定の人物になりすまして通信し、不正な情報を 流す(なりすまし)。

傍受した通信内容を書き換えて発信する(改ざん)。 コンピュータウィルスなどを流しデータやシステ ムを破壊する(破壊)。

本来、無線 LAN カードや無線アクセスポイントは、 これらの問題に対応するためのセキュリティの仕 組みを持っていますので、無線 LAN 製品のセキュ リティに関する設定を行って製品を使用すること で、その問題が発生する可能性は少なくなります。 お客様自身の判断と責任においてセキュリティに 関する設定を行い、製品を使用してください。

## **セキュリティ方式について**

本機は、WEP、WPA2-PSK (TKIP/AES) のセキュ リティ方式に対応しています。お使いのブロードバ ンドルーターが対応しているセキュリティ方式をご 確認のうえ、より強固なヤキュリティ設定をされる ことを推奨します。

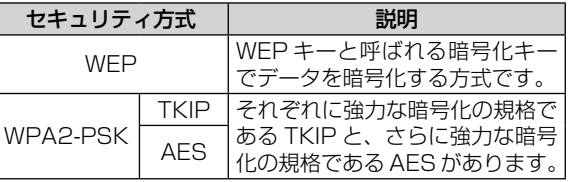

## **セキュリティキー(暗号化キー)について**

各セキュリティ方式を設定する際に、暗号化を行う ための鍵であるセキュリティキー(暗号化キー)の 入力が必要となります。お使いのブロードバンドルー ターの取扱説明書をご確認のうえ、セキュリティキー (暗号化キー)を入力してください。

## テレビ接続

# **テレビと接続する**

## 重 要

- 安全のためテレビと本機の電源プラグをコンセントから抜いて、接続してください。
- コード類は、接続する端子の奥までしっかり差し込んでください。
- テレビ側の接続は、テレビに付属の取扱説明書をご覧ください。
- テレビを接続して電源を入れるときは、テレビの電源を入れたあとに本機の電源を入れてください。
- 本機に接続したケーブルが誤って強く引かれた場合、端子部が破損するおそれがあります。取り扱いにご注意ください。

## **HDMI 入力端子付きテレビと接続する**

- 「**ファミリンク機能**」を搭載したシャープ製のテレビ「AQUOS」と HDMI ケーブルで接続すると、テレビの リモコンまたは本機に付属のリモコンで、テレビと本機の操作が行えます。ファミリンクについて詳しくは **™™ を押すと表示される「取扱説明ガイド」(→ 55 ページ)をご覧ください。**
- イラストは BD-NT1200 を例に説明しています。

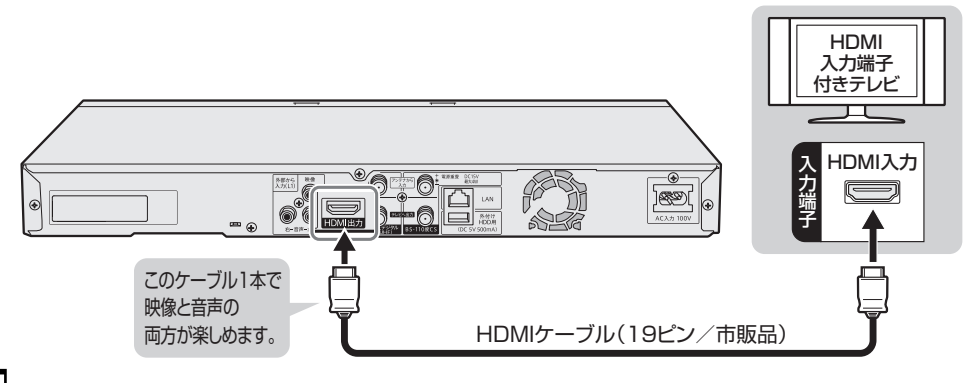

## お知らせ

- テレビと接続したときは、「映像出力設定」(解像度)は「オート」に設定されます。
- 「HDMI 映像出力設定」を「オート」以外に設定するとき、接続先で対応していない解像度は選択できません。(HDMI ケーブルが接続されて いない、または接続先機器の電源が入っていないときも選択できません。)
- HDMI から 480p または 480i の出力をしているときは、96kHz/192kHz の PCM 音声は、48kHz で出力されます。
- DVI デジタル入力端子付きの機器と DVI-HDMI 変換ケーブル(市販品)を使用して接続したときは、正常な映像にならない、または映らな い場合があります。(本機の HDMI 出力端子は、HDMI 機器との接続を目的に設計されています。また、DVI-HDMI 変換ケーブルを使い DVI 機器と接続したときは、DVI 機器に音声が入力されません。)

#### 「映像出力設定」と「音声出力設定」が必要な場合は、「ホーム」-「設定」-「映像・音声設定」-「映像・音声出力設定」で設定を行ってください。 **• 設定について詳しくは を押すと表示される「取扱説明ガイド」(→ 55 ページ)をご覧ください。**

※ 本機を「アクオス純モード」「クアトロン純モード」「クアトロンプロ純モード」「4K 純モード」に対応した「AQUOS」と接続すると、BD ビデオ /DVD ビデオ再生時や、ホーム画面操作時、写真再生時に、自動的に画面サイズ調整や映像調整が行われ、最適な映像を楽しむこと ができます。

## **AQUOS タイムシフトについて**

- AQUOS タイムシフトとは、AQUOS タイムシフトに対応しているシャープ製テレビ「AQUOS」で視聴しているデジタル放送番組を一時 停止して、つづきから再生して見ることや、ちょっと戻って視聴することができる機能です。
- AQUOS タイムシフトをするためには、「ホーム」-「設定」-「本体設定」-「タイムシフト視聴設定」で「連動する」に設定します。 AQUOS タイムシフト視聴は、放送中の番組を 90 分ぶんさかのぼって視聴できます。(自動的に AQUOS で視聴している番組を本機の HDD に最大 90 分ぶん、タイムシフトのための一時的な録画をします)
- •設定について詳しくは、 <sup>職職制</sup>を押すと表示される「取扱説明ガイド」をご覧ください。
- AQUOS タイムシフトを行うには AQUOS の設定も必要になりますので AQUOS の取扱説明書もご確認ください。

## その他機器接続

# **その他の機器を接続する**

## 本機をさらに楽しむために、必要に応じてその他の機器と接続しましょう。

## 重 要

- 安全のため本機・テレビ・接続する機器の電源プラグをコンセントから抜いて、接続してください。
- 接続する端子に合ったケーブル類を使って、接続してください。
- ケーブル類は、接続する端子の奥までしっかり差し込んでください。
- 接続する機器側の接続については、接続する機器に付属の取扱説明書をご覧ください。

## お知らせ

• 映像が映らないとき、テレビの映りが悪いとき、正常な録画ができないときは、**62** ページをご覧ください。

## NT2200 NT1200 NW2200 NW1200 WW1200 NW520 **ビデオカメラやビデオデッキを接続する場合**

• イラストは BD-NT1200 を例に説明しています。

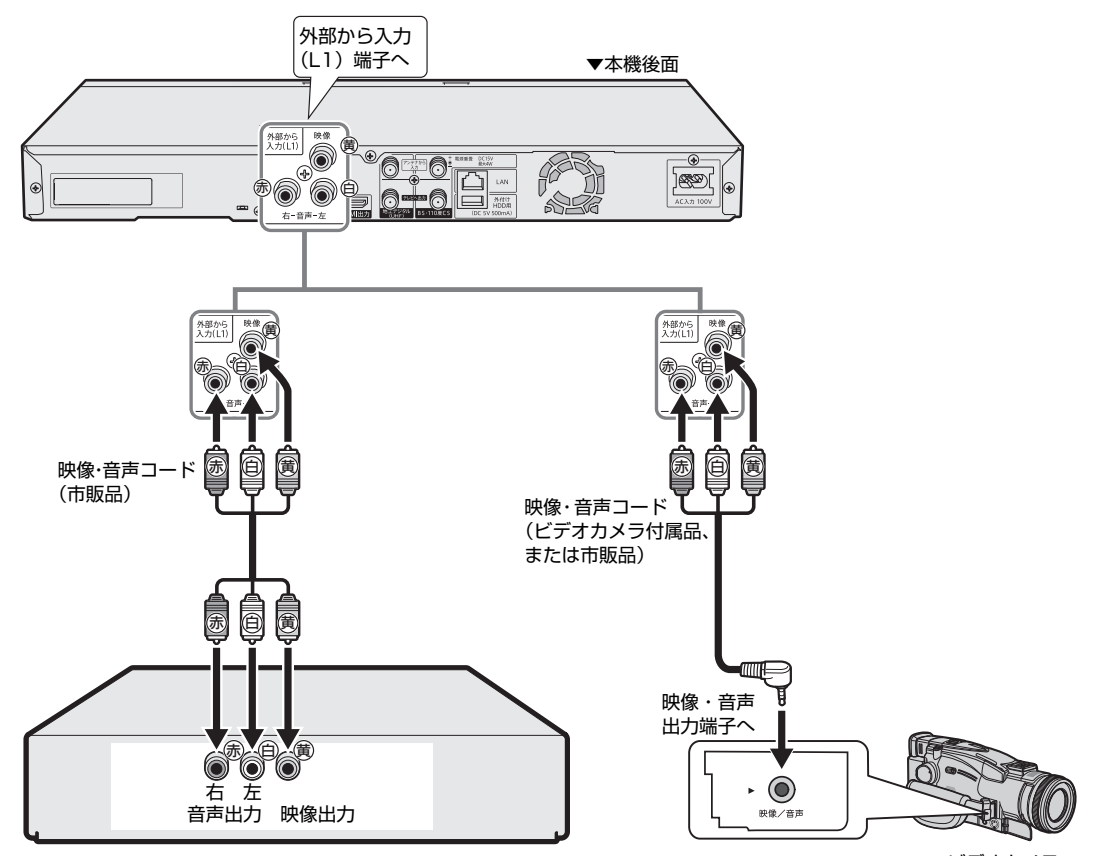

▲ビデオデッキ

ビデオカメラ

## **オーディオ機器を接続する場合**

## **HDMI 接続で音声を楽しむときは**

本機の音声を HDMI 入力端子付きオーディオ機器で楽しむための接続です。

- 次世代オーディオフォーマットのデコードに対応した AVアンプなどと HDMI 接続することにより、ブルー レイディスクに記録されている最大 7.1ch のロスレスオーディオ「DTS-HD Master Audio」や「ドルビー TrueHD」音声など大迫力の高音質サラウンド音声が楽しめます。
- オーディオ機器側の接続については、オーディオ機器の取扱説明書をご覧ください。
- ファミリンク対応の AQUOS オーディオ(AQUOS サラウンド)を接続する場合は **24** ページの接続を してください。

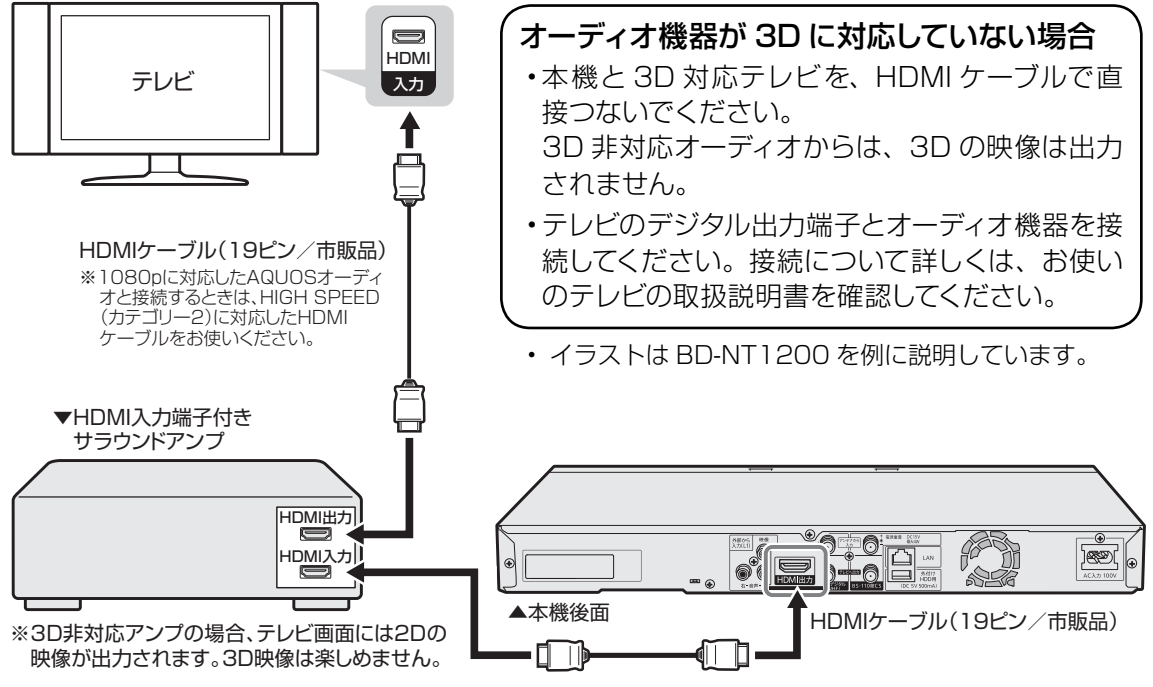

重 要

• 本機に接続した HDMI ケーブルが誤って強く引かれた場合、端子部が破損するおそれがあります。取り扱いにご注意ください。

#### |ご注意 |

- 接続後は、「ホーム」-「設定」-「映像・音声設定」-「映像・音声出力設定」の「音声出力設定」を行ってください。 接続した機器に合わせ、「オート」または「PCM」に設定します。
- 「PCM」の設定時はドルビーデジタル音声、DTS 音声を再生する場合、PCM 2ch 音声に変換して出力します。
- 設定について詳しくは を押すと表示される「取扱説明ガイド」(→ **55** ページ)をご覧ください。

## ヒント

• オーディオ機器の接続について詳しくは、オーディオ機器の取扱説明書をご覧ください。

ファミリンクの接続

# **ファミリンクを楽しむための接続**

## **ファミリンク対応テレビ・AQUOS オーディオと接続**

ファミリンク機能は、シャープ製のファミリンク対応機器と HDMI ケーブルで接続したときに働く 機能です。それ以外の機器では働きません。(正常に動作しない、または一部の機能しか働きません。)

- 「アクオス純モード」「クアトロン純モード」「クアトロンプロ純モード」「4K 純モード」について • ファミリンク対応のシャープ製テレビ「AQUOS」と HDMI ケーブルで接続し、ファミリンク機能を使用 するための設定をしているとき、本機の HDMI 端子から「AQUOS」に最適な画質で映像が出力される機 能です。
- 出力されている映像モードは、「ホーム」-「設定」-「映像・音声設定」-「画質調整」で確認できます。

ファミリンクの対応機種については SHARP Web ページ内の BD レコーダー・プレーヤー /4K レコーダー サポートページ「機能別情報→ AQUOS ファミリンクについて」をご覧ください。

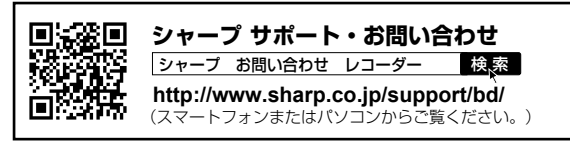

ファミリンクのための接続をしましょう

ファミリンクのための設定をしましょう

## お持ちの機器に合わせて接続しましょう

## お持ちの機器(本機と接続する機器)

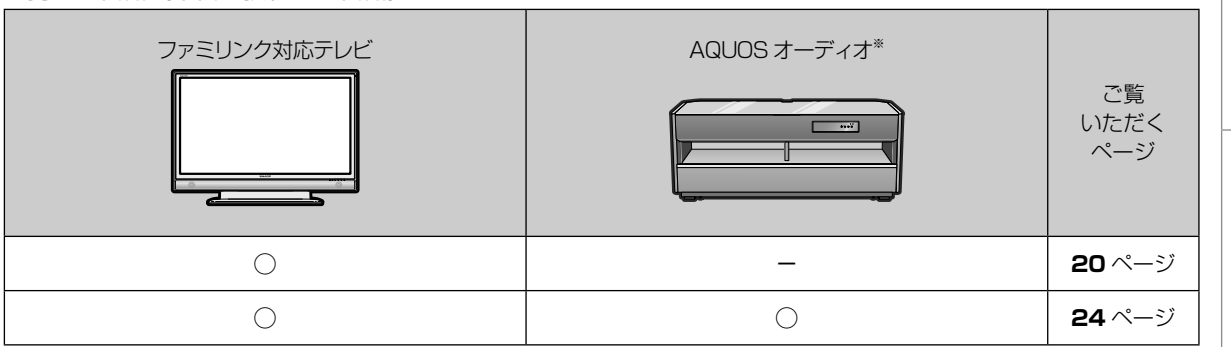

※ AN-ACX1/AN-ACY1/AN-ACR1/AN-ACS1 は、1080p 信号には対応していません。

※ 1080p に対応した AQUOS オーディオと接続するときは、HIGH SPEED (カテゴリー 2)に対応した HDMI ケーブルをお使いください。

もくじ/ご注意

**20**、**24** ページ

**2 を押すと表示され**<br>「取扱説明ガイド」で確 月ガイドー

## **ファミリンク対応テレビ・AQUOS オーディオと接続(つづき)**

## **準備するもの**

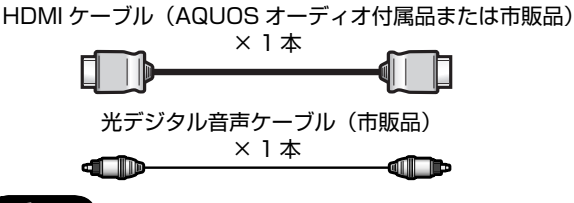

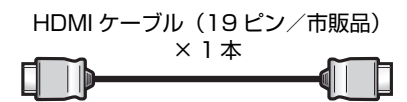

## 重 要

• AQUOS オーディオ側の接続については、AQUOS オーディオに付属の取扱説明書をご覧ください。

安全のため、本機・テレビ・AQUOS オーディオなど、接続する機器の電源プラグをコンセントから抜いて、 接続してください。

## 接続例:AQUOS オーディオ「AN-AR430/AN-AR530/AN-AR630」の場合

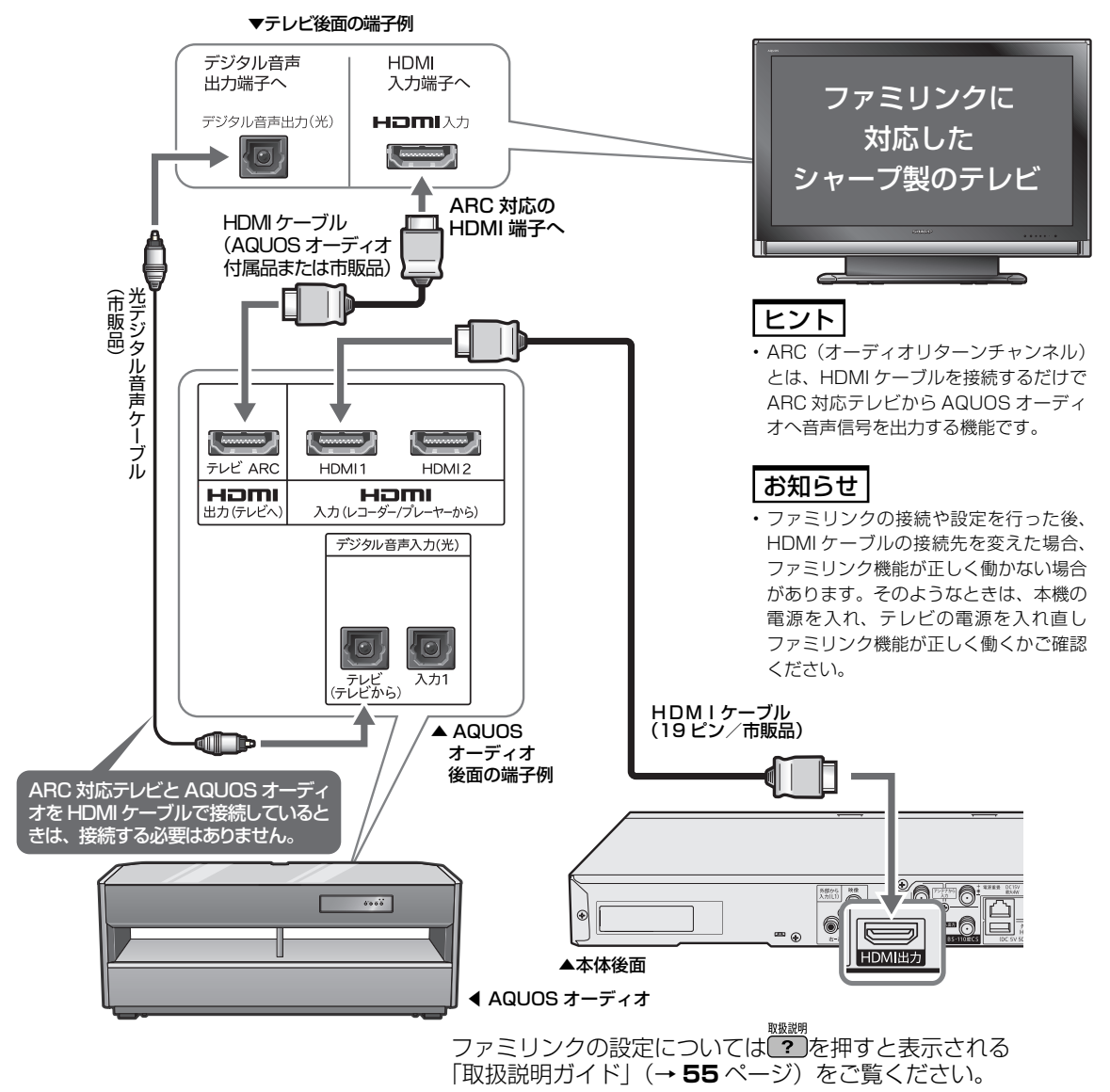

B-CAS (ビーキャス) カード

# **B-CAS(ビーキャス)カードを挿入する**

デジタル放送を視聴するために、本機に B-CAS カードを必ず挿入してください。 B-CAS カードは、デジタル放送を受信する機器それぞれに挿入することが必要です。

## **デジタル放送と B-CAS (ビーキャス)カードについて**

- B-CAS カードを挿入しないと、地上デジタル放送 や BS デジタル放送が映りません。
- B-CAS カードの取り扱い詳細は、カードを貼って ある台紙の説明をご覧ください。

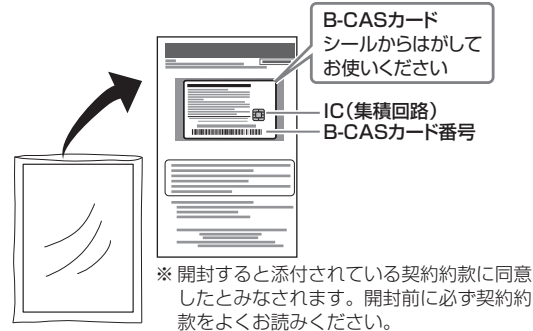

## **地上デジタル放送を見るには**

地上デジタル放送の受信には UHF 対応のアンテナを 使用します。現在お使いのアンテナが UHF 対応であ れば、そのままご使用になれます。(※一部取り替え や調整が必要な場合もあります。)

## **VHF アンテナでは受信できません。**

• ご使用のアンテナが VHF アンテナのみの場合は、 UHF アンテナの設置が必要になります。

## お知らせ

• アンテナ工事は技術と経験が必要ですので、販売店にご相談ください。

## **BS・110 度 CS デジタル放送 を見るには**

#### **BS デジタル放送や 110 度 CS デジタル放送の有料 放送を視聴するには放送局への申し込みが必要です。**

お客さまが視聴したい番組を放送している放送局の契 約申込書に、必要事項をご記入のうえ、投函してくだ さい。詳しくは、それぞれの有料放送を行う放送局の カスタマーセンターにお問い合わせください。

## **[有料放送の視聴・録画について]**

WOWOW などの有料放送を本機で視聴・録画をする には、契約済み B-CAS カードを本機に挿入しておく 必要があります。(有料放送は、未契約の B-CAS カー ドでは視聴・録画が行えません。)

## お知らせ

- 本機は、契約データの受信のために、電源「切」(待機状態)のと きでも動作することがあります。
- 放送局との通信中は、本体の「DATA」ランプが点灯します。

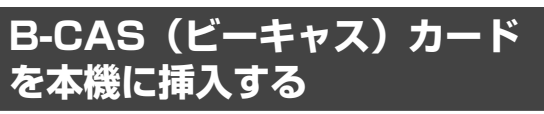

地上デジタル・BS・110 度 CS デジタル放送を ご覧いただくには、B-CAS カードを本機に挿入 する必要があります。

**1** 本機前面の扉を開け、B-CAS(ビー キャス)カードを図のように差し込 みます

B-CASカードスロット ①扉に指をかけ、手前に引きます。

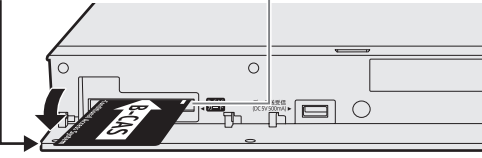

②奥まで確実に差し込んでください。

- 表面を上にし、矢印の方向に挿入します。
- B-CAS(ビーキャス)カードを取り出すとき はまっすぐに手で引き抜いてください。

## **2** 本機前面の扉を閉めます

• **差し込みが不完全な状態で本機前面の扉を閉 めると、カードの破損や本機の故障の原因と なります。**

## ご注意 |

#### **B-CAS カードの取扱い上のご注意**

- B-CAS カードを挿入するとき、取り外すときは本機の電源を切っ てください。
- 本機使用中は、B-CAS カードに触れないでください。
- 差し込み口に B-CAS カード以外のものを挿入しないでください。 • 本機使用中は、B-CAS カードを抜き差ししないでください。視聴
- できなくなる場合があります。 • B-CAS カードを折り曲げたり、変形させたり、傷をつけたりしな
- いでください。 • B-CAS カードの上に重いものを置いたり、踏みつけたりしないで ください。
- B-CAS カードの金属部には手を触れないでください。
- B-CAS カードを分解、加工しないでください。

#### **B-CAS カードは大切に保管してください**

• 仮に他人があなたの B-CAS カードを使用して有料番組を視聴した 場合でも、視聴料はあなたの口座に請求されます。

#### **B-CAS カードを破損した場合は**

• 破損等により B-CAS カードの再発行を依頼される場合は費用がか かります。

 詳しくは、B-CAS カスタマーセンターまでご連絡ください。 (連絡先:0570-000-250)

もくじ/ご注音

本機を使うための準備

(仕様) ぶなど 電源コード

# **電源プラグを差し込む**

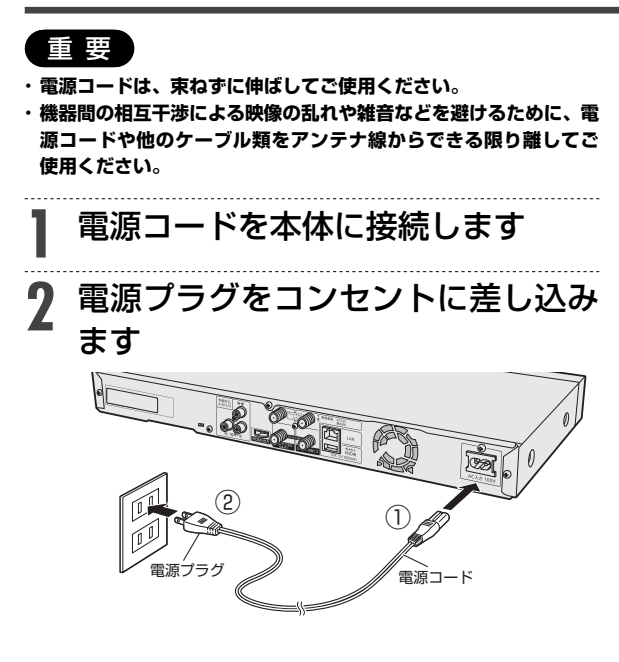

#### ご注意

- 本機の電源プラグは、アンプなどの電源スイッチに連動した電源コ ンセントにつながないでください。アンプの電源を切ったときに、 本機の設定内容が消去されてしまうことがあります。
- 本機の電源が切れているときは、本体ランプが消灯します。
- 電源プラグを差し込んだときは、自動的に HDD(ハードディスク) の信頼性を確認するため、操作が行えるようになるまで多少時間が かかります。本体「LAN」ランプと「DATA」ランプの点滅が止 まるまでお待ちください。本体ランプ点滅中は、システム準備中の ため、電源を「入」にできません。

#### お知らせ

• コンセントから電源プラグを抜いたあと再び接続して電源を入れ た場合、あるいはリセット操作(→ 58、60ページ)を行 うと以下の表示が出ることがあります。表示が消えるまでお待ちく ださい。

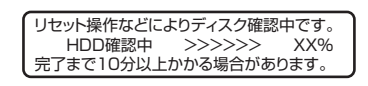

# **初期設定する**

力に切り換えます お知らせ • 設定したあとで初期設定をやり直したいときは、「ホーム」-「設定」 -「かんたん設定」-「初期設定」を行ってください。 接続後、初めて電源を入れたときはセットアップのための初期設定画面が表示されます。

• 「設定リセット」と「個人情報初期化」を行った場合、自動的に電 源が「切」になった後で電源を「入」にすると、初期設定画面が表 示されます。

#### **テレビの入力を HDMI ケーブルで接続した入力に切り換えても初期 設定画面が出ないときは**

• HDMI ケーブルが抜けかかっていませんか。

## ご注意

- リモコンでお使いのテレビを操作するには、「メーカー指定」の設 定を行う必要があります。(→ **30** ページ)
- リモコン操作をすると他のシャープ製 BD・DVD レコーダーや DVD プレーヤーも動作してしまうときは、「リモコン番号」を設 定してください。(→ **31** ページ)

**つぎの手順で設定しましょう**

- **1** ケーブルの接続はお済みですか? (アンテナ線、テレビとの接続、 LAN などの接続) (→ **15** ~ **24** ページ) • テレビや CATV デジタルセットトップボック ス、スカパー!プレミアムサービスチューナー を接続してホームネットワークを楽しむときは ⇒ LAN 接続を済ませてください。(→ **18、 19** ページ) **2** 本機を接続したテレビの入力を確認 します • ここで確認したテレビの入力の番号(「入力 1」 など)を、手順 **5** で選択します。
- **3** 本機に B-CAS カードを挿入します (→ **25** ページ)

## **4** テレビと本機の電源を入れます

- テレビの電源はテレビのリモコンで入れます。
- リモコンまたは本体の電源ボタンを押し本機 の電源を入れます。

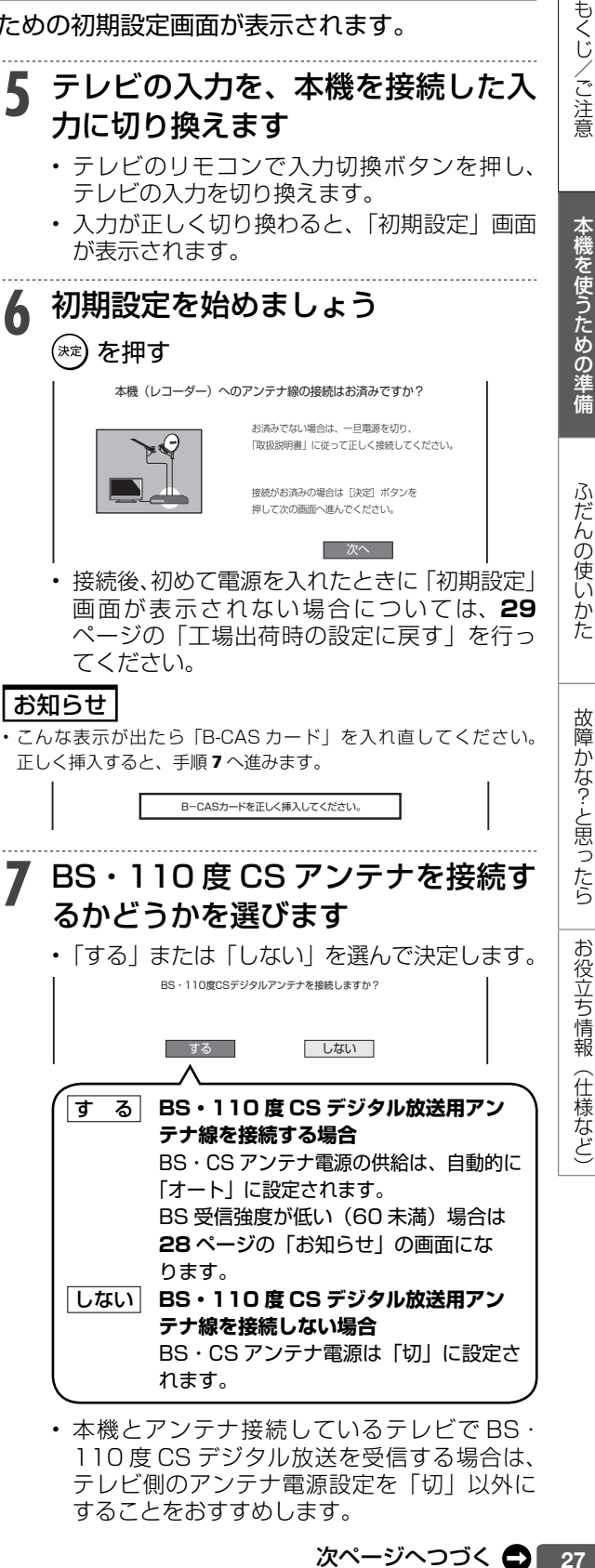

• 本機とアンテナ接続しているテレビで BS・ 110 度 CS デジタル放送を受信する場合は、 テレビ側のアンテナ電源設定を「切」以外に することをおすすめします。

## 初期設定する(らくらくセットアップ)

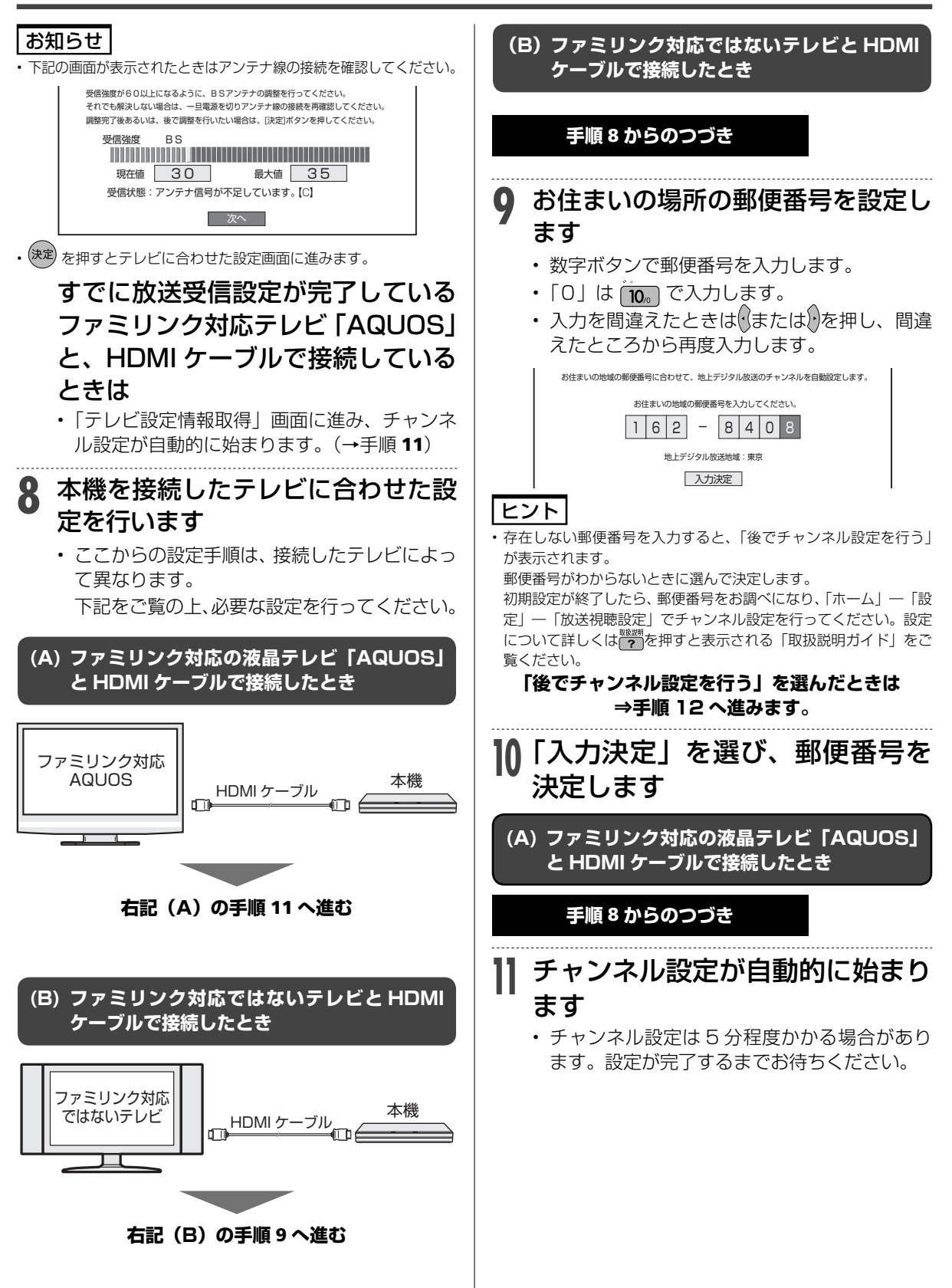

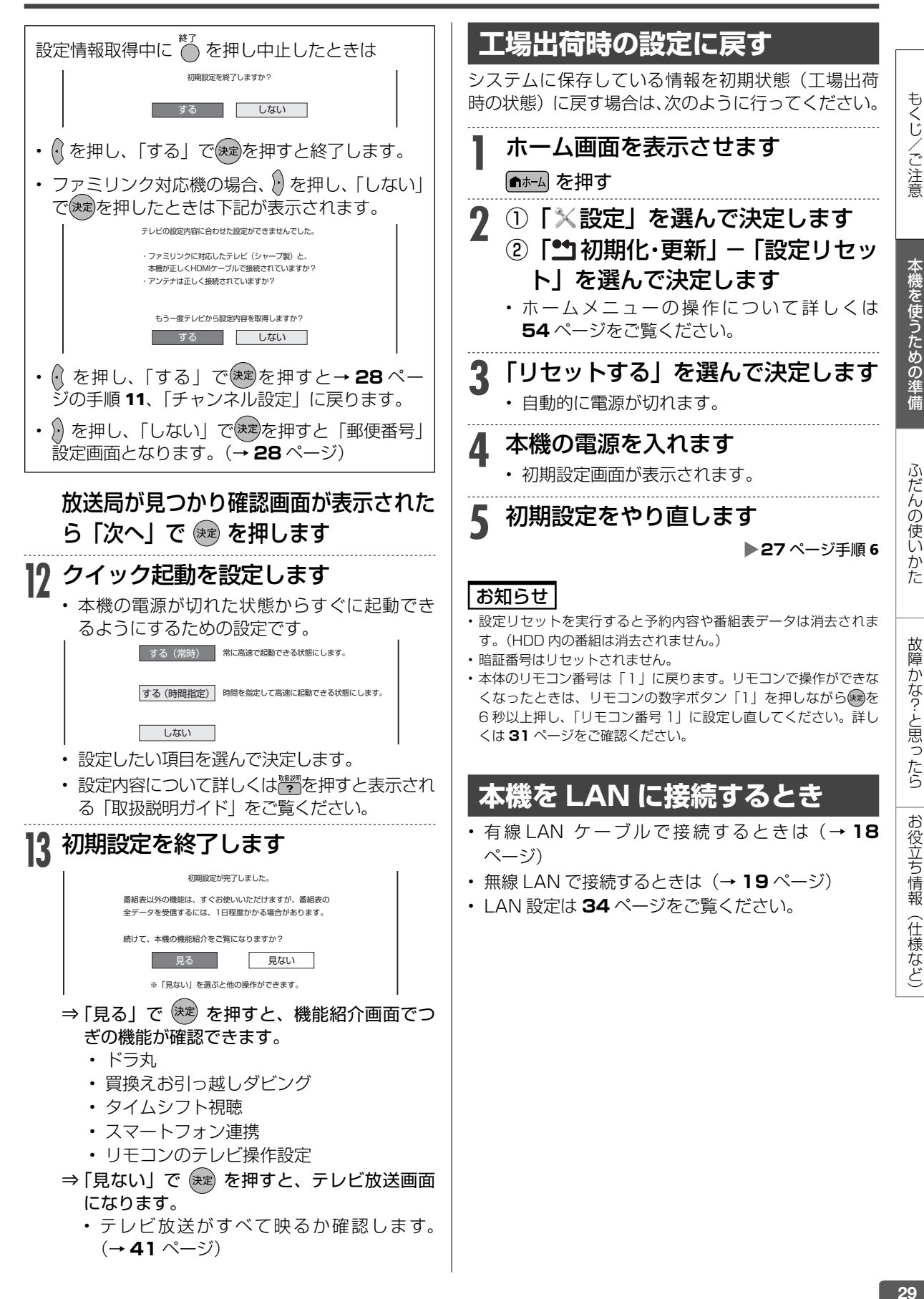

## テレビ操作

# **本機のリモコンでテレビを操作する**

本機のリモコンでお使いのテレビを操作することができるようになります。(テレビメーカー指定)

## 重 要

#### **シャープ製テレビをお使いのときは**

- 本機のリモコンは、工場出荷時「シャープ C1」に設定されていま す。そのまま操作できるかご確認ください。
- 操作できないときは「シャープ C2」→「シャープ A」の順番で設 定し、テレビが操作できるか確認します。

**1** メーカー指定ボタンを押したまま、 <u>。</u><br>一を 6 秒以上押します  $000$ 例: シャープ C2 に変更する場合: 2 (2)+[...

#### 対応メーカーと指定ボタン一覧表

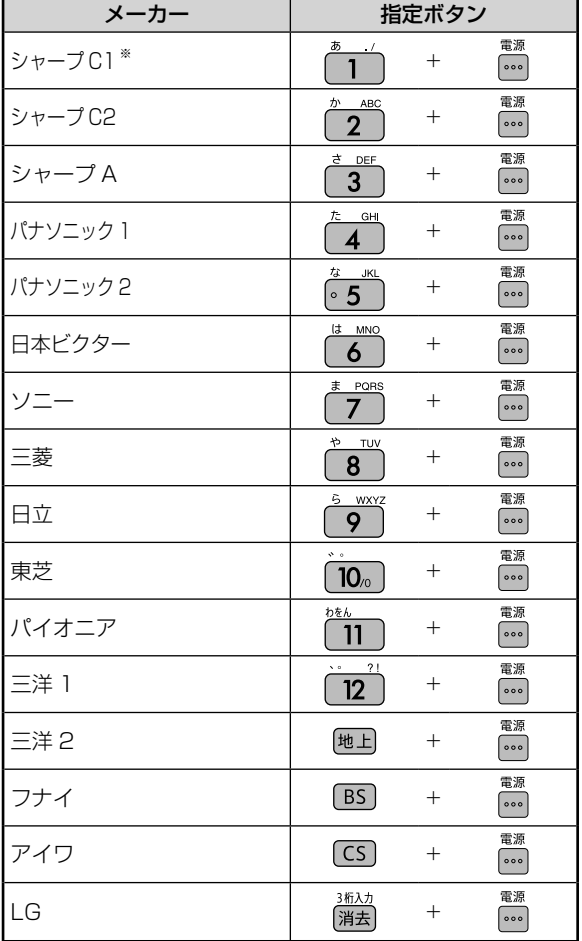

※工場出荷時

• 同じメーカーで指定番号が 2 つ以上あるもの は、順番に試して、手順 3 でテレビの操作が できるものを選んで設定してください。

## <del>。<br>| を</del>押します

• 押すたびに「レコーダー操作 ( 消灯)」⇔「テ レビ操作(点灯)」が切り換わります。

**3** リモコンをテレビに向けてテレビが 操作できるか確認します

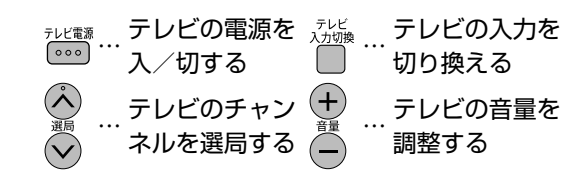

## お知らせ

- 「シャープ C1」または「シャープ C2」(デジタルチューナーを内 蔵したシャープ製のテレビ「AQUOS」に対応)の場合は、リモコ ンのテレビ操作ボタンのすべてが操作できます。
- 手順 1 で設定した他メーカーのテレビでは、「電源」、「音量」、 「選局」、「入力切換(LG は不可)」のみが操作できます。
- 「シャープ A」に設定したときは、上記のボタンに加え「消音」の 操作が行えます。
- 「パナソニック 1」、「ソニー」、「東芝」、「日立」、「三菱」、「LG」の 6 社に設定したときは、上記のボタンに加え「地上」、「BS」、「CS」、 「消音」、「数字ボタン」、「番組表」、「決定」、「カーソル」、「戻る」 の操作が行えます。
- 対応メーカーと指定ボタンや設定方法は、「ホーム」ー「設定」ー「か んたん設定」の「リモコンのテレビ操作設定」でも確認できます。

## ご注意

- テレビの種類や機種によっては、リモコンで操作できないものや、 特定のボタンが操作できないものがあります。
- 本機のリモコンのテレビ操作は、メモリーできるマルチタイプのリ モコンに転送できない場合があります。
- メモリーする場合は、テレビのリモコンで転送してください。
- リモコンに電池がない状態が続いたときや電池を交換したときは、 メーカーの設定は 「シャープ C1」 に戻ります。メーカー指定をや り直してください。

## リモコン番号設定

# **リモコンで操作すると他の機器まで動作してしまうとき(リモコン番号変更)**

リモコンで本機を操作する信号には、リモコン番号 1、2、3 の 3 種類があります。 シャープ製 BD・DVD 機器(工場出荷時:リモコン番号 1)をお持ちで、リモコンを使うとシャー プ製 BD・DVD 機器と本機が同時に動作してしまう場合は、別のリモコン番号に設定することで、 本機のみ動作させるようにできます。

- リモコン番号は、本体側とリモコン側で同じ番号に設定します。
- 本体側のリモコン番号を設定した後で、リモコン側のリモコン番号を設定します。

#### お知らせ **5** 設定を終了します • リモコンで本機を操作しようとしてできない、あるいは他機が動作 してしまう場合は、リモコン番号を変更してください。 を押す • リモコンに電池がない状態が続いたときや電池を交換したときは、 リモコン側のリモコン番号が「1」に戻ります。 ご注意 例)リモコン番号を「3」に変更する場合 • 設定中に予約録画開始時刻になったり、電源を切ったりすると、正 はじめに本機側の設定をします 常に設定が完了しません。 お知らせ **1** ホーム画面を表示させます • 「設定リセット」(→ **29** ページ)または「個人情報初期化」を ■ホーム を押す 行うと、本体側のリモコン番号が「本体リモコン番号:1」に戻り ます。 **2** ① 「※設定」を選んで決定します  **本体ランプが点滅して、操作できないときは** ②「西本体設定」-「リモコン番号 • リモコンで操作したとき本体の「LAN」ランプ 設定」を選んで決定します と「DATA」ランプが点滅する場合は、本体側 • ホームメニューの操作について詳しくは とリモコン側でリモコン番号が違っています。 **54** ページをご覧ください。 ■リモコンのリモコン番号を変更するには • べを押すと前の画面に戻ります。 リモコン番号を 1、2、3 の順番で設定し直し、 操作できるリモコン番号でご使用ください。 **3** 「リモコン番号 3」-「はい」を選ん 例:「リモコン番号」を「1」に設定 で決定します ̄ を押したまま (\*\*) を 6 秒以上押す つづけてリモコン側の設定をします ■本体の「LAN」ランプと「DATA」ランプが点 滅しないのに操作できない場合は、以下のこと **4** リモコンのリモコン番号を設定します を確認してください。 • 乾電池が正しくセットされていますか?  $\frac{1}{3}$ で押したまま (決定) を 6 秒以上押す • 乾電池が古く寿命がきていませんか? 新しい乾電池と交換してください。 続いて、リモコン側の番号を「3」に設定します。 完了画面が表示されるまで、以下の手順にしたがい操作を行ってください。 • 本体のリモコン受光部前に障害物がありませんか? 1. リモコンを本体に向けてください。 • 他の機種のリモコンを使っていませんか? 2. リモコンの[3]を先に押したまま、同時に[決定]ボタンを 押し続けてください。(約6秒) ※リモコン側の番号が「3」に切換わりました。 リモコンの[終了]ボタンを押して、設定画面が消えたら完了です。 を押してください。 •「リモコン番号 1」を選んだときは「ヿヿを、「リ モコン番号 2」を選んだときはできで押します。

もくじ/ご注意

本機を使うための準備

ふだんの使い

がた

故障かな?と思ったら

お役立ち情報(仕様など)

買換えお引っ越しダビング

# **AQUOS ブルーレイからダビングする**

既にお持ちの AQUOS ブルーレイに保存されている番組や動画アルバムを、LAN 接続して(ネット ワークを経由して)本機の内蔵HDD、外付けHDD へダビングできます。(買換えお引っ越しダビング)

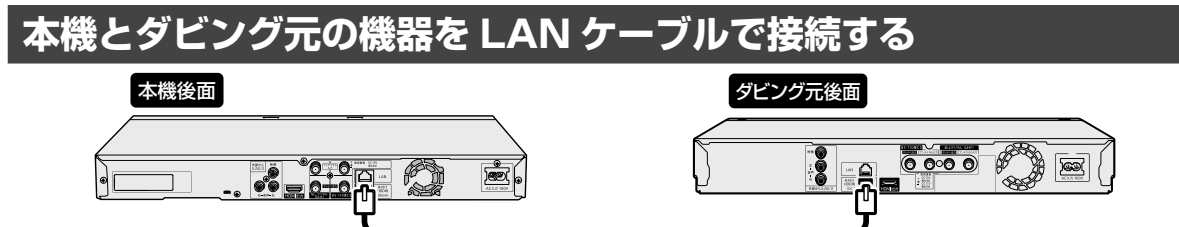

※ LAN ケーブルは、カテゴリー 5 以上のものをご使用ください。ストレートタイプ / クロスタイプどちらでもご使用できます。 本機とダビング元の機器をネットワークに接続しているときは「ダビング操作をする」(→**次**ページ)でダビング操作を行なっ てください。

- 本機のネットワーク接続については **18**・**19** ページをご覧ください。
- ダビング元対応の AQUOS ブルーレイについては http://www.sharp.co.jp/support/av/dvd/doc/m\_dubbing.html をご覧ください。
- ダビング元に対応していない AQUOS ブルーレイをお使いの場合は、BD-RE にダビングしたあと、本機で BD → HDD ダビングを行なってください。操作は取扱説明ガイド「ダビング・管理」⇒「タイトル(番組)のダビングをする」⇒「BD/ DVD から内蔵 HDD、外付け HDD へダビングする」をご覧ください。

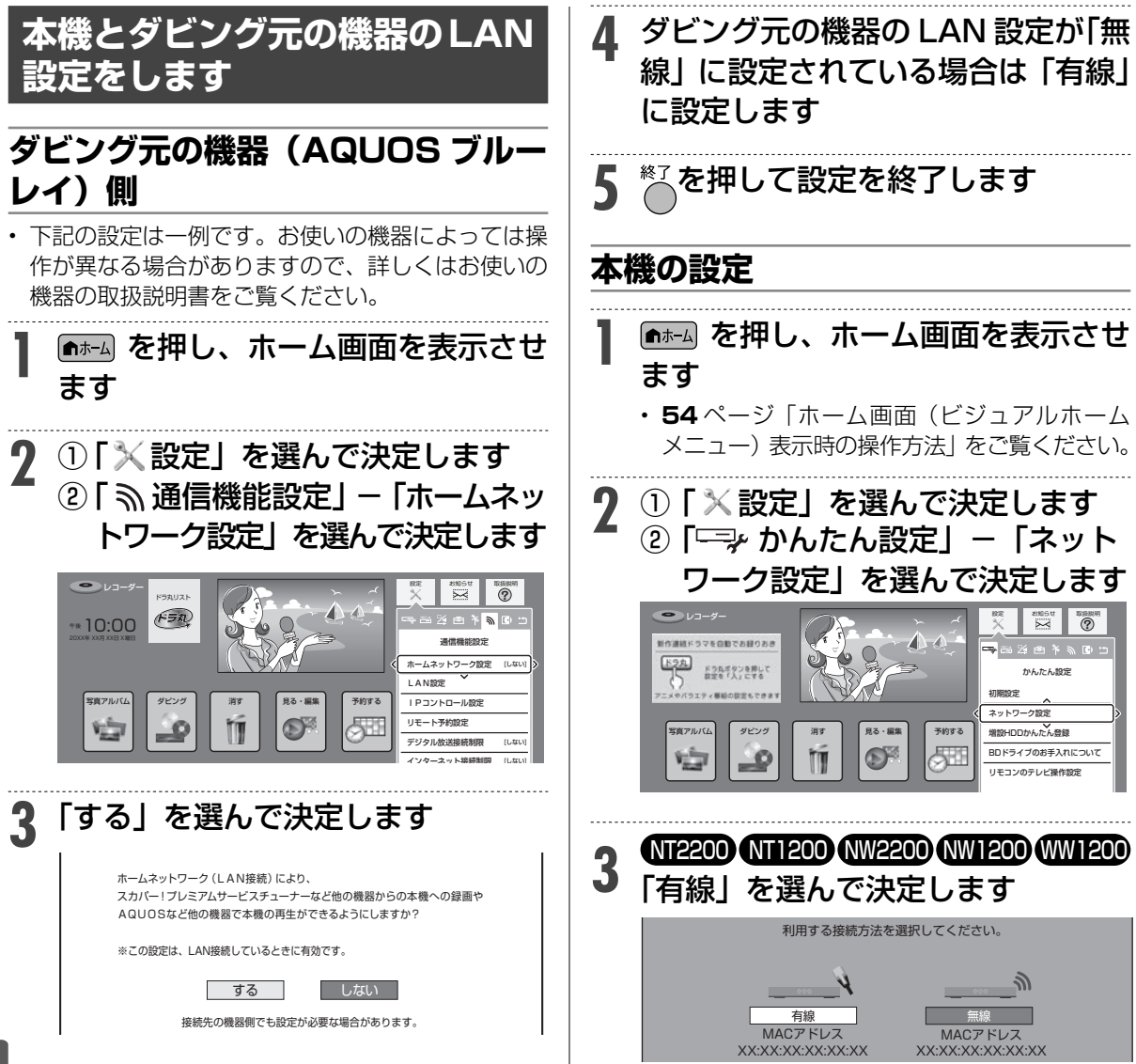

## タイトル選択の操作例

5 ネットワーク設定

設定の内容を確認

有 自自自

テスト実行

(「テスト実行」を行なっ

**7** 「確認」で決定します

**、を押して設定を約** 

**グ操作をす** 

m

 $HDD$ 

E

 $\bullet$ 

**1 おものを押し、ホーム** 

**Hiele** 

ます

2 「 』ダビング」

 $\sqrt{2}$ 

示されます

決定します。

• 決定するとダビングし

で決定します

LAN接続方法 IPアドレス ネットマスク ゲートウェイ DNSアドレス プロキシ

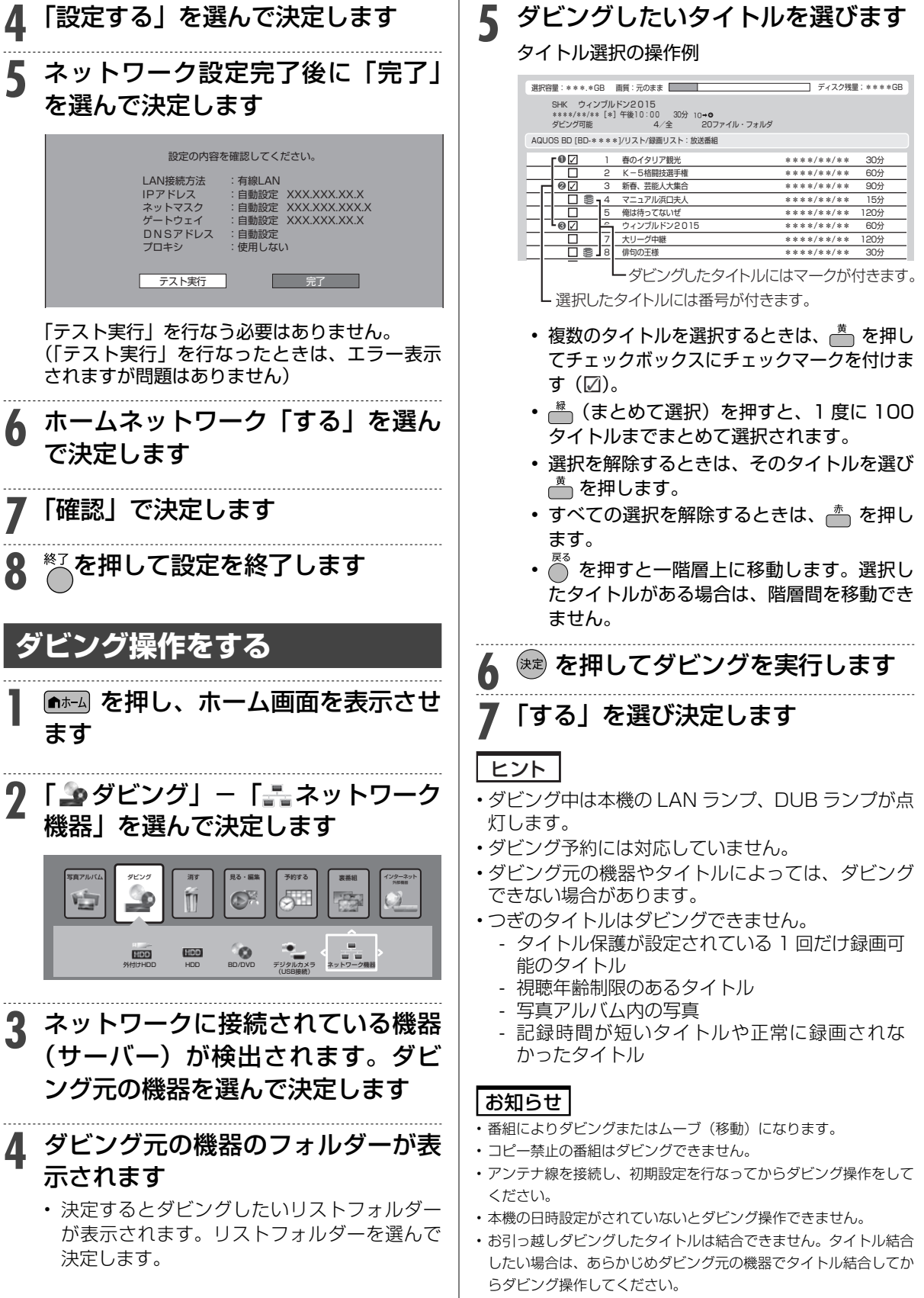

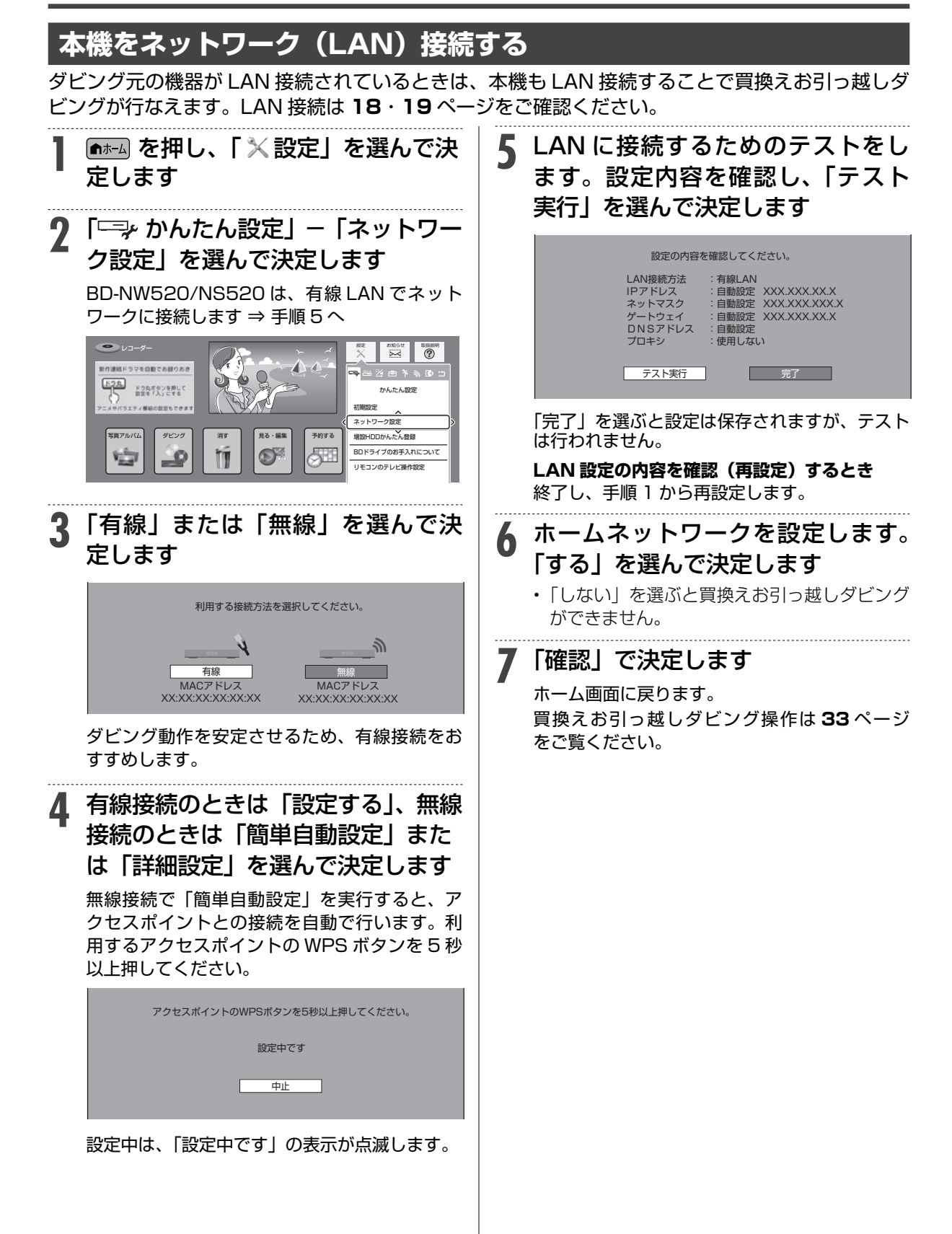

## 各部のなまえ

# **各部のなまえとおもな機能**

※ 本書内のイラストは、説明用のもので、実際のものとは多少異なります。

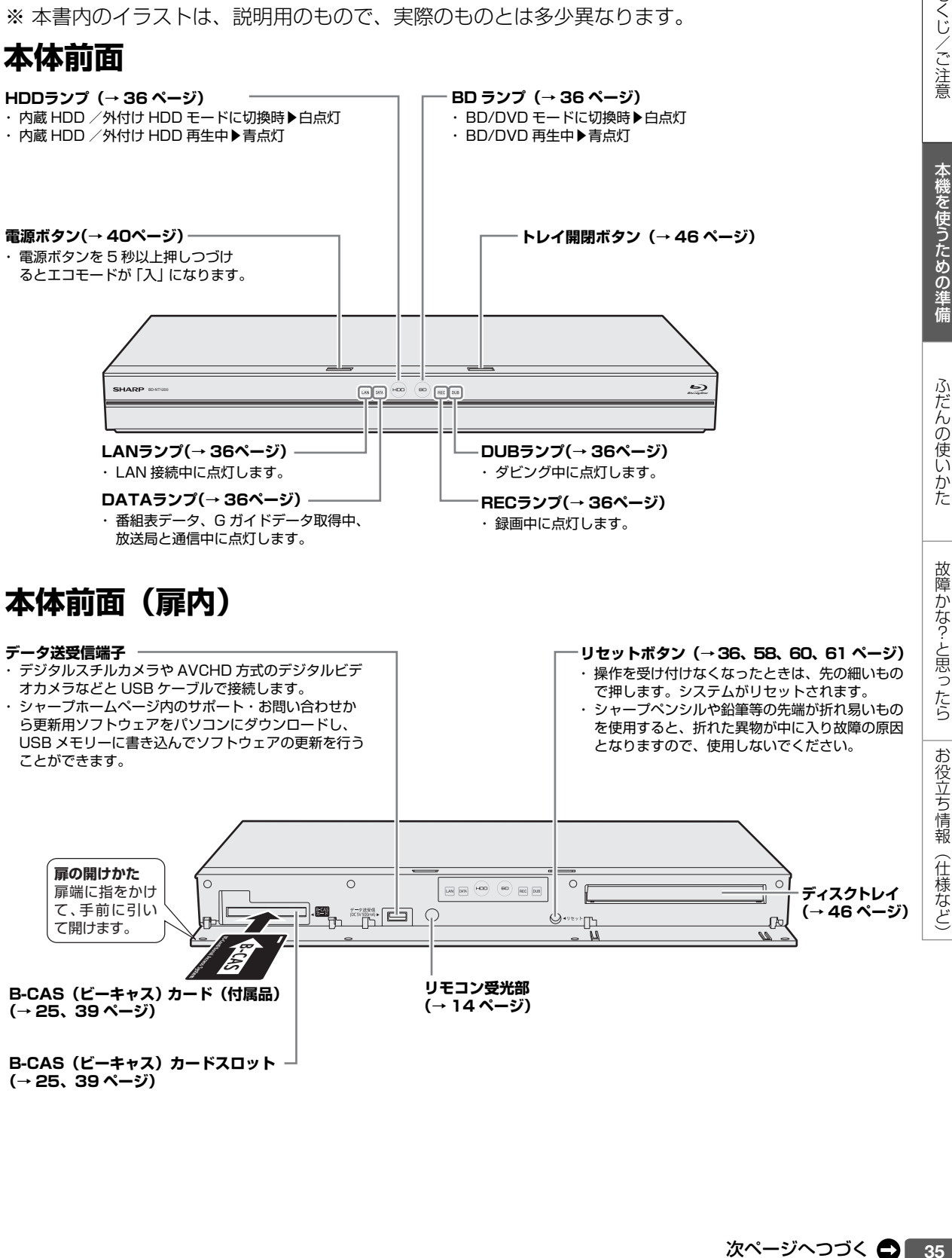

**B-CAS(ビーキャス)カードスロット (→ 25、39 ページ)**

もくじ/ご注意

本機を使うための準備

故障かな?と思ったら

お役立ち情報

(仕様など)

## **本体後面**

• 接続について詳しくは **15** ~ **24** ページ

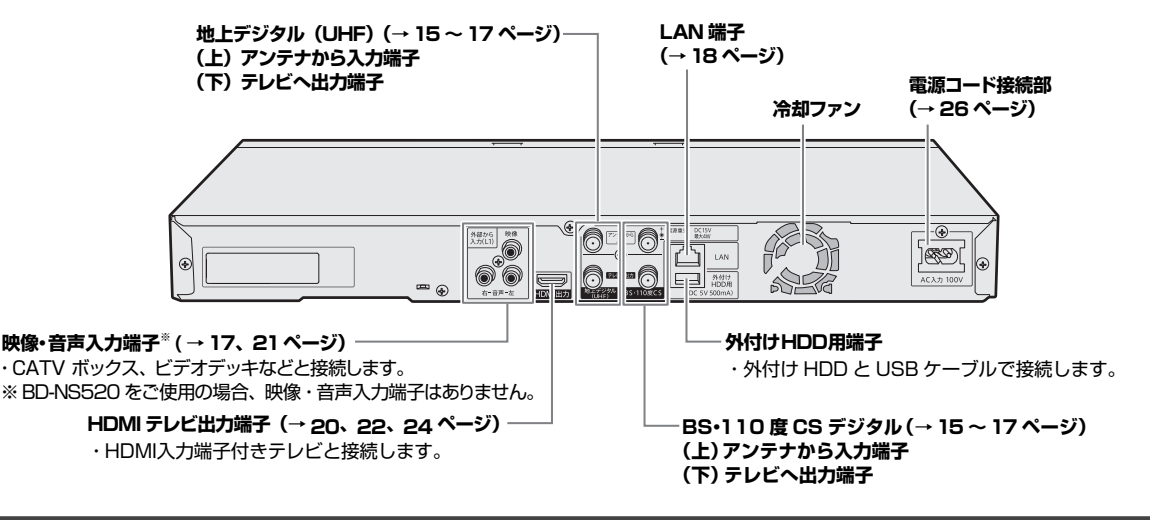

## **本体ランプについて**

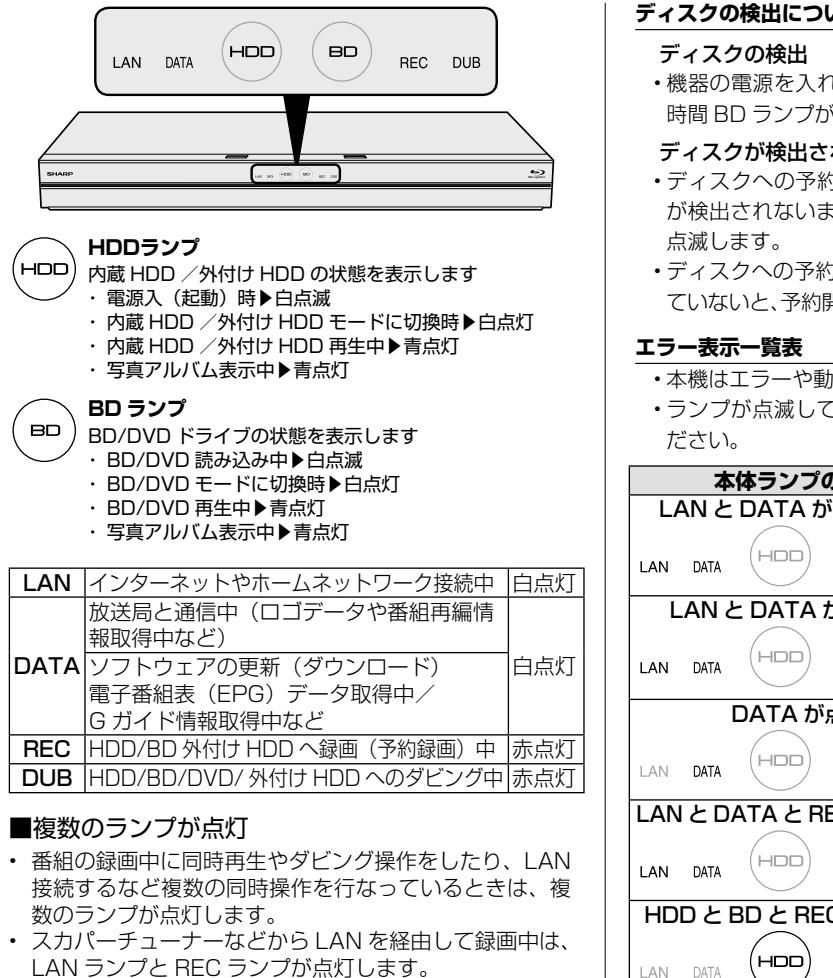

• 買換えお引っ越しダビング中など LAN を経由してダビ ングしているときは、LAN ランプと DUB ランプが点灯 します。

#### **ディスクの検出について**

- 機器の電源を入れてディスクが検出されたときに、一定 時間 BD ランプが白点滅します。
- ディスクが検出されない
- ディスクへの予約録画が設定してある状態で、ディスク が検出されないまま電源を切ったときに BD ランプが白
- ディスクへの予約録画開始 5 分前までにディスクが入っ ていないと、予約開始時刻までBDランプが白点滅します。
- 本機はエラーや動作状態をランプでお知らせします。
- ランプが点滅して操作ができないときは下記をご確認く

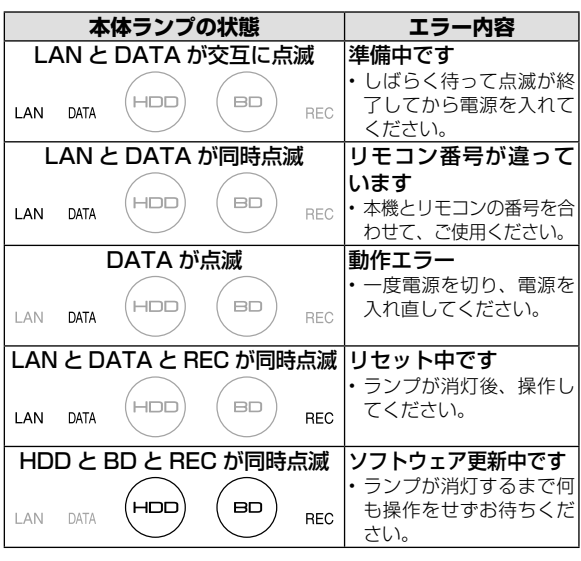
## **リモコン**

## **レコーダーを操作するときのボタン**

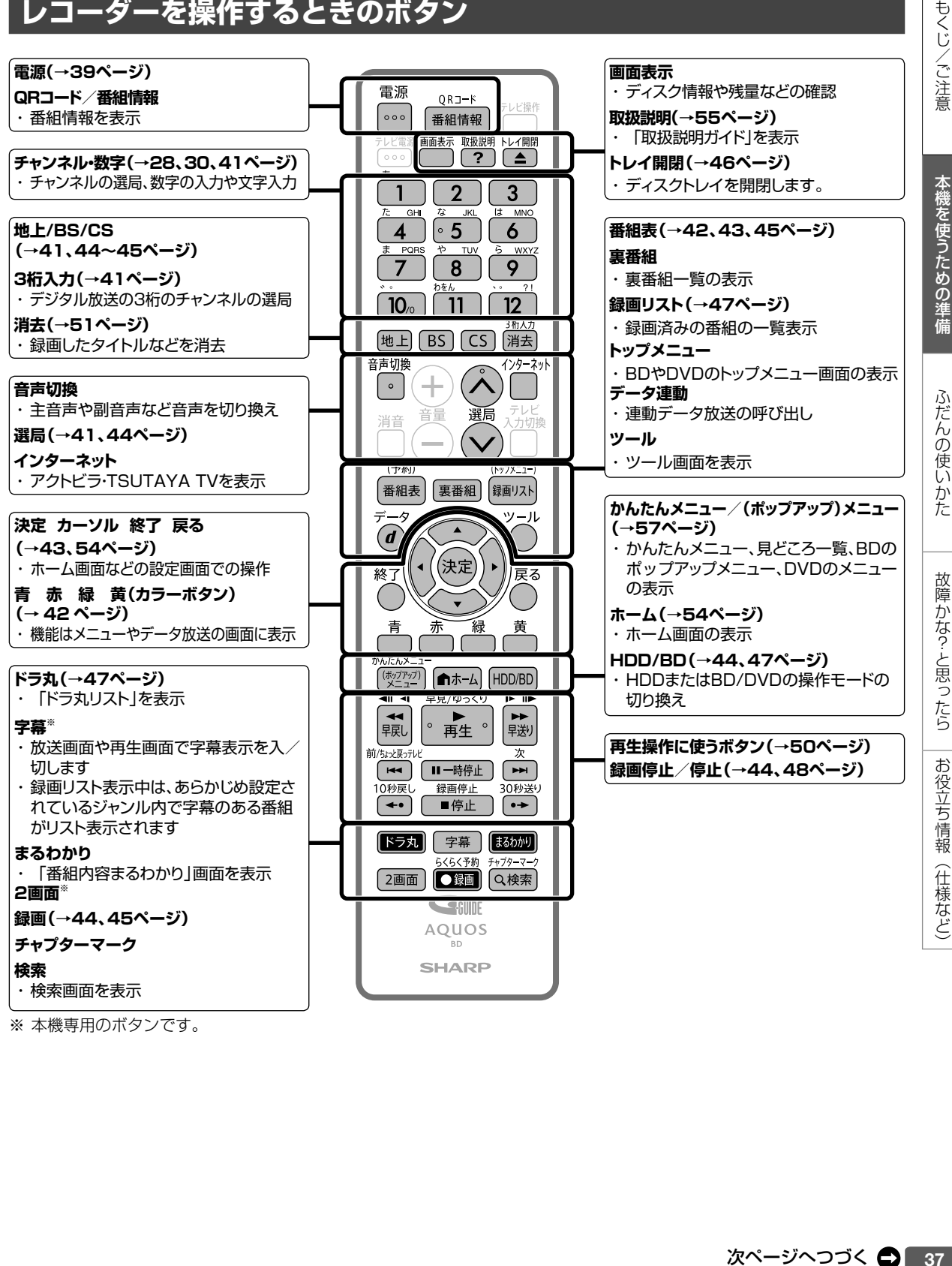

※ 本機専用のボタンです。

#### 各部のなまえとおもな機能

本機のリモコンは、本機とテレビメーカー 12 社のテレビを操作することができます。 お使いのテレビメーカーに合わせて、「テレビメーカー指定」(→ 30 ページ)を行ってください。 テレビの操作をするときは「テレビ操作」ボタンを押してから操作してください。

## **テレビを操作するときのボタン**

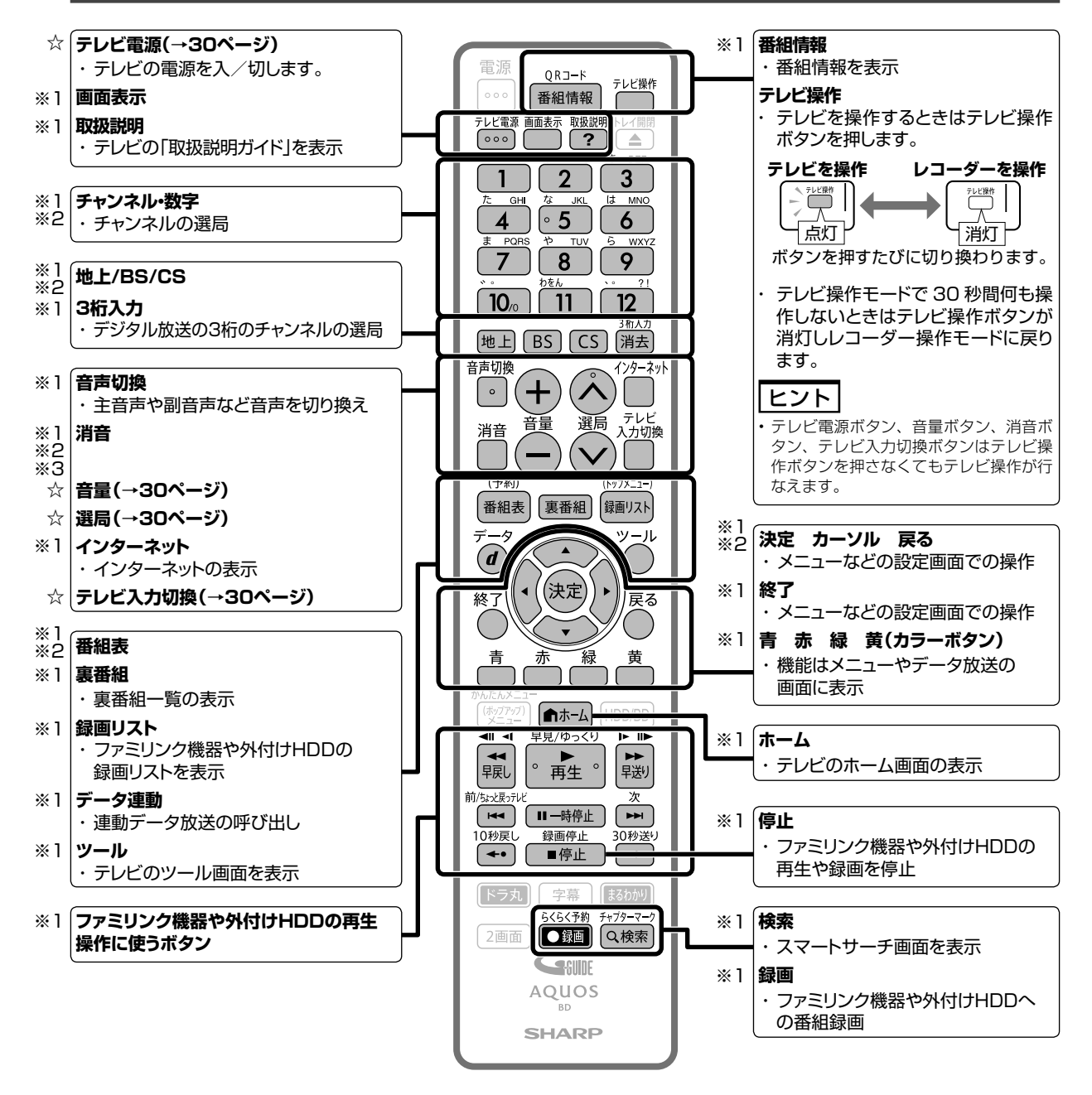

☆ テレビメーカー 12 社のテレビを操作できるボタンです。

- ※ 1 シャープ製デジタルチューナー内蔵テレビ「AQUOS」(テレビメーカー指定「シャープ C1 /シャープ C2」)で操作 できるボタンです。
- ※ 2 テレビメーカー指定をパナソニック 1、東芝、ソニー、日立、三菱、LG に設定したときに操作できるボタンです。
- ※ 3 テレビメーカー指定をシャープ A に設定したときに操作できるボタンです。

## **テレビと本機の準備をする**

テレビで本機を楽しむための準備をします。

**準備** 準 B-CAS(ビーキャス)カードを<br>備 きょここます ( …のL a^ …^^) 差し込みます ( → **25** ページ)

### **テレビのリモコンでテレビの電源を** 入れます

• テレビの主電源が切れているときは、主電源 を入れてください。

#### **■本機のリモコンでテレビを操作するときは**

- 本機のリモコンはテレビメーカー 12 社のテレビが操 作できます。
- 工場出荷時はシャープ製デジタルチューナー内蔵の 液晶テレビ「AQUOS」が操作できます。それ以外 のテレビを本機のリモコンで操作したいときは、あ らかじめ「テレビメーカー指定」(→ **30** ページ) を行ってください。

#### ご注意

• リモコン操作をすると他のシャープ製 BD・DVD 機器も動作して しまうときは、「リモコン番号」を設定してください。 (→ **31** ページ)

**2** 本機の電源を入れます

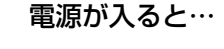

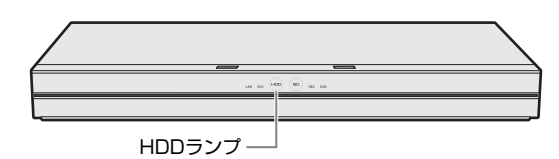

• 電源を入れると、本体の HDD ランプが点 滅します。点滅中は操作のための準備を 行っていますので、点滅が終了するまで 1 分~ 2 分お待ちください。(ディスクが 挿入されているときには、さらに時間がか かる場合があります。)

**3** テレビのリモコンで 、テレビの入力 を本機を接続した入力(「入力 3」な ど)に切り換えます

例:本機をテレビの外部入力 3 に接続したとき

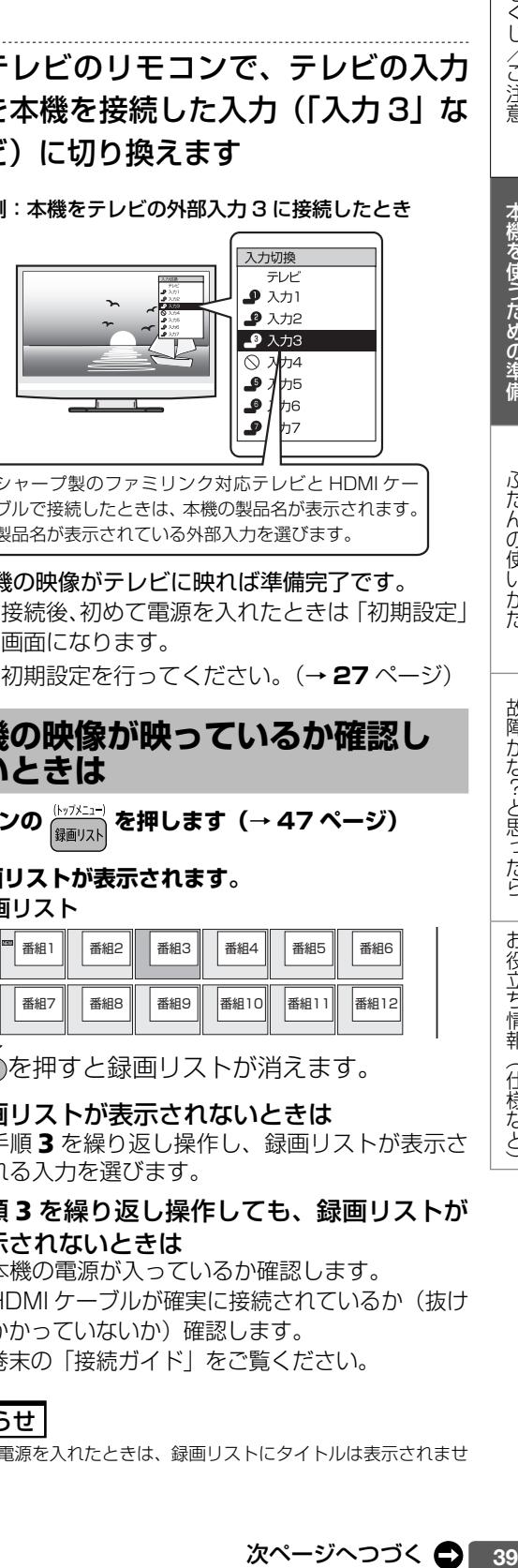

• シャープ製のファミリンク対応テレビと HDMI ケー ブルで接続したときは、本機の製品名が表示されます。 製品名が表示されている外部入力を選びます。

#### 本機の映像がテレビに映れば準備完了です。

- 接続後、初めて電源を入れたときは「初期設定」 画面になります。
- 初期設定を行ってください。(→ **27** ページ)

### **本機の映像が映っているか確認し たいときは**

リモコンの <mark>(אלגבה)</mark> を押します (→ 47 ページ)

**⇒ 録画リストが表示されます。**

録画リスト

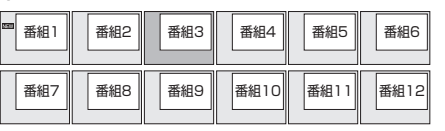

◎●を押すと録画リストが消えます。

#### ●録画リストが表示されないときは

- 手順 **3** を繰り返し操作し、録画リストが表示さ れる入力を選びます。
- ●手順 **3** を繰り返し操作しても、録画リストが 表示されないときは
	- 本機の電源が入っているか確認します。
	- HDMI ケーブルが確実に接続されているか(抜け かかっていないか)確認します。 巻末の「接続ガイド」をご覧ください。

#### |お知らせ|

• 初めて電源を入れたときは、録画リストにタイトルは表示されませ ん。

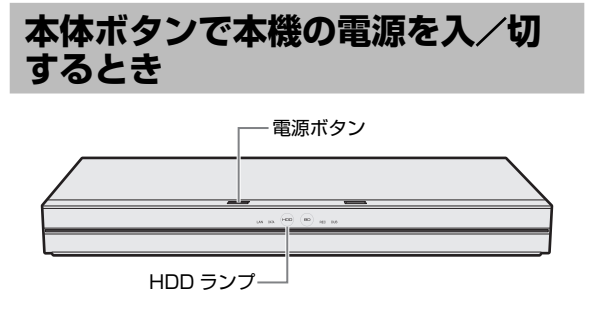

#### **■ 本体の電源ボタンを押して電源を入れる**

• 電源を入れると、本体の HDD ランプが点滅 します。点滅中は操作のための準備を行って いますので、点滅が終了し、点灯するまでお 待ちください。

#### **■ 本体の電源ボタンを押して電源を切る**

- 電源を切ると、本体ランプが消灯します。
- 電源を切った直後は、電源ボタンを押しても LAN ランプと DATA ランプが交互に点滅し 電源が入らない場合があります。そのような ときはシステム処理中のため少し待って点滅 が終了してから再度電源を入れてください。

#### お知らせ

- 電源を切ったときに電子番組表データが取得できていないときは、 電子番組表データを取得するため「DATA」ランプが点灯し、本 体内部の電源が入った状態となります。電子番組表を取得後は、電 源が自動で切れます。
- シャープ製ファミリンク対応テレビと HDMI ケーブルで接続して いるとき、「ホーム」―「設定」ー「本体設定」の「ファミリンク設定」 が「する」に設定されていると、テレビの電源を切ると自動的に本 機の電源も切れます。
- 録画中、ダビング中に電源を切った場合でも録画、ダビングは継続 されます。(録画またはダビング終了後に自動で電源が切れます。)

## **エコモードを動作させる**

電源「切」のときに、待機電力を抑えるエコモード に設定する方法です。就寝時など本機を長時間使用 しないときに、テレビの主電源を切るような感覚で お使いいただくことをおすすめします。

#### お知らせ

- テレビで放送を視聴中にエコモードを入/切すると、テレビ画面に 一瞬ノイズが入りますが、エコモードを切り換えているためで故障 ではありません。
- エコモード中は待機時の消費電力を抑えることができますが、ファ ミリンクによる本機の操作ができなくなりますのでご注意くださ い。クイック起動(→ **29** ページ)も働きません。
- エコモード中は、電源ボタン、トレイ開閉ボタン以外のボタンは働 きません。
- エコモード中は、テレビの電子番組表で予約したファミリンク予 約は働きません。エコモード「入」状態での予約録画は本機で行っ てください。
- 本機を経由してテレビへアンテナ接続をしている場合、エコモード 中はテレビの映りが悪くなることがあります。この場合、アンテナ 分配器を使って本機とテレビの両方にアンテナを接続することを おすすめします。
- エコモード中でも、以下の機能は働きます。
- デジタル放送のダウンロード
- 電子番組表のデータ取得
- エコモードになった直後など、電源ボタンを押しても本機の電源が 入らない場合があります。このような場合は、しばらく待ってから、 電源ボタンを押して電源を入れてください。

## **エコモードを「入」にする**

## 本体の電源ボタンを 5 秒以上押しつづ けます

#### ⇒エコモードについてのメッセージが約 20 秒間テレビ画面に表示された後、本機の電 源が切れてエコモードになります。

#### ヒント

- 本機での予約録画やダビング中にエコモードを「入」にしたときは、 その動作終了後にエコモードが「入」となります。
- ファミリンクによるワンタッチ録画中にエコモードを「入」にした ときは、録画を停止するとエコモードが「入」となります。

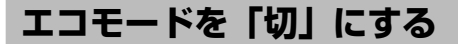

## 本体またはリモコンの電源ボタンを押 します

• トレイ開閉ボタンを押したときは電源が入り、トレ イが開きます。(エコモードは「切」となります。)

#### **通知センターからの案内について** 本機では、以下に関する情報を通知センターでお 知らせします。 • HDD の残量不足警告 • 放送局から送られてくるメッセージや情報 • ソフトウェアのアップデート通知 • BD ドライブのお手入れ案内通知 ⇒通知センターについて詳しくは、 やりを押すと 表示される「取扱説明ガイド」をご覧ください。 通知センターの案内通知を表示しないように設 定することもできます。

詳しくは、 やすを押すと表示される「取扱説明ガ イド」をご覧ください。

# **チャンネルを選ぶ**

本機のチューナーでテレビ番組を選びます。

#### 重 要

• WOWOW や、スターチャンネルは有料放送、110 度 CS デジタ ル放送は有料放送サービスです。

BS デジタル放送でも WOWOW やスターチャンネル以外の有料放 送があります。

110 度 CS デジタル放送で運用されているスカパー!は「有料放 送サービス」です。事業者との受信契約が必要です。

- 放送局との契約については、**25** ページをご覧ください。
- CS 放送を選局したとき、テレビ画面が暗く放送が映らない場合 があります。「現在放送されていません。番組表などで放送時間を 確認してください。」のメッセージが表示される場合もあります。 この場合は手順3で < を押し、放送のあるチャンネルを選局してください。

#### ご注意

• 放送番組によっては、上下または上下左右に黒い帯が付いて見える 場合があります。(放送局の送信方式によるもので、本機の故障で はありません。)

#### NT2200 NT1200

• 3 番組録画中は、録画中の番組のみの選局操作となります。

#### NW2200 NW1200 WW1200 NW520

• 2 番組録画中は、録画中の番組のみの選局操作となります。

#### NS520

• 録画中の番組のみの選局操作となります。

#### お知らせ

•「ホーム」-「設定」-「放送視聴設定」-「デジタル放送視聴設 定」-「視聴年齢制限設定」で視聴年齢制限を設定しているとき、 設定した年齢制限に該当する番組を選局したときは、年齢制限を解 除するためのパスワード入力画面が表示されます。パスワードは本 機に設定されているパスワードです。

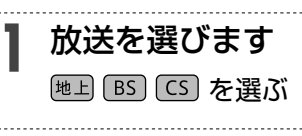

## **2** データ放送を選ぶ場合

を押し、「テレビ/ラジオ/データ」を

選ぶたびに、放送が切り換わる

テレビ放送 →(ラジオ放送)→ データ放送

## ヒント

↑

• デジタル放送を 3 桁入力で選ぶ場合はこの操作は必要あり ません。

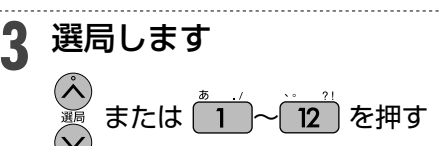

## **ケーブルテレビや外部チューナーなど 外部機器の映像を見るときは(入力切換)**

■ ■ 本人を押し、「インターネット・外部機器」 で「外部入力」を選び決定する

- 放送画面に切り換えるときは、 [地上] BS] [CS] を 押し見たい放送を選びます。
- 本機で外部機器の映像を録画するときは、外部 入力に切り換えます。
- BD-NS520 は外部入力がありません。

## **視聴しているデジタル放送のチャンネル を入力するには(3 桁入力)**

#### 選局時に チャンネルボタン マ桁入ナ |を押す→ (\_\_\_)~(\_9\_)、[10。) で「3 桁入力」

• 番号を間違えたときは、もう一度 儷 を押して から、チャンネル番号を入力し直してください。

#### 地上デジタル放送の「4 桁目(枝番選択)」について

• チャンネル番号が重複している放送局がある場合 は、3 桁目を入力すると、4 桁目を入力する画面 が表示されます。チャンネルボタンで 4 桁目の 番号を入力して選局してください。(枝番選択)

## メモ

• データ放送の画面操作方法は、各放送局によって異なります。

- 選局ボタンで選ぶ場合、「ホーム」ー「設定」ー「放送視聴設定」ー 「チャンネル設定」ー「スキップ・リモコン番号」でスキップ設定 したチャンネルは飛び越します。
- リモコンの数字ボタンに登録されているチャンネルの変更につい ては、 を押すと表示される「取扱説明ガイド」(→ **55** ペー ジ)をご覧ください。

## **メッセージが表示されて放送が受信 できないときは**

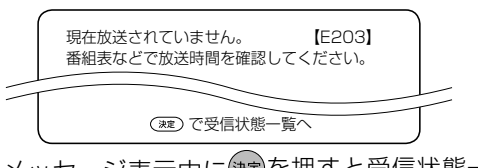

- メッヤージ表示中に おしを押すと受信状態一覧 画面が表示されます。
- 受信状態を診断し、結果を表示します。表示さ れた内容にしたがって確認してください。
- \*2 で終了します。

ふだんの使いかた

|くし/こ注意| 「才様を使うための準備」。 「込たんの使いかた」 「古健たた?」と思ったら 「ま役立ち情報(仕様など)」 お役立ち情報 (仕様など)

本機を使うための準備

電子番組表(Gガイド)

## **デジタル放送を電子番組表(Gガイド)で選ぶ**

- ・ 電子番組表(Gガイド)でデジタル放送の番組を番組表から選ぶことができます。
- ・ 番組表が表示されない、空欄になるときは、**43** ページを確認してください。
- ・番組表について詳しくは 答うを押すと表示される「取扱説明ガイド」をご覧ください。

## ■ 予約リストと番組表を並べて表示<br><del>『柳</del>

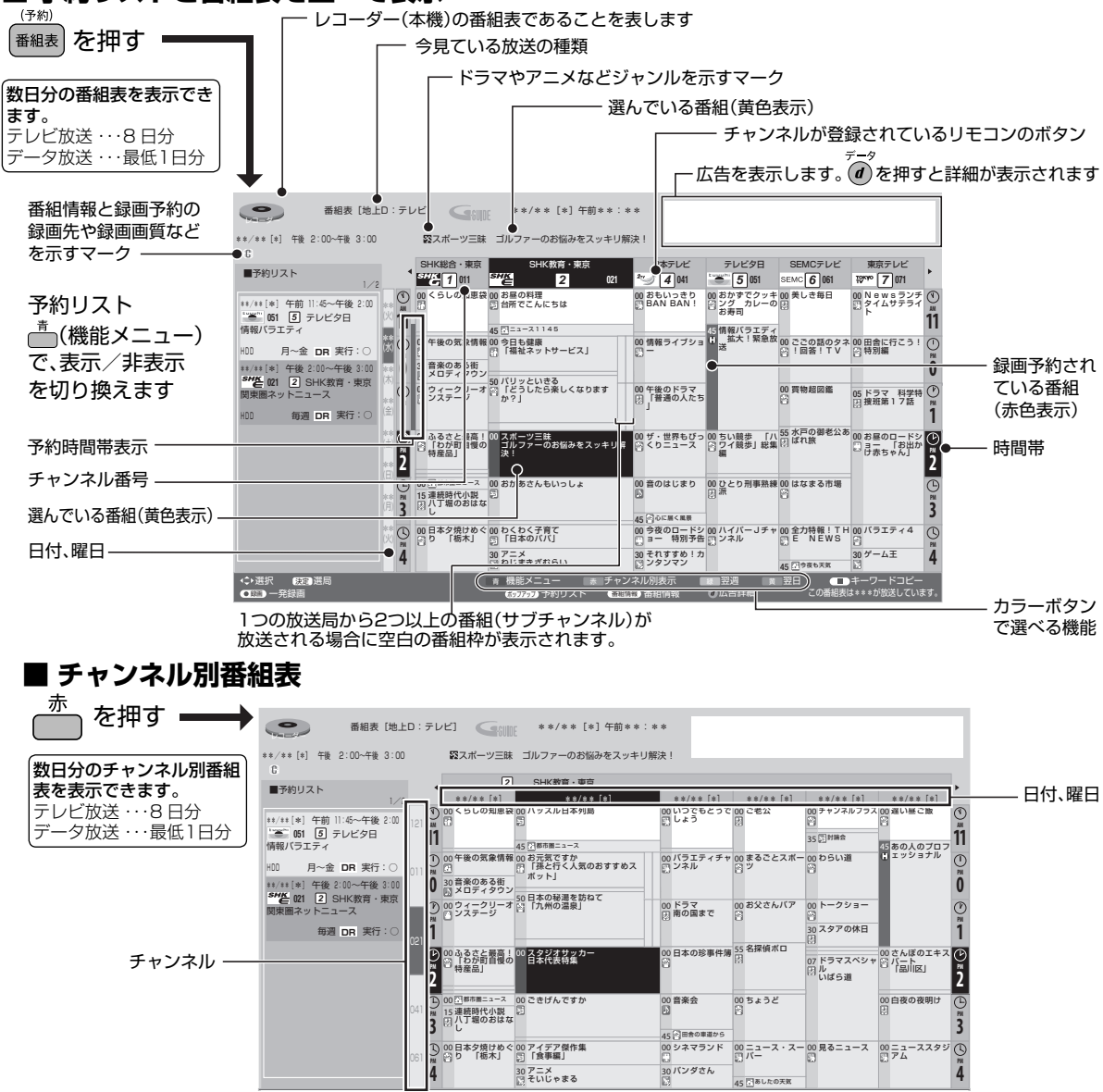

#### ● 番組表を見やすく、使いやすくする

- リモコンの (機能メニュー)を押し、「表示を拡大する」を選び決定すると、番組表内の文字を拡大し、 見やすくすることができます。リモコンの パ を押しても機能メニューを表示できます。
- リモコンの  $\overbrace{|\mathbf{H}|}^{\text{thick},\mathbb{R}}$ 、 $\overbrace{\mathbf{H}}^{\text{thick},\mathbb{R}}$ で、番組表が時間帯ごとに切り換わります。

#### ご注意

- 電源を入れてすぐに電子番組表(Gガイド)を表示させたときや、本機が番組予約の情報を取得する動作をしているときは、電子番組表(G ガイド)は表示されません。(空白となります。)
- 電子番組表(Gガイド)が表示されない場合については |故障かな?と思ったら」(→ **58** ページ) をお読みください。
- 42

例: PM6:00 ~ AM0:00 の時間帯を表示しているときに ( – → ) を押すと、翌日 AM0:00 ~ AM6:00 に切り換わります。

<sup>•</sup> 各放送局が随時最新のデータを送信しています。

<sup>•</sup> 地上デジタル放送は、電源を切っていれば決められた時間に番組表データを目動で取得します。番組情報取得時間の設定は<u>(?</u>)を押すと表<br>- 示される「取扱説明ガイド」をご覧ください。

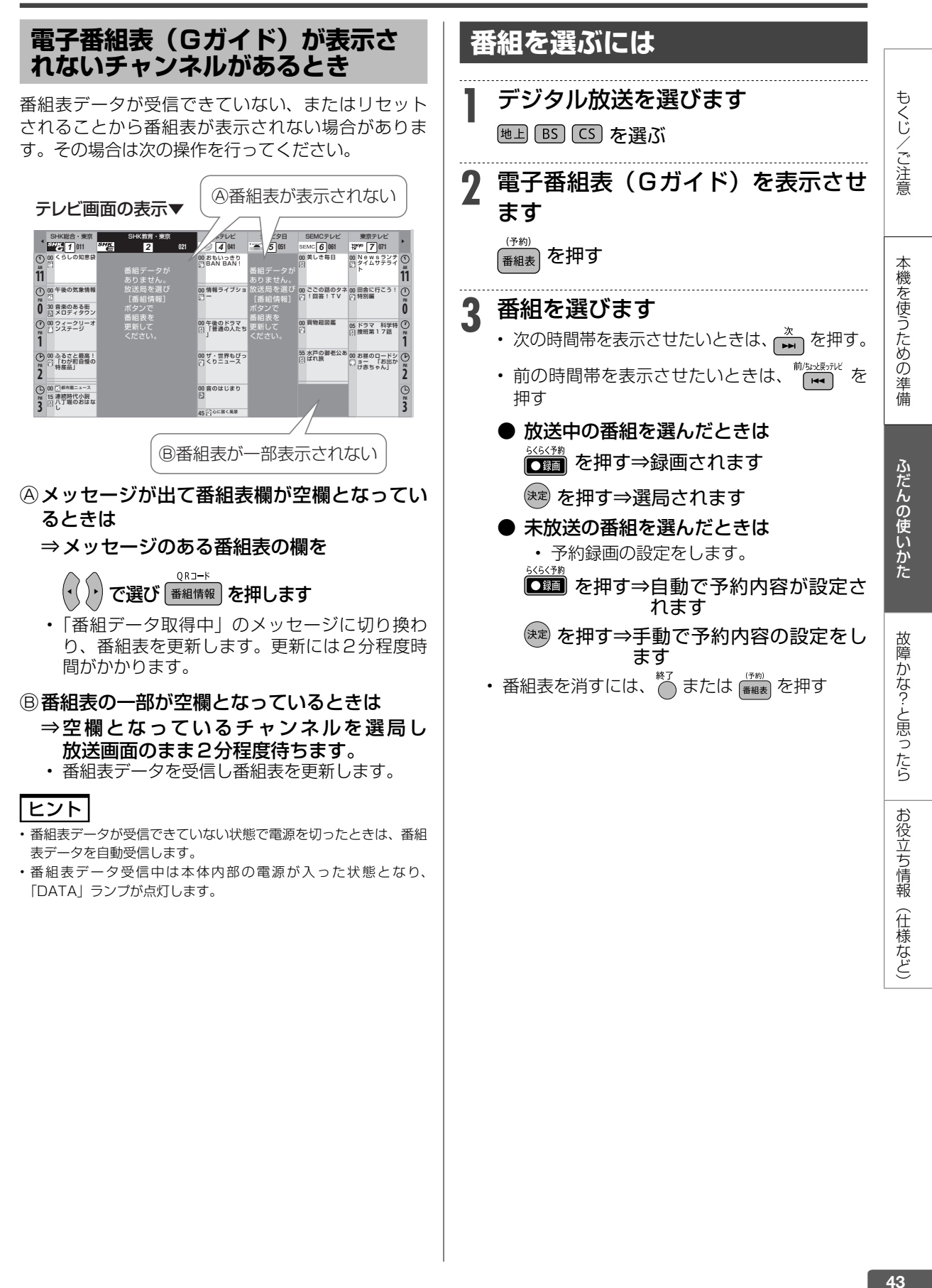

#### 番組録画  $\boxed{BD-RE}$  **BD-R**  $H$ **DD**  $OR$  **2**倍/3倍 **5倍/7倍/10倍/12倍**

## 放送中の番組を録画する(らくらく一発録**)**

・今見ている番組をその場で内蔵/外付け HDD、BD(ブルーレイディスク)に録画します。 ・録画について詳しくは、<sup>饕餮</sup> を押すと表示される「取扱説明ガイド」をご覧ください。

### ご注意

- 内蔵/外付け HDD の 1 回の録画の最長時間は約 12 時間です。
- 録画できる番組数(→ **72** ページ) 内蔵 HDD:3000 タイトル 外付け HDD: 999 タイトル※ BD:200 タイトル
- ※ 放送番組の合計数です。
- 使いかたによっては、録画できる番組数が少なくなる場合があります。 • 録画ボタンでの録画中に同じチューナーでの予約録画が始まると、
- はじめの録画が停止します。(予約録画優先) • 録画禁止の番組が始まったりデジタル放送の電波状況が悪くなる と録画が停止・一時停止する場合があります。
- 外部入力(L1)での録画中は、別番組の選局(視聴)ができません。 • BD-NS520 は外部入力がありません。

#### お知らせ

- 外部入力から二重音声番組を録画するとき、あらかじめ録画したい 音声を「ホーム」ー「設定」ー「録画・再生設定」ー「音声記録設定」ー 「外部入力音声設定」で選択してください。
- ライブ中に 『整唱』を押すと、音声ガイドを聴きながら簡単に録画 することができます。
- 準 BD(ブルーレイディスク)に直接 **準備** 備 予約録画したいときは、録画用の BD を挿入します ( → **46** ページ)

## **1** 録画先を選びます

#### [HDD/BD] を押す

• 電源を入れた時点では HDD モードです。押 すごとにモードが切り換わります。 詳しくは「モードの切り換え」(→ | ※ あ) を押す と表示される「取扱説明ガイド」)をご覧くだ さい。

- **2** 録画したい番組を選びます
	- [地上] [BS] [CS] で切り換え、 ※ で選ぶ
	- リモコンの数字ボタンでも選局できます。
	- 外部機器(ケーブルテレビなど)を録画 するとき
	- **(1)** を押し、「インターネット・外部機器」 で「外部入力」を選び決定します
	- **(2)** 外部機器側で録画したい番組を選びます。
	- 録画画質を変更したいとき
	- **(1) ○を押します**
	- **(2)** 「録画画質設定」を選び決定します
	- **(3)** 左右カーソルボタンで録画画質を設定します

## 録画を始めます<br>※※<sub>\*\*\*</sub> <sub>た埋土</sub>

## 面づき押す

- BD/DVD モード、外付け HDD モード のとき
	- ⇒ 録画先の選択画面が表示されます。
	- 録画先を選んで (決定) を押します。
- REC ランプが赤色に点灯します。
- テレビ画面左上に REC マークが表示されます。

### **4** 録画を停止する

- 番組情報を取得できているときは、録画して いる番組の終了時刻になると録画も自動停止 します。
- 途中で録画を停止するときは ■ を押し ます。

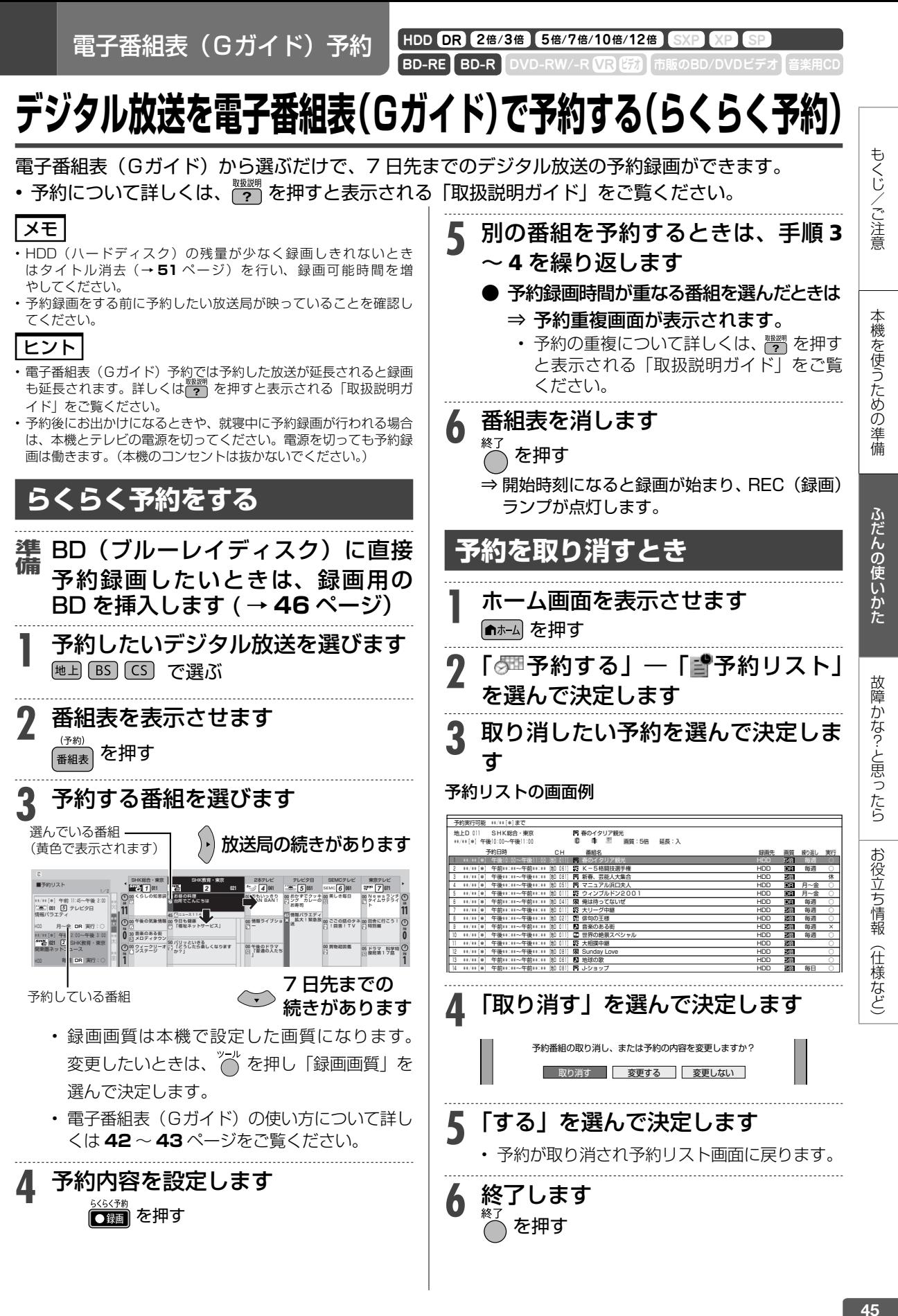

45

ディスクの挿入

# **ディスクの入れかた・出しかた**

BD(ブルーレイディスク)や DVD の入れかたと取り出しかたです。

## **ディスクの持ちかた**

• 光っている面に手を触れないように持ってくださ い。指紋などがつくと、録画、ダビングや再生がで きなくなる場合があります。

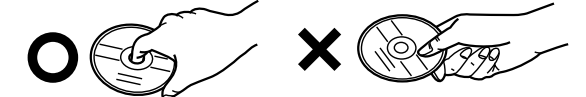

• ディスクに紙やラベル、シールなどを貼らないでく ださい。

## **ディスクの入れかた**

## **1** ディスクトレイを開けます ├── または本体のトレイ開閉ボタンを押す

トレイ開閉ボタン

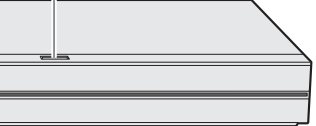

#### ⇒ ディスクトレイが開きます。

• トレイが開くまでに時間がかかる場合があります。

#### ヒント

• 電源が切れているときにトレイ開閉ボタンを押した場合、電 源が入り、ディスクトレイが開きます。

## **2** ディスクトレイにディスクを置きます

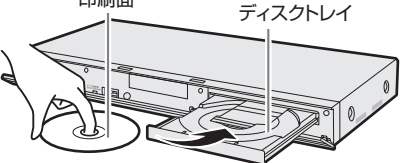

- 印刷面を上にして置きます。
- 両面記録のディスクは、録画、ダビングまた は再生したい面を下にして置きます。
- ディスクトレイにセットできるディスクは 1 枚です。2 枚以上セットすると、故障の原因 となります。

## **3** ディスクトレイを閉めます

☆■■または本体のトレイ開閉ボタンを押す

- ⇒ ディスクトレイが閉まります。
- ディスクの読み込みを行いますので、しばら くお待ちください。
- 新品の BD-RE/-R、DVD-RW/-R を挿入した ときは、録画するための準備「初期化」が自 動で始まります。

## ヒント

- 挿入すると自動的にメニュー画面が表示されるディスクもあ ります。画面の指示にしたがって操作してください。
- BD ビデオや DVD ビデオ、音楽用 CD など再生専用ディス クを挿入したときは、自動的に再生が始まります。

#### お知らせ

- 本機にディスクを入れる前に、「本機で使えるディスクについて」 (→「取扱説明ガイド」)をご覧ください。
- 詳しくは を押すと表示される「取扱説明ガイド」の「ディス クを初期化する」をご覧ください。

## **ディスクの出しかた**

#### お知らせ

録画中、ダビング中は、ディスクトレイが開きません。停止させて から操作してください。

#### **1** ディスクトレイを開けます

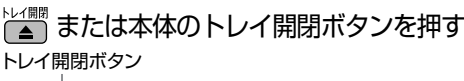

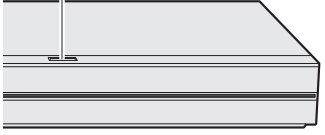

⇒ ディスクを取り出す

録画した番組の再生

**HDD DR 2倍 /3倍 5倍/7倍/10倍/12倍 SXP XP SP LP EP**

 $\boxed{BD-RE}$  **BD-R**  $\boxed{DVD-RW/-R}$   $\boxed{VR}$   $\boxed{EB}$ 

# **HDD に録画した番組やダビングした BD・DVD を再生する**

- 内蔵/外付け HDD や BD(ブルーレイディスク)、DVD に録画された番組(タイトル)を「録画 リスト」から選んで再生します。
- 他機で録画した DVD は、ファイナライズされたディスクが本機で再生できます。
- 再生について詳しくは、 を押すと表示される「取扱説明ガイド」をご覧ください。

## **録画リスト表示について**

#### $\frac{1}{2}$ (※ リスト)を押します

⇒録画リストが表示されます。

#### 内蔵 HDD の画面リスト表示例

 $H$  $H$  $B$  $B$   $20$  $h$  $B$  $10$  $\rightarrow$ SHK n 『『『神ワイタリア編元<br>\*\*\*\*/\*\*/\*\*[\*]午後10:00 60分 <mark>DR</mark><br>[新しい順] \*\*\*\*/全\*\*\*\*ページ 選択 決定 再生 戻る 前画面 終了 終了 青 機能メニュー(編集/ダビング) 赤 表示方法 緑 まとめ表示入 黄 動画アルバム ポップアップ 見どころ一覧 番組情報 番組情報 HDD/BD メディア切換 検索 グループ/検索 番組1 番組2 番組3 番組4 番組5 番組6 番組7 番組8 番組9 番組10 番組11 番組12 |番組13 || 番組14 || 番組15 || 番組16 || 番組17 || 番組18 ● 選択している タイトルの情報 録画中の番組に 表示されます。 カラーボタン などの説明 タイトルの 先頭から 1分後の画面 (インデックス 画面)

#### ご注意

• 上記は内蔵 HDD の画面リストの例です。ディスクや状態によって は、表示される内容が異なります。

#### お知らせ

• 「ホーム」-「設定」-「放送視聴設定」-「デジタル放送視聴設 定」-「視聴年齢制限設定」で視聴年齢制限を設定しているとき、 年齢制限されている番組は、録画リストが黒画面となります。タイ トル名は「\*\*\*」表示となります。

## **録画リストの文字を大きくする**

• <sup>赤</sup>(表示方法)を押し、「大きい文字」を選んで 決定します。

## **録画リストのタイトルをまとめる 「まと丸」リスト**

- タイトル名が同じ番組などをフォルダー内にまと めて表示できます。(内蔵 HDD タイトルのみ)
- ●録画リストを表示し、 (まとめ表示入) を押します
- 同一名番組などが「まと丸」フォルダーにまとめて 表示されます。
- 解除したいときは再度 (まとめ表示切)を押し ます。

#### ご注意

BD-RE Ver.1.0 (カートリッジ入り)は、本機で再生できません。 また、本機に挿入することもできません。

もくじ/ご注音

本機を使うための準

備

ふだんの使いかた

故障かな?と思ったら

お役立ち情報

(仕様など)

• 他の BD レコーダーで録画した BD-RE/-R には、一部再生できな いディスクがあります。例えば、デジタルハイビジョンカメラ(HDV 方式)で撮影した映像を録画したディスクなどは再生できない場合 があります。

#### お知らせ

- 再生専用のディスクを挿入したときは、自動で BD/DVD モードに 切り換わり、再生が始まります。
- •録画リストについてお困りの際は『??』を押すと表示される「取扱 説明ガイド」をご覧ください。
- ライブ中に 『黎烈』を押すと、音声ガイドを聴きながら簡単に再生 することができます。

準 BD・DVD を再生するときは再生用 **準備** 備 **のディスクを挿入します ▶46ペ** 

#### **1** HDD または BD/DVD を選びます

#### HDD/BD を押す

• 電源を入れた時点では HDD モードです。押す ごとにモードが切り換わります。

## **2** 録画した複数の番組の中から選んで 再生したいとき

 を押す ⇒ 録画リストが表示されます。 録画リスト 手順 3 に進みます。

- **ドラ丸リストから録画した番組を再生 したいとき**
	- **(1)** を押します
	- **(2)** 再生したい番組フォルダーを選択し決定し ます
	- ドラ丸タイトルリストが表示されます。 手順 3 へ進みます。

### HDD に録画した番組やダビングした BD・DVD を再生する

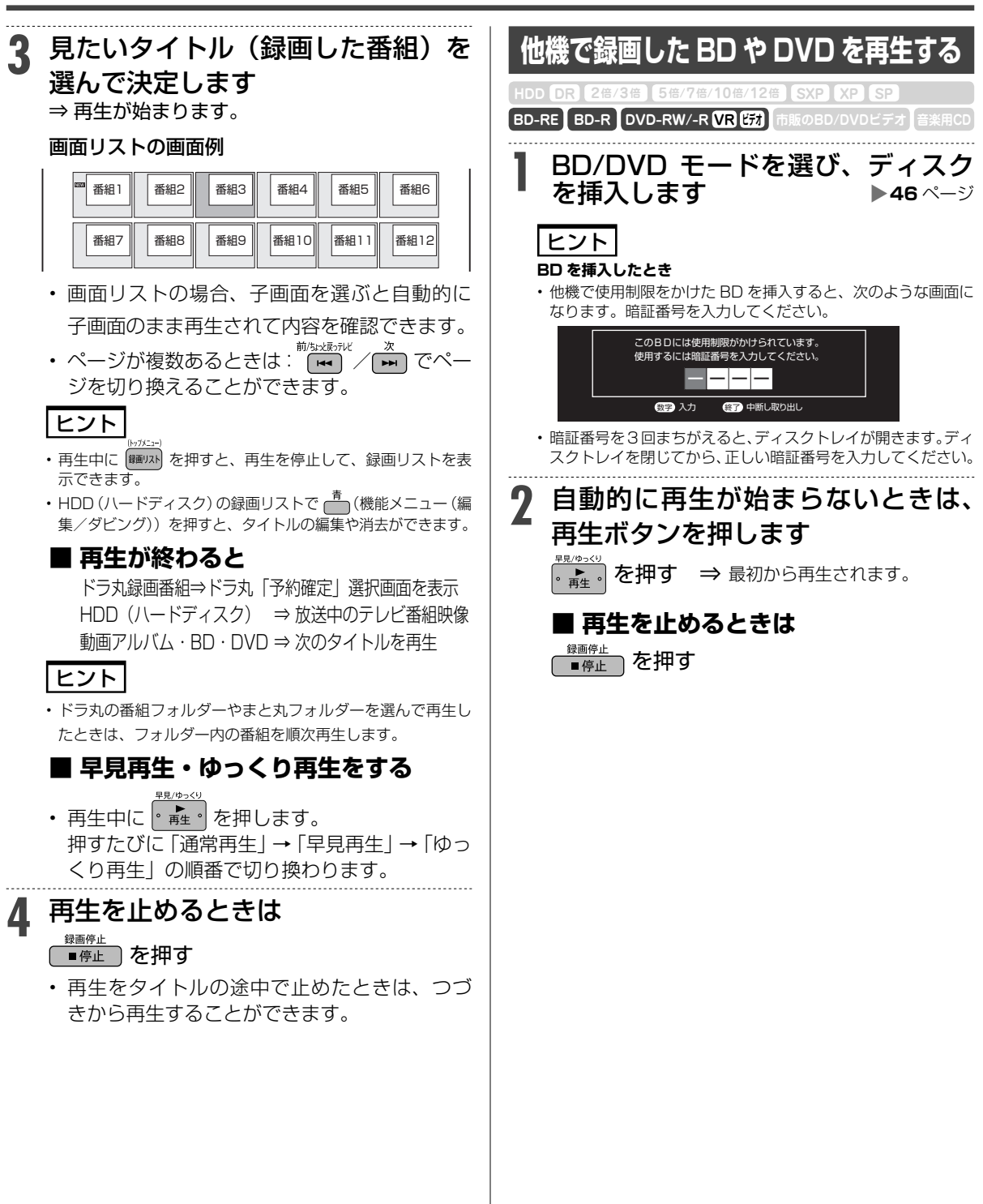

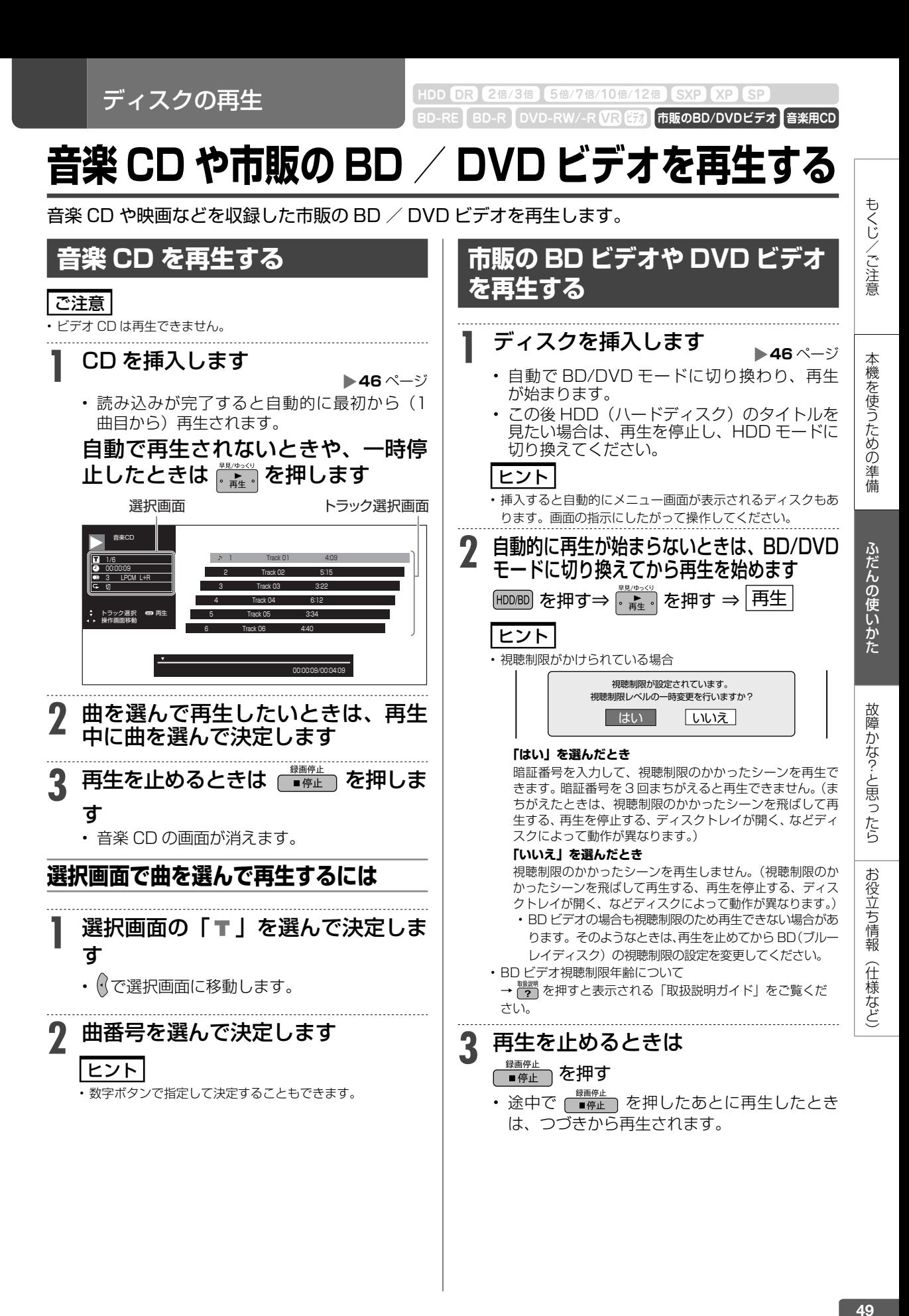

## **再生をしながら使えるボタン(早送り/早戻し再生・頭出し)**

#### 再生中に使えるいろいろな機能です。

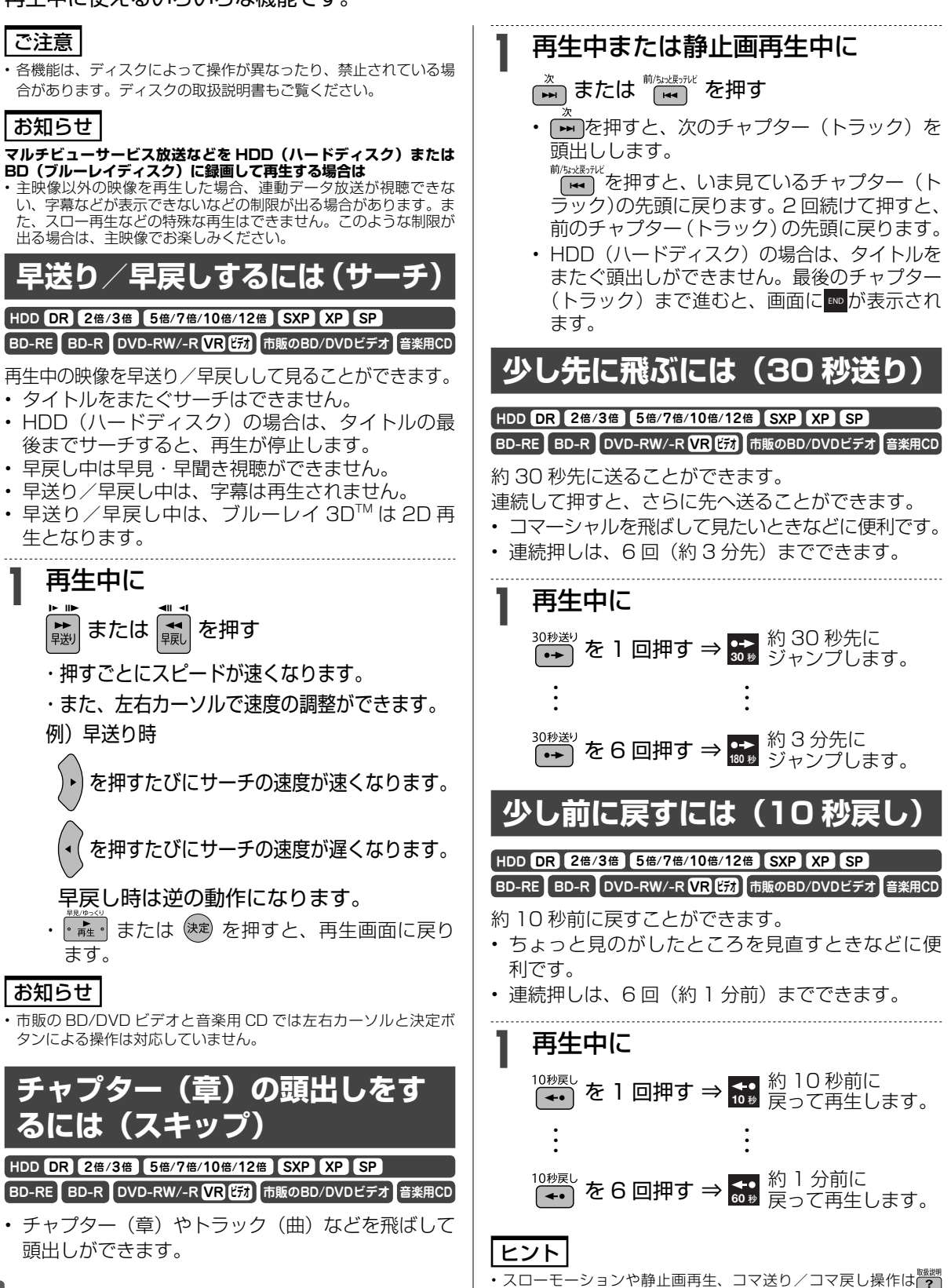

を押すと表示される「取扱説明ガイド」をご覧ください。

 $\boxed{BD-RE}$  **BD-R**  $\boxed{DVD-RW/-R}$   $\boxed{VR}$   $\boxed{EB}$ タイトル・チャプター選択消去 **HDD DR 2倍 /3倍 5倍/7倍/10倍/12倍 SXP XP SP LP EP**

# **タイトル(録画した番組)を消去する**

• 消去について詳しくは、 " や を押すと表示される「取扱説明ガイド」をご覧ください。

### |ご注意|

- 消去したタイトルは復元できません。
- 消去について詳しくは $\frac{m\bar{m}\bar{m}}{2}$  を押すと表示される「取扱説明ガイド」 をご覧ください。

#### **次のディスクはタイトルの消去ができません**

- ファイナライズを行ったビデオフォーマットの DVD-RW
- ファイナライズを行った DVD-R
- ディスク保護を設定した BD (ブルーレイディスク)や DVD

### お知らせ

- 保護されたタイトルは消去できません。保護されたタイトルを消去 したい場合は、保護解除を行ってください。
- 保護解除は ? を押すと表示される「取扱説明ガイド」で「録画 した番組を消さないように設定する」をご覧ください。
- ライブ中に <sup>『</sup><br>※2019 を押すと、音声ガイドを聴きながら簡単に HDD 内のタイトルを消去することができます。

## **録画リストから複数のタイトル を選んで消去する**

不要なタイトル(録画した番組)あるいは チャプターを 録画リストから消去することができます。

## **1** 消したいタイトルのある録画先を選 びます

#### HDD/BD を押す

- ⇒ 内蔵/外付け HDD、または BD/DVD を選ぶ
- BD や DVD の場合、ディスクを挿入(→ **46** ページ)してください。
- **2** 録画リストで消したいタイトルを選 びます

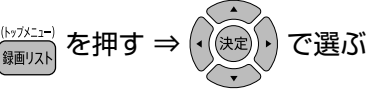

- **まとめ表示したタイトルを一括で消去 したいとき**
	- **(1)** まと丸フォルダーを選択します
	- **(2)** を押して、機能メニューを表示します
	- **(3)** 「消去」を選んで決定します
- **ドラ丸タイトルリストから消去したい とき (1)** を押します
	- **(2)** 消去したい番組フォルダーを選択し決定し ます
		- ドラ丸タイトルリストが表示されます。
	- **(3)** 消去したいタイトルを選びます
		- 手順 3 へ進みます。

## **3** 消去ボタンを押します

## <sub>(消去)</sub> を押す

- タイトル選択消去画面が表示されます。
- 他にも消去するタイトルがある場合は、消去 したいタイトルを選んで声 を押すと複数選 択ができます。

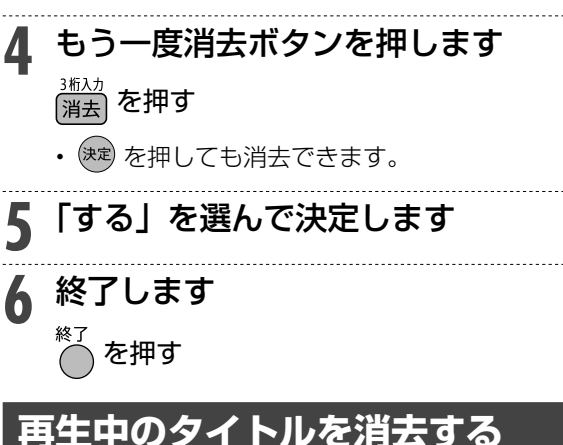

再生中に消去ボタンを押します<br><sub>逃动 ・・・</sub>

 を押す |消去

## **2** 「する」を選んで決定します

• タイトルが消去されます。

タイトル (番組)のダビング

 $\begin{bmatrix} \texttt{BD-RE} & \texttt{BD-R} \end{bmatrix}$  **DVD-RW/-R**  $\begin{bmatrix} \texttt{VR} \ \texttt{EZ} \end{bmatrix}$  市販 **HDD DR 2倍 /3倍 5倍/7倍/10倍/12倍 SXP XP SP LP EP**

# **タイトル(番組)のダビングをする**

 **・**内蔵 HDD に録画した番組を、BD/DVD や内蔵/外付け HDD にダビングします。 **・**ダビングについて詳しくは を押すと表示される「取扱説明ガイド」をご覧ください。→ **55** ページ

## **内蔵 HDD からダビングする**

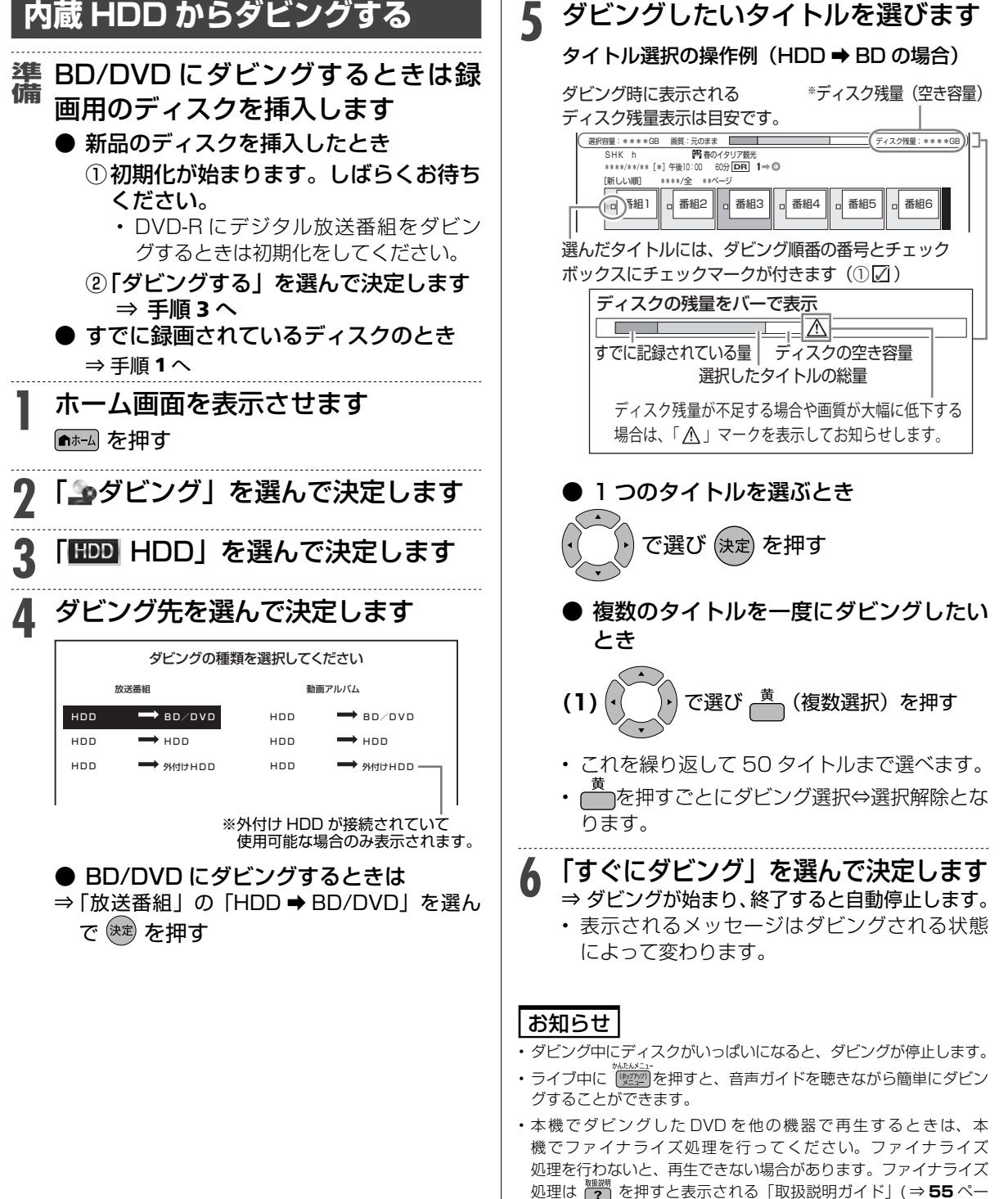

ジ)をご覧ください。

52

ホーム

# **ホーム画面(ビジュアルホームメニュー)の使いかた**

ホーム画面(ビジュアルホームメニュー)とは、本機の操作や設定を行うことができるメニュー画 面です。

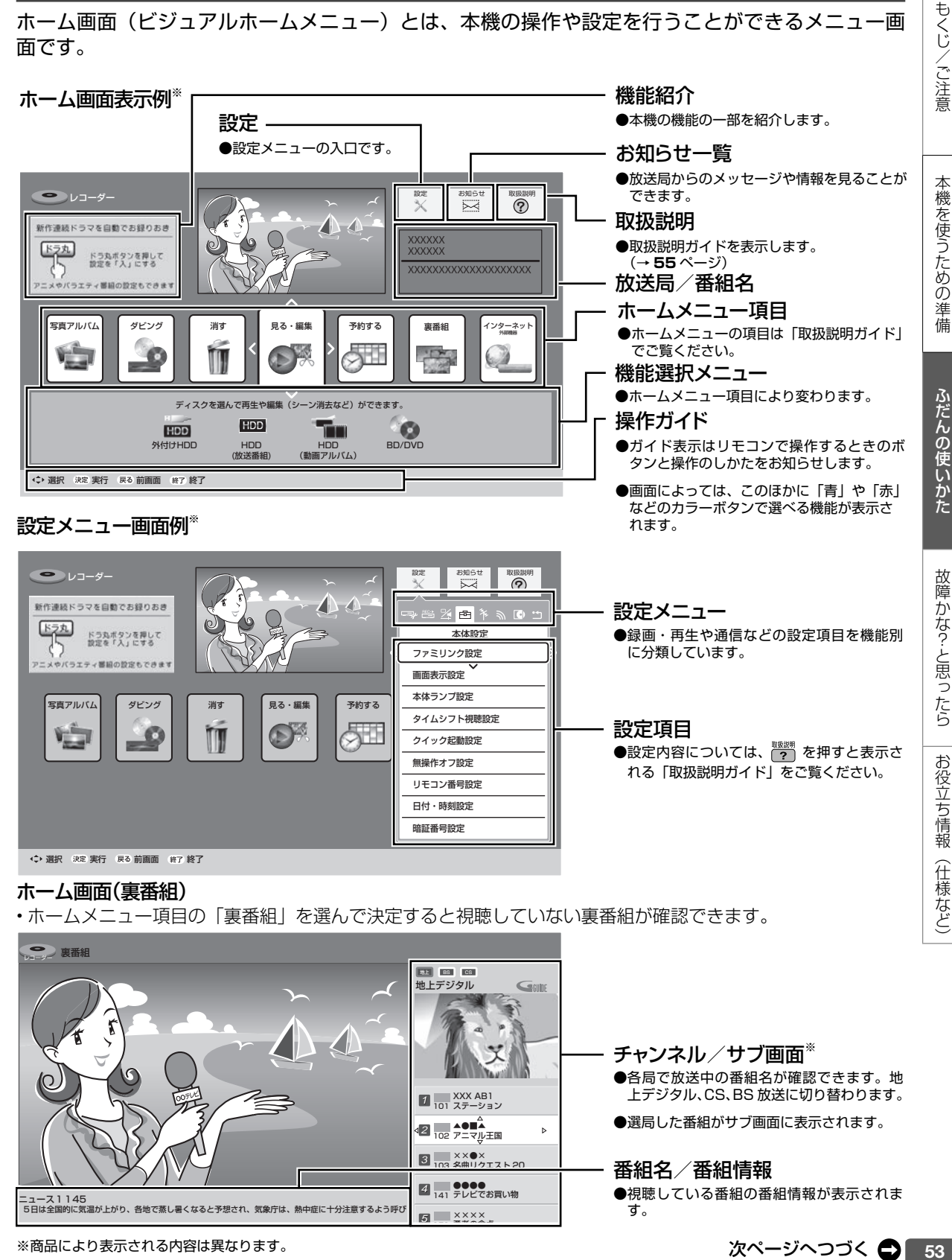

××●× <sup>103</sup> 名曲リクエスト 20 <sup>3</sup> 4 141 テレビでお買い物 51 ×××××

番組名/番組情報

●視聴している番組の番組情報が表示されま す。

二 ュース 1 1 45<br>| 5日は全国的に気温が上がり、各地で蒸し暑くなると予想され、気象庁は、熱中症に十分注意するよう呼び

## ホーム画面(ビジュアルホームメニュー)の使いかた

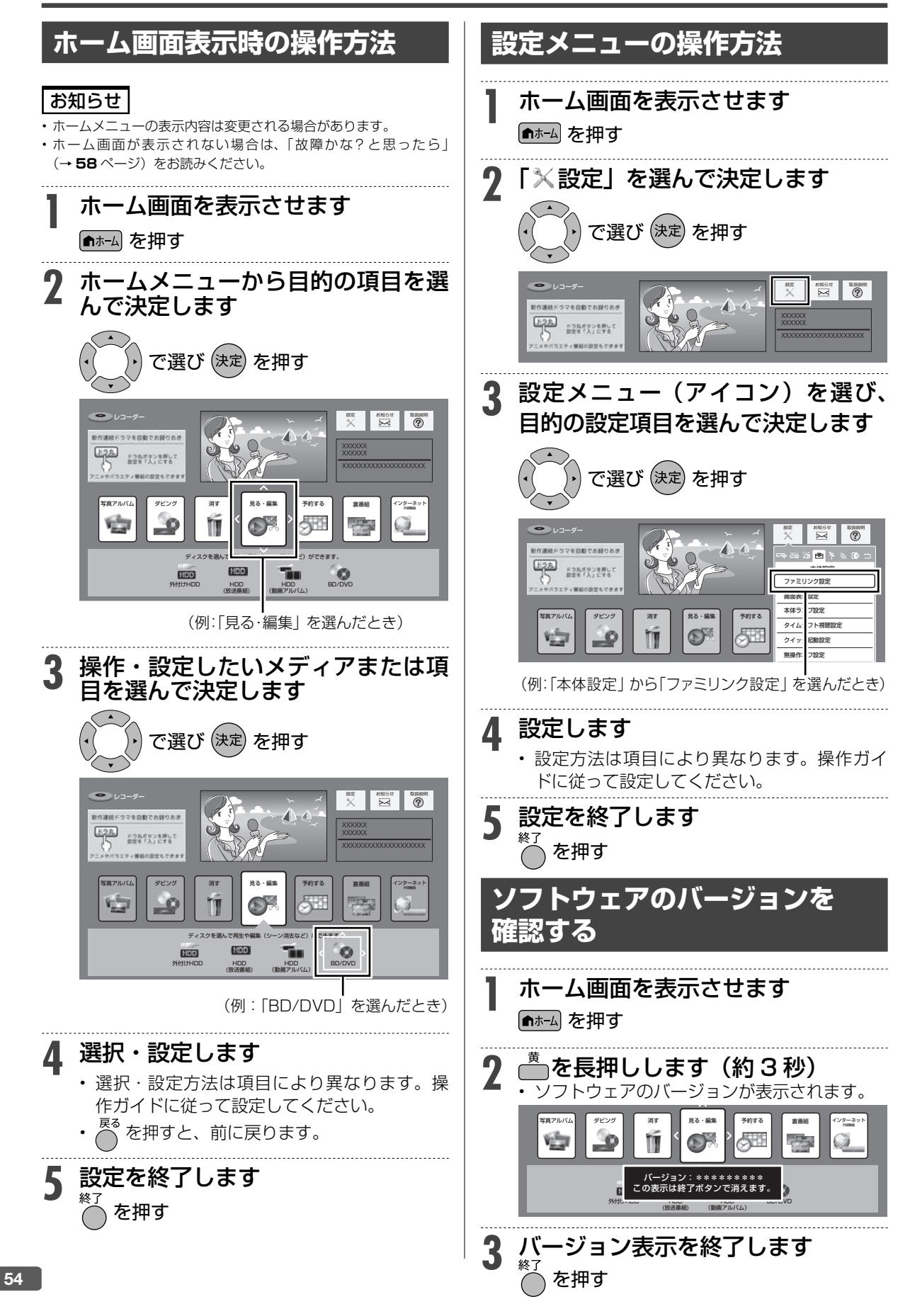

## 取扱説明ガイド

## **取扱説明ガイドの使いかた**

## **取扱説明ガイドの画面について**

- 取扱説明ガイドは、テレビ画面で操作方法を案内する取扱説明書です。
- 放送視聴中や録画中にテレビ画面で確認できます。

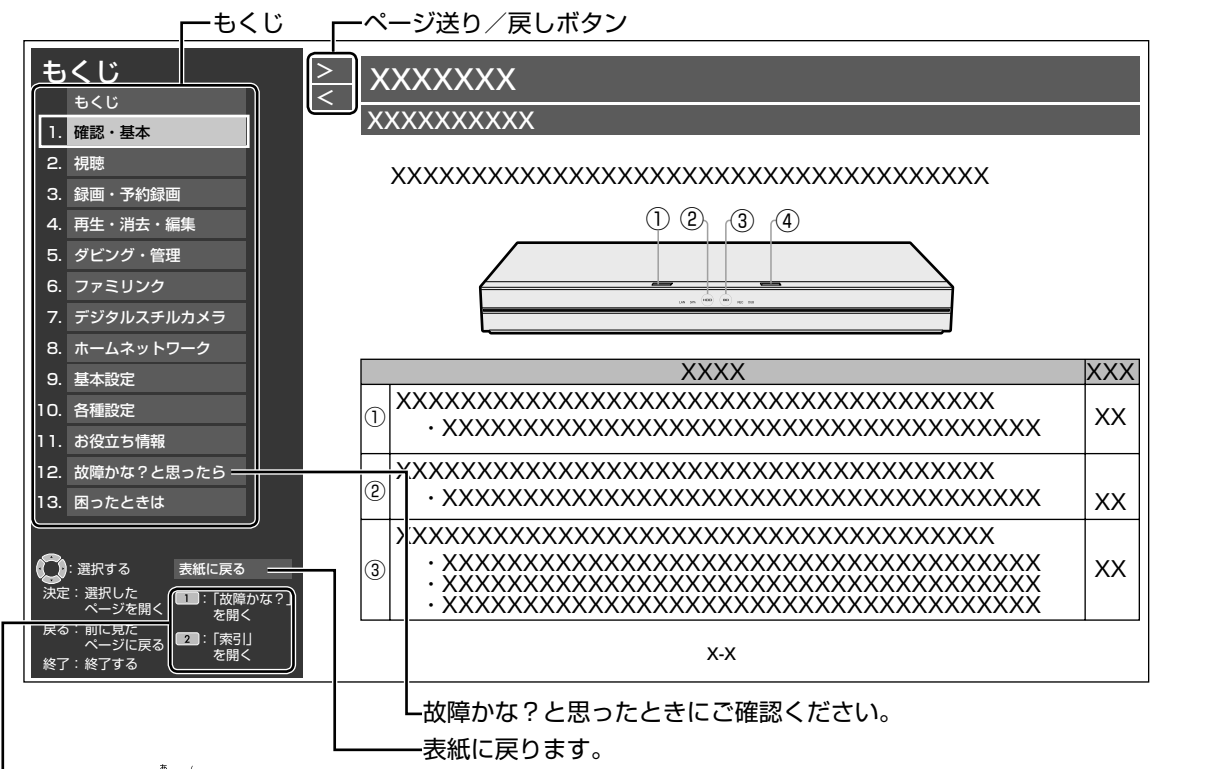

リモコンの を押すと、「故障かな?と思ったら」のページを直接開くことができます。

・操作ができないなど操作に困ったときに確認いただきたい内容を説明しています。

- リモコンの [2] を押すと、「索引」のページを直接開くことができます。
- ・本書内に記載されている【 <sup>『譯</sup>』を押すと表示される「取扱説明ガイド」をご覧ください。」】の項目は「取扱説明ガイド」 の索引から探して確認することもできます。

## 本文中の参照ページへのリンクを選んで決定すると、関連する説明のページが開きます。

#### お知らせ

- 次の場合は取扱説明ガイドを表示することはできません。
	- ホーム画面が表示できないとき
	- 2 画面表示しているとき
	- ホームネットワーク機能を使用しているとき
	- アクトビラや TSUTAYA TV を使用しているとき
	- その他操作内容によっては表示できない場合があります。
- 取扱説明ガイドが表示できないときは「メッセージ」でお知らせしますので「メッセージ」の内容を確認してください。
- 取扱説明ガイドはソフトウェアダウンロードなどによるバージョンアップはされません。

もくじ/ご注意

本機を使うための準備

ふだんの使いかた

故障かな?と思ったら

お役立ち情報 (仕様など)

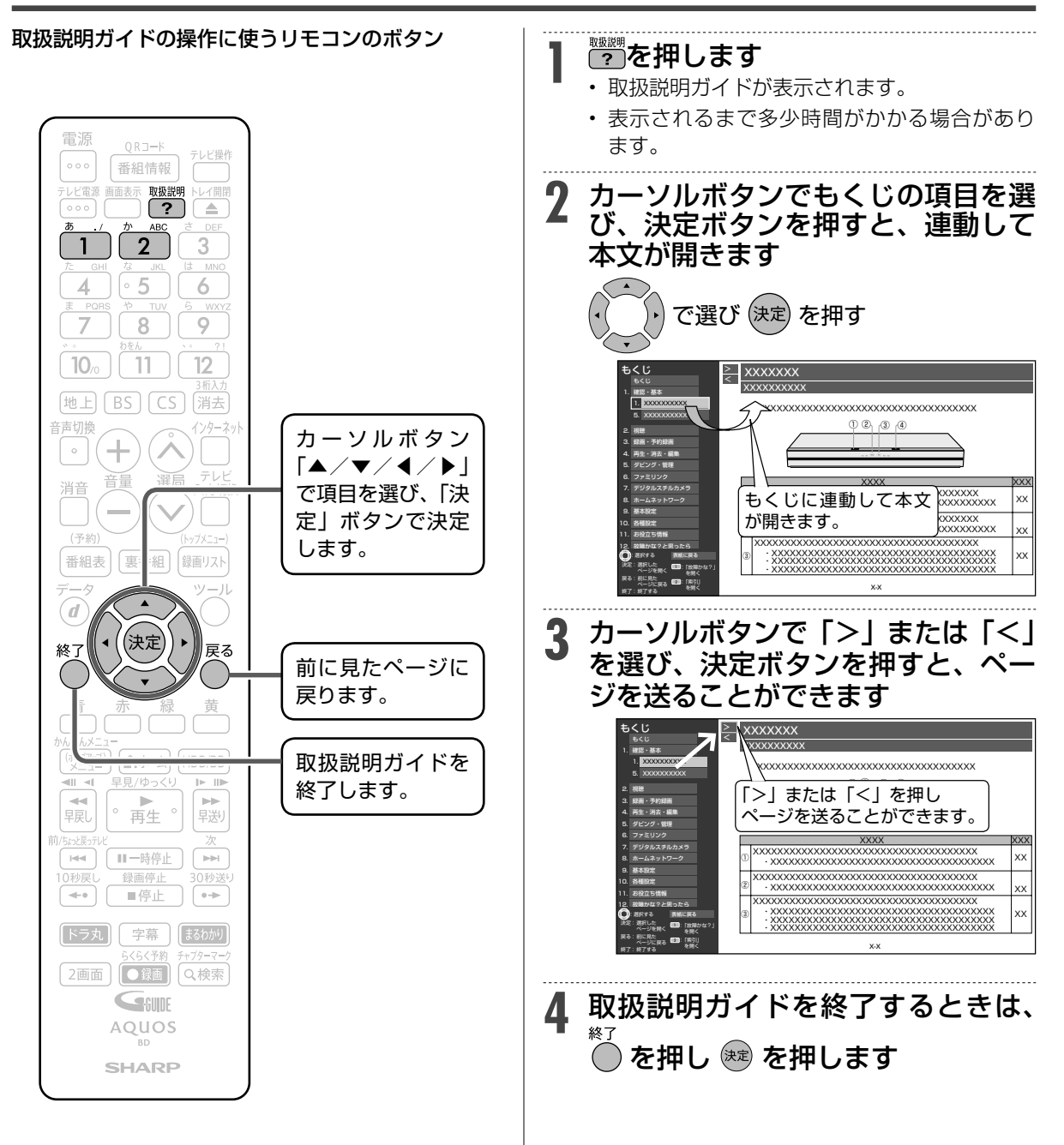

かんたんメニュー

## **かんたんメニューの使いかた**

## **かんたんメニューとは**

本機の再生や録画など基本的な操作を画面を見ながら操作することができます。

## **かんたんメニュー画面表示例**

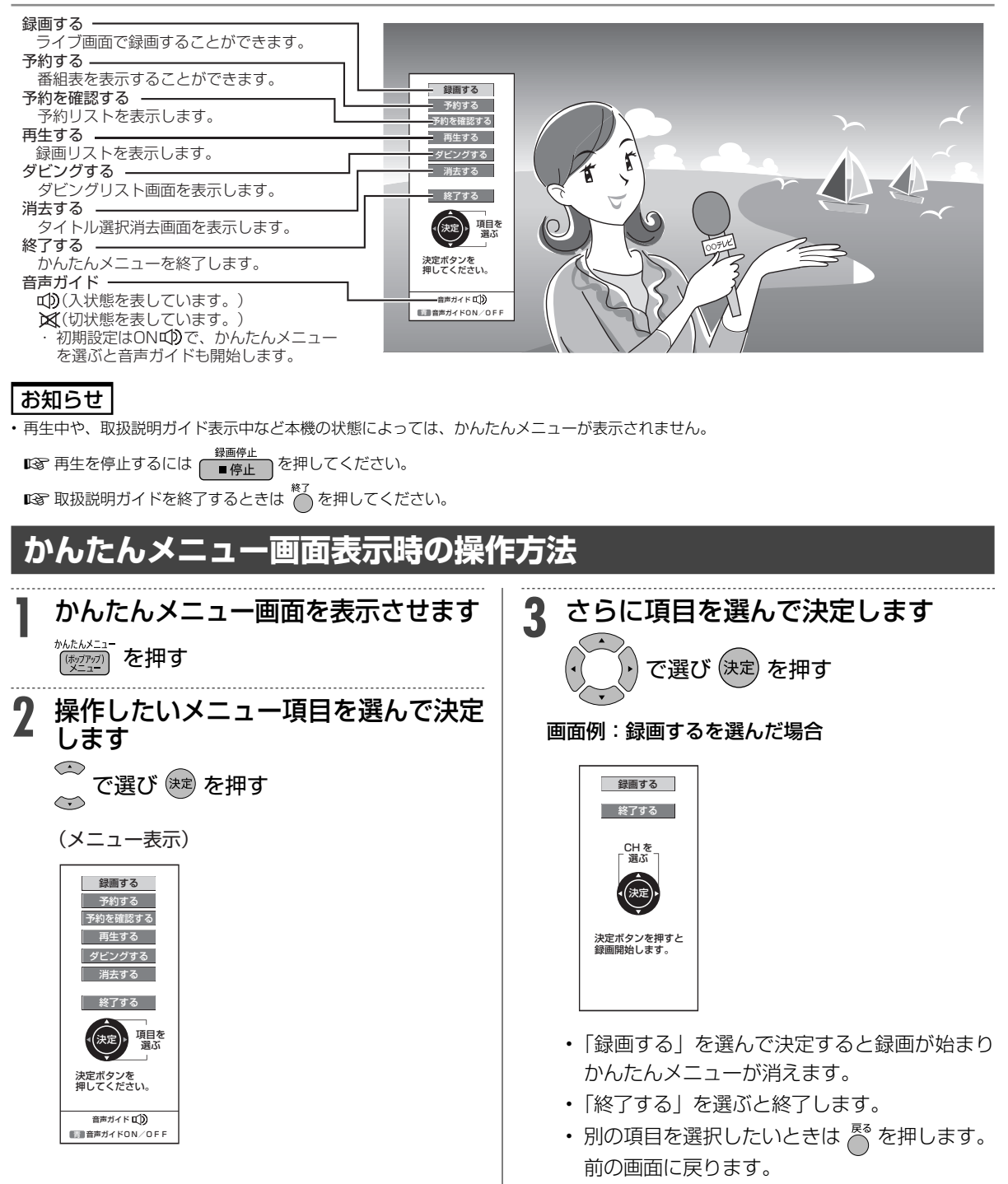

もくじ/ご注意

本機を使うための準

備

ふだんの使いかた

故障かな?と思ったら

お役立ち情報 (仕様など)

故障かな?と思ったら

# **故障かな?と思ったら**

次のような現象は故障ではない場合がありますので、修理をお申しつけになる前にお確かめください。

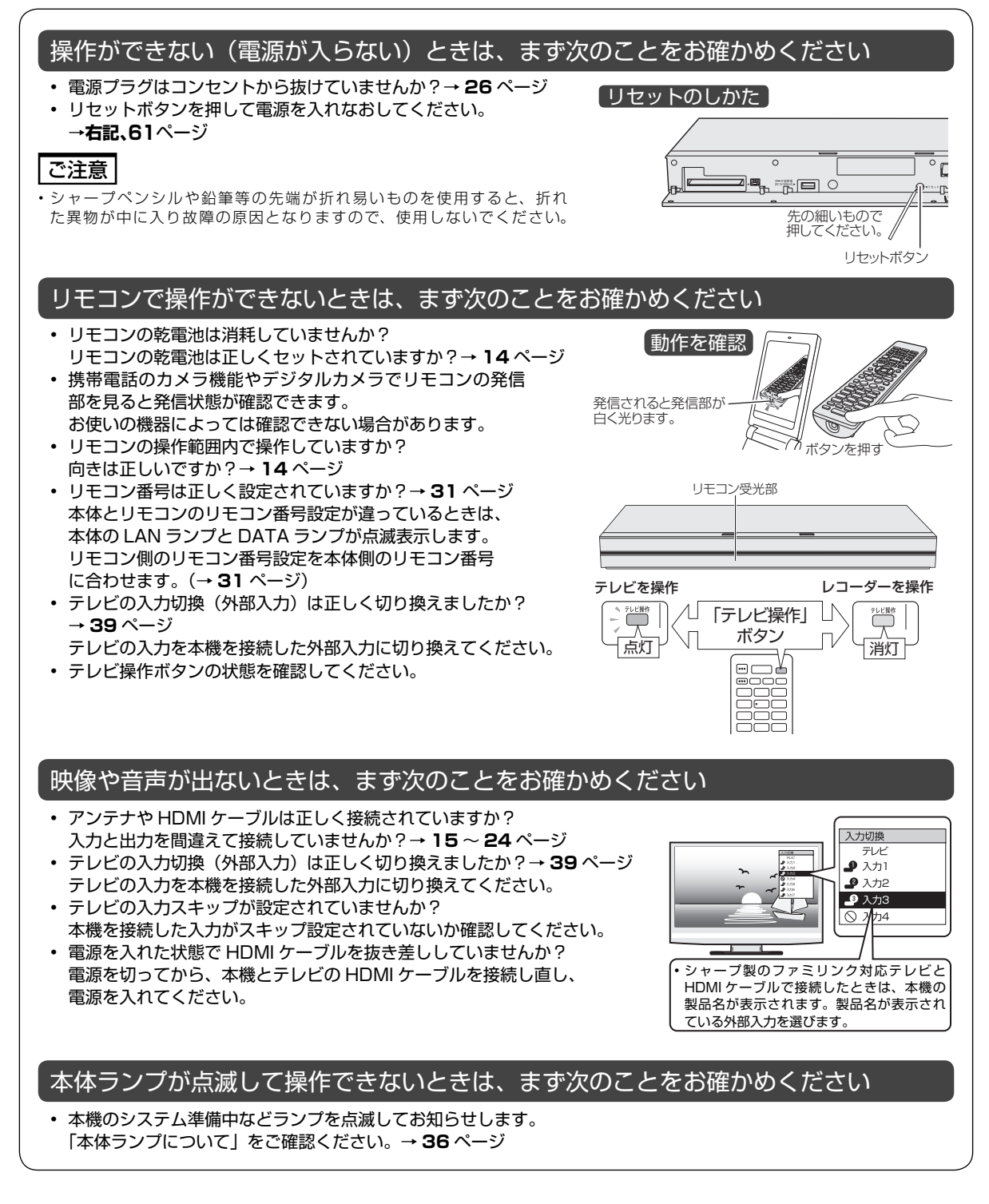

もくじ/ご注意

本機を使うための準

備

ふだんの使い

かた

故障かな?と思ったら

お役立ち情報

(仕様など)

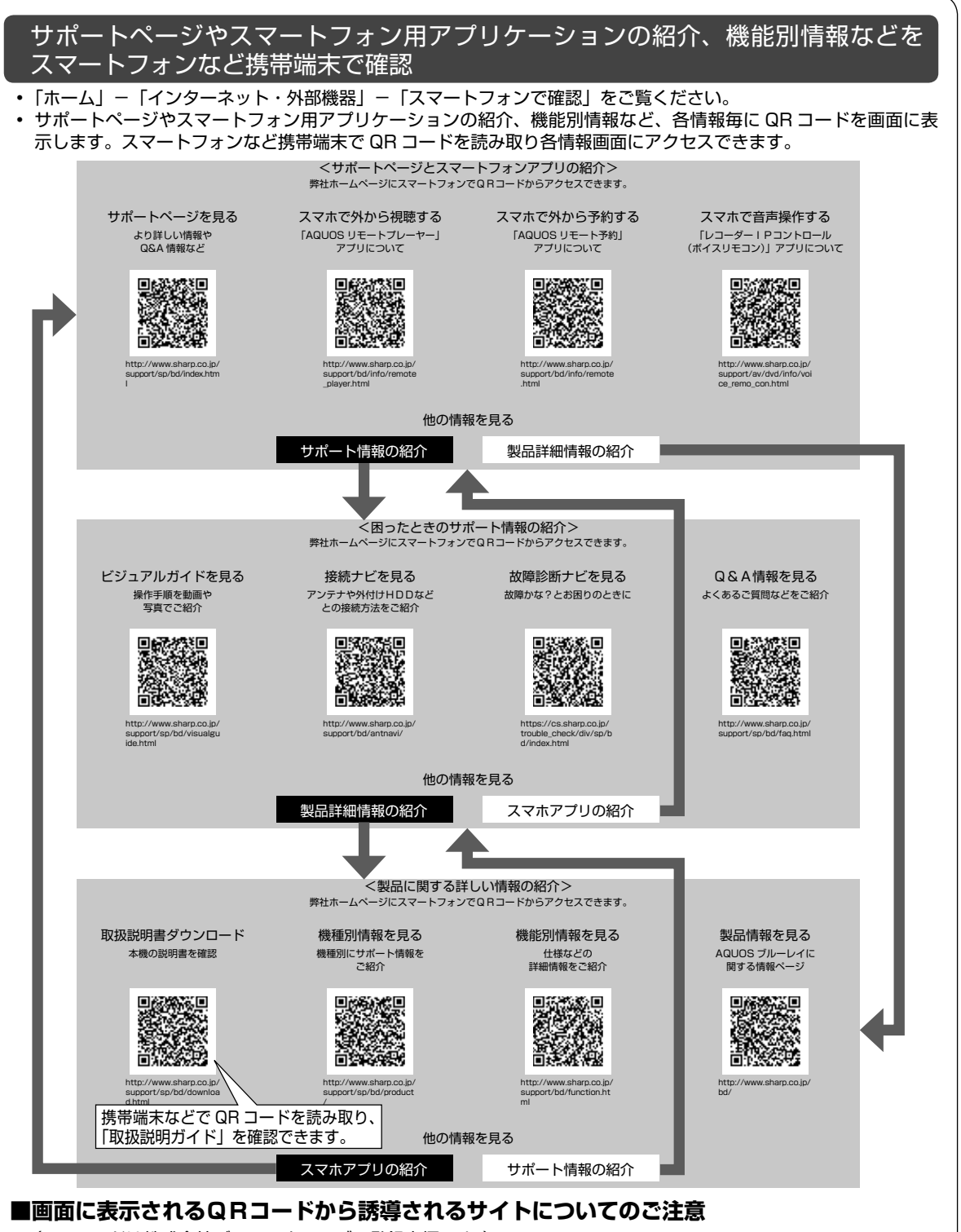

(QR コードは株式会社デンソーウェーブの登録商標です。)

- 当サイトおよび動画の視聴は無料ですが、通信料金はお客様のご負担となります。パケット定額サービスにご加入 でないお客様は、高額になる可能性がございますのでご注意ください。
- スマートフォンにより、QR コード読み取りアプリケーションが必要となる場合があります。また、通信状況、機 種、QR コード読み取りアプリケーションの種類、OS のバージョンによっては正常に動作しない場合があります。 詳しくは、お使いの携帯電話会社にお問い合わせください。 アプリケーションのダウンロードに際して、万一お客様に損害が生じたとしても、当社は何ら責任を負うものでは ありません。
- 当社は、当サイト上のコンテンツや URL を予告なく変更、もしくは削除することがあります。

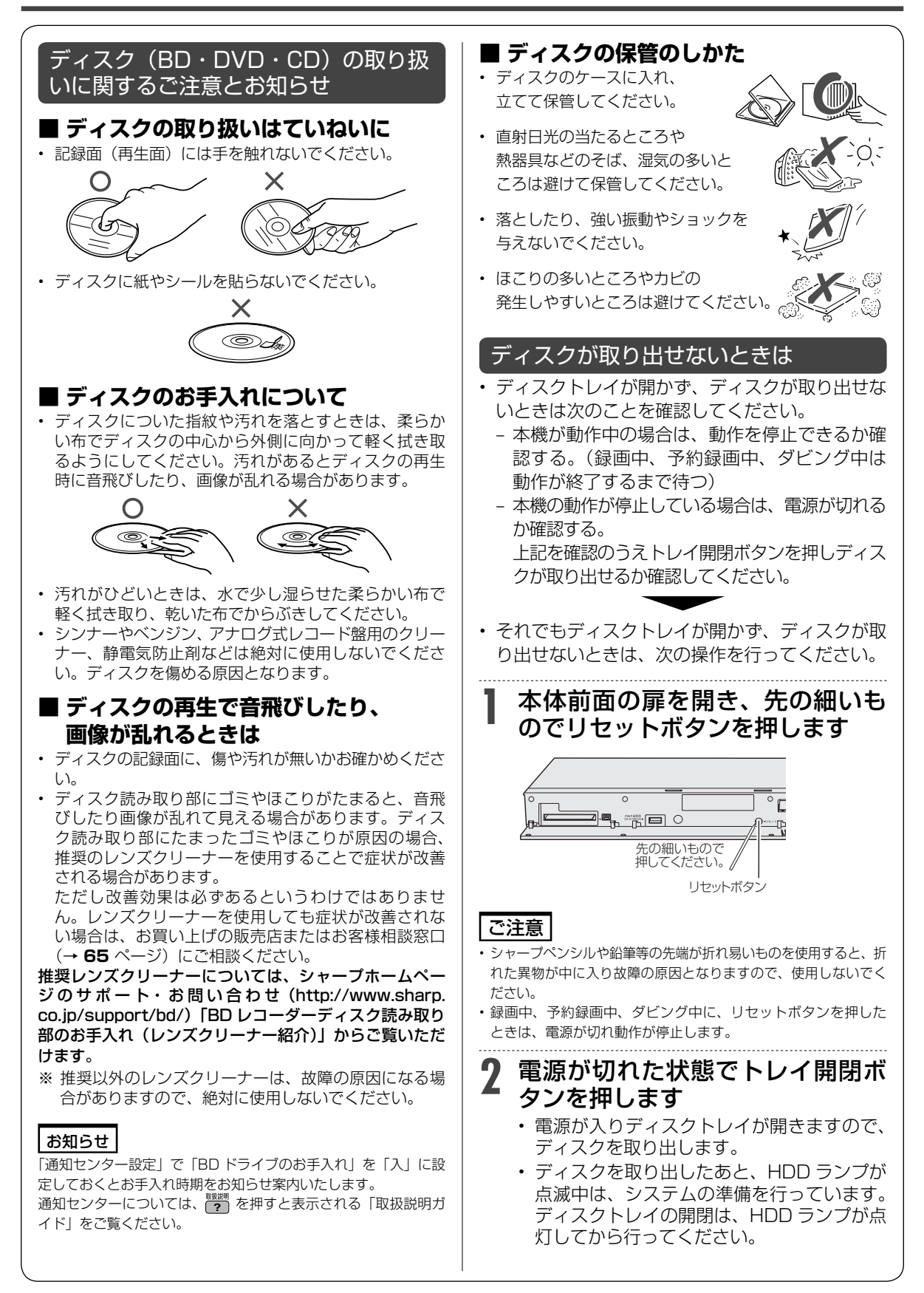

## 故障かな?と思ったら

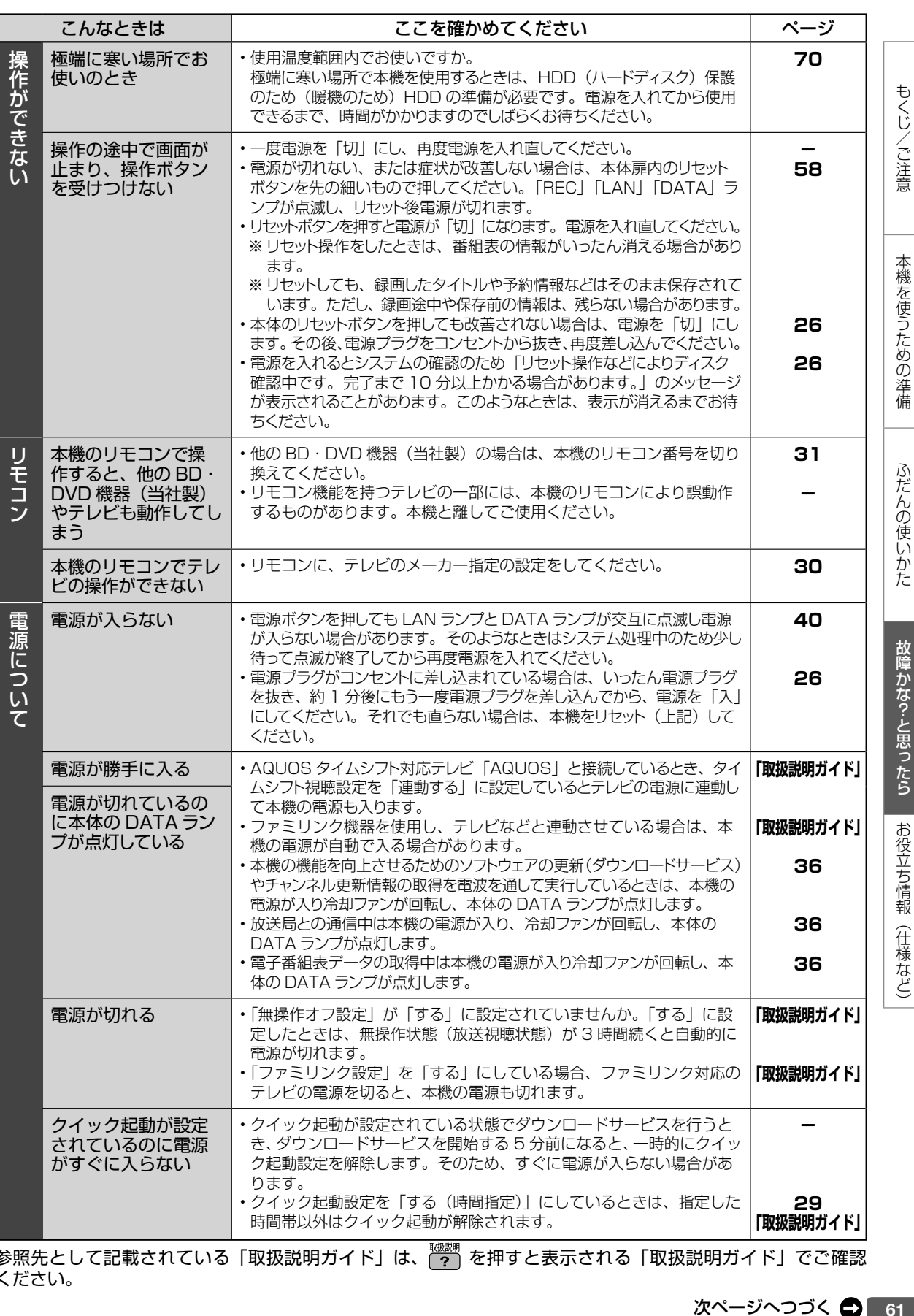

参照先として記載されている「取扱説明ガイド」は、 (ァ) を押すと表示される「取扱説明ガイド」でご確認 ください。

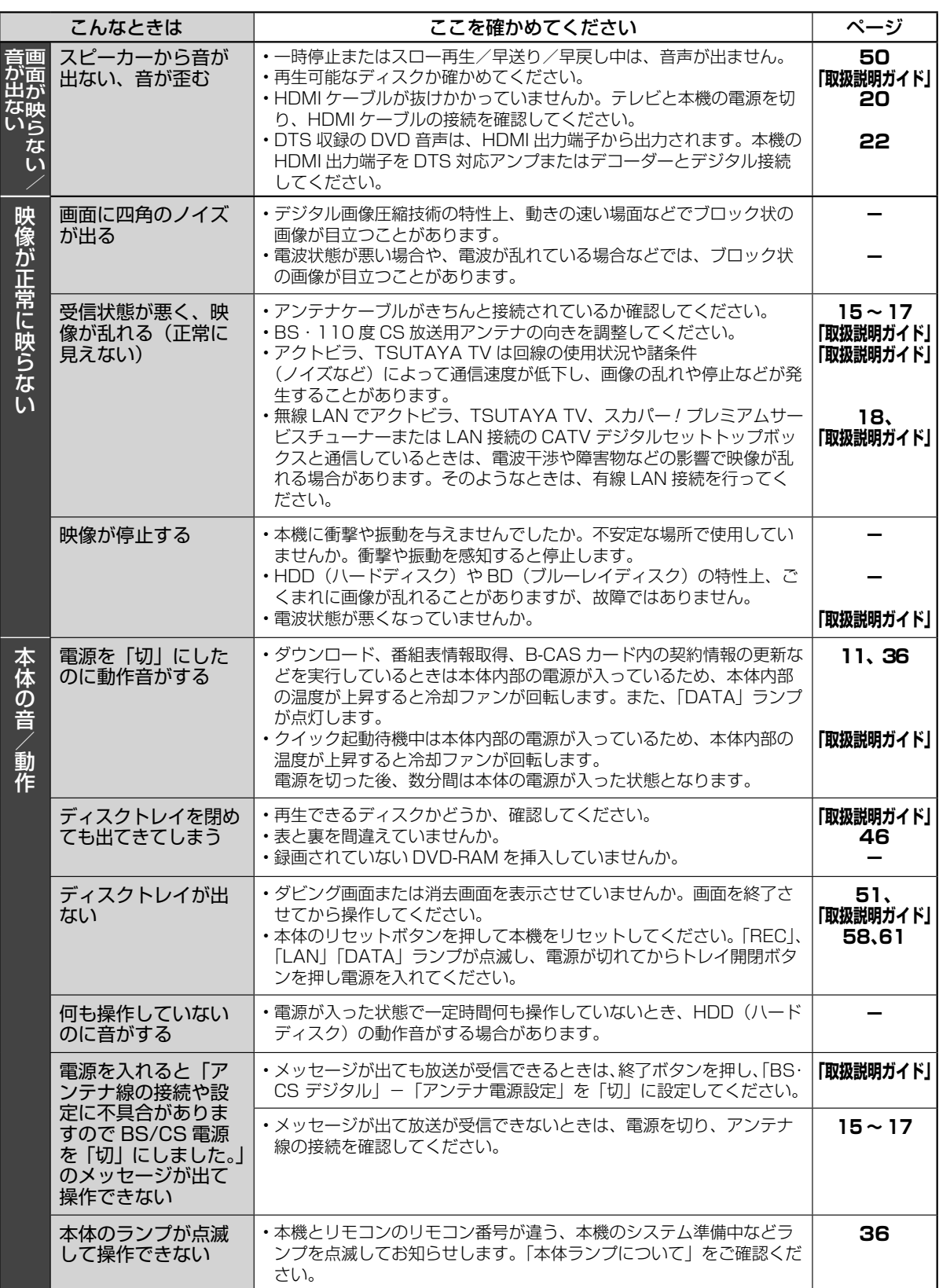

### 故障かな?と思ったら

もくじ/ご注意

本機を使うための準備

ふだんの使いかた

故障かな?と思ったら

お役立ち情報 (仕様など)

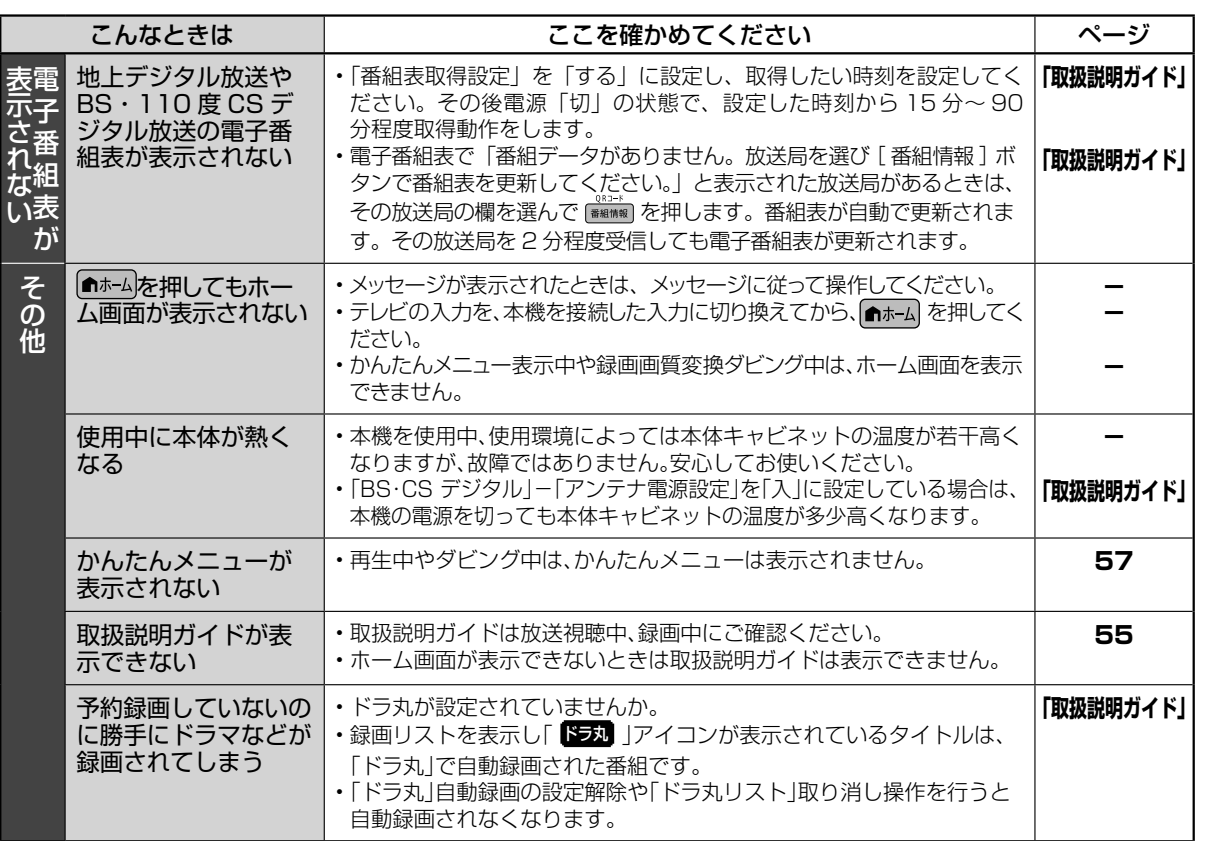

参照先として記載されている「取扱説明ガイド」は、 $\frac{\text{\tiny RWHM}}{\text{\tiny C}}$ を押すと表示される「取扱説明ガイド」でご確認 ください。

## **ドラ丸について**

• ドラ丸設定や、ドラ丸リスト、再生についてはリモコンの 【??】を押すと表示される「取扱説明ガイド」をご 覧ください。(「取扱説明ガイド」については→ **55** ページ)

#### お知らせ

- ドラ丸を「入」に設定すると、連続で放送されるドラマまたはアニメまたはバラエティの新番組を自動で録 画します。録画されたタイトルは録画リストを表示したとき「 ドラ丸 」アイコンで表示されます。
- ドラ丸設定されている時間帯に別の番組が放送されたときはそのまま別の番組が録画されます。
- ドラ丸で録画した番組は、録画して 4 週間経過すると未視聴でも自動的に削除されます。
- ドラ丸リストに録画される番組は新番組の 1 回目からとなります。2 回目以降の番組をドラ丸録画したいと きは、番組表から「ドラ丸予約する」を設定してください。設定できる番組は連続で放送される「ドラマ」 または「アニメ」または「バラエティ」番組です。
- 110 度 CS デジタル放送番組は「ドラ丸」録画できません。
- 設定されている「ドラ丸」番組は他の予約と重なった場合実行されない場合があります。
- 確実に録画したいときはドラ丸リストで「録画予約を確定する」または番組表から予約設定してください。 また予約リストで予約状況を確認してください。
- BS 放送の「ドラ丸」設定された番組の場合、BS 独特の番組編成により、録画されない、同じ番組が複数録 画される、異なった番組が録画される場合があります。
- 1 日に同じタイトルの番組が連続で放送された場合、録画予約を確定しても初めに放送される番組しか録画 されない場合があります。
- ドラ丸で録画できる番組数は 60 番組です。60 番組以内でも終了番組と合わせて 120 番組あるときは新番 組は登録されません。新たな番組を登録したいときは、不要な番組フォルダーを消去してください。
- 番組予約の合計が 130 番組(ドラ丸、番組表予約、日時指定予約、休止中の予約を含む)になっているとき は、録画予約ができません。このときは「ドラ丸リスト」「予約リスト」で不要な予約を取り消してください。

保証について

## **保証とアフターサービス**

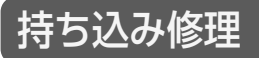

#### ●修理に関するご相談ならびにご不明な点 は、お買いあげの販売店、またはシャー プお客様相談室にお問い合わせください。 (→ **65** ページ) 使い方や修理のご相談など ● 当社は、ブルーレイディスクレコーダーの 補修用性能部品を、製品の製造打切後 8 年 保有しています。 ● 補修用性能部品とは、その製品の機能を維 持するために必要な部品です。 補修用性能部品の保有期間 保証書(別添) ● 保証書は、「お買いあげ日・販売店名」等の 記入をお確かめのうえ、販売店から受け取っ てください。 保証書は内容をよくお読みの後、大切に保 存してください。 ● 保証期間 お買いあげの日から 1 年間です。 保証期間中でも、有料になることがありま すので、保証書をよくお読みください。 持込修理の対象商品を直接メーカーへ送付 した場合の送料等や、出張修理を行なった 場合の出張料は、保証期間内、保証期間外 にかかわらずお客様のご負担となります。

## 修理を依頼されるときは

● 「故障かな?と思ったらI(→ **58** ページ)や「故障診断I(→ **66** ページ)を調べてください。 ● SHARP オンラインサポートページの「Q&A よくあるご質問」や「故障診断ナビ」でも確認できます。

#### SHARP オンラインサポート:http://www.sharp.co.jp/support/

- それでも異常があるときは、使用をやめて、必ず電源プラグを抜いてから、お買い上げの販売店にご 連絡ください。
- 修理のご依頼は、保証書を添えてお買い上げの販売店にご持参ください。
- お買い上げの販売店が分からない場合は、宅配業者引き取りサービス ( 有料) もご利用頂けます。 詳しくは「ご贈答品などでお買い上げの販売店が分からないときは」(65 ページ)をご確認ください。

#### 保証期間中

修理に際しましては保証書をご提示ください。 保証書の規定に従って修理させていただきます。

使利メモ お客様へ…<br>帰ったおきなお人されると便利です。

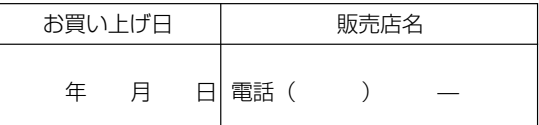

### 保証期間が過ぎているときは

修理すれば使用できる場合には、ご希望により 有料で修理させていただきます。

### 修理料金のしくみ

修理料金は商品のカテゴリーにより異なります。 あらかじめ、下記の弊社サポートホームページに てご確認ください。

http://www.sharp.co.jp/support/repair\_cost\_bd.html

愛情点検

長年ご使用のレコーダーの点検を! こんな症状はありませんか? · 電源コードやプラグが異常に熱い。 · 映像が乱れたり、きれいに映らない。

· その他の異常や故障がある。

以上のような症状のときは、電源を切り、 プラグをコンセントから抜いて使用を中止し、 故障や事故の防止のため必ず販売店に点検を ご依頼ください。なお、点検・修理に要する 費用は販売店にご相談ください。

お客様ご相談窓口

## **お客様ご相談窓口のご案内**

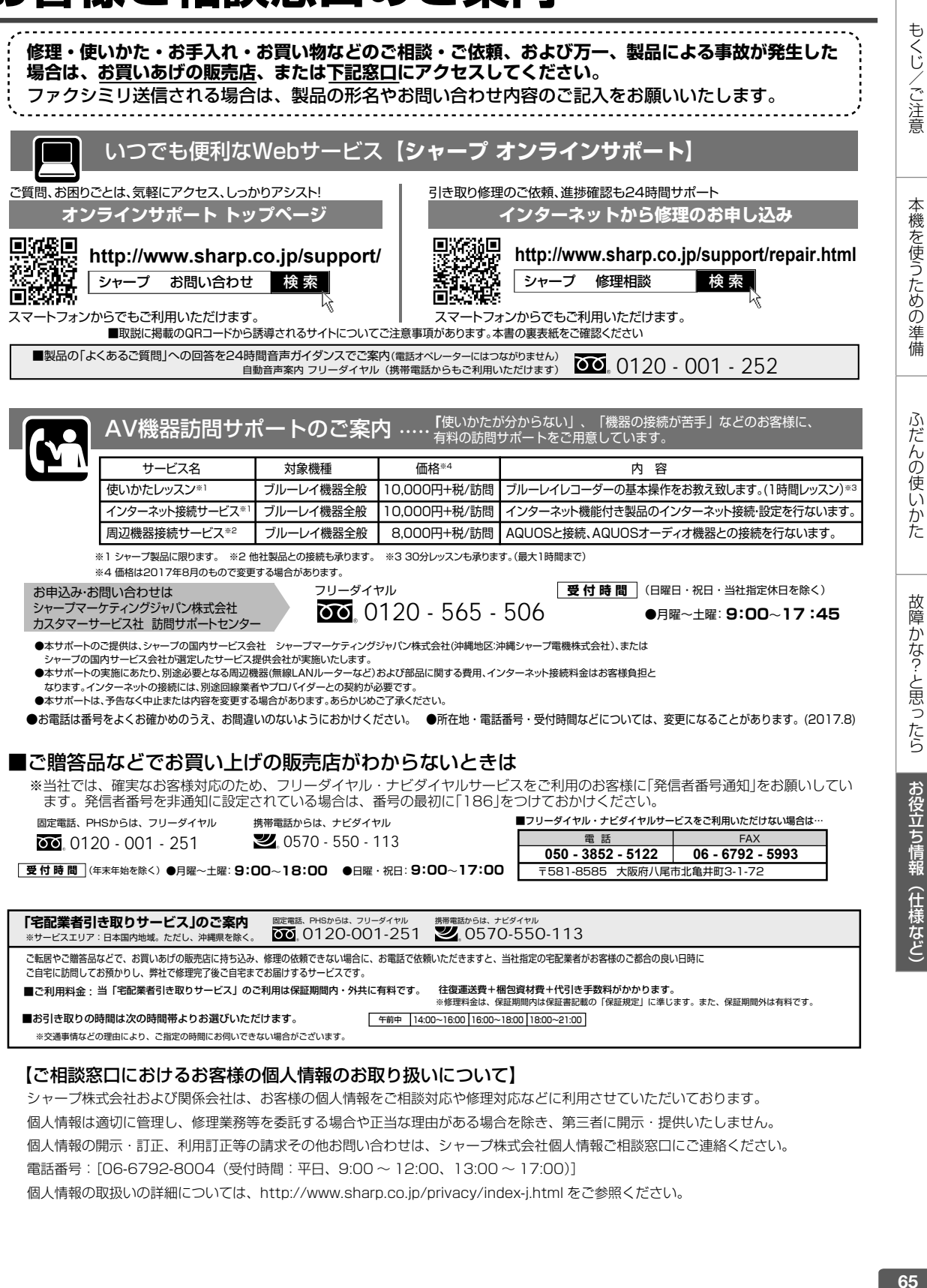

個人情報は適切に管理し、修理業務等を委託する場合や正当な理由がある場合を除き、第三者に開示・提供いたしません。

個人情報の開示・訂正、利用訂正等の請求その他お問い合わせは、シャープ株式会社個人情報ご相談窓口にご連絡ください。

電話番号:[06-6792-8004(受付時間:平日、9:00 ~ 12:00、13:00 ~ 17:00)]

個人情報の取扱いの詳細については、http://www.sharp.co.jp/privacy/index-j.html をご参照ください。

## **修理をご依頼する前に(故障診断)**

 $\mathbf{I}$ 

 $\mathbf{I}$ 

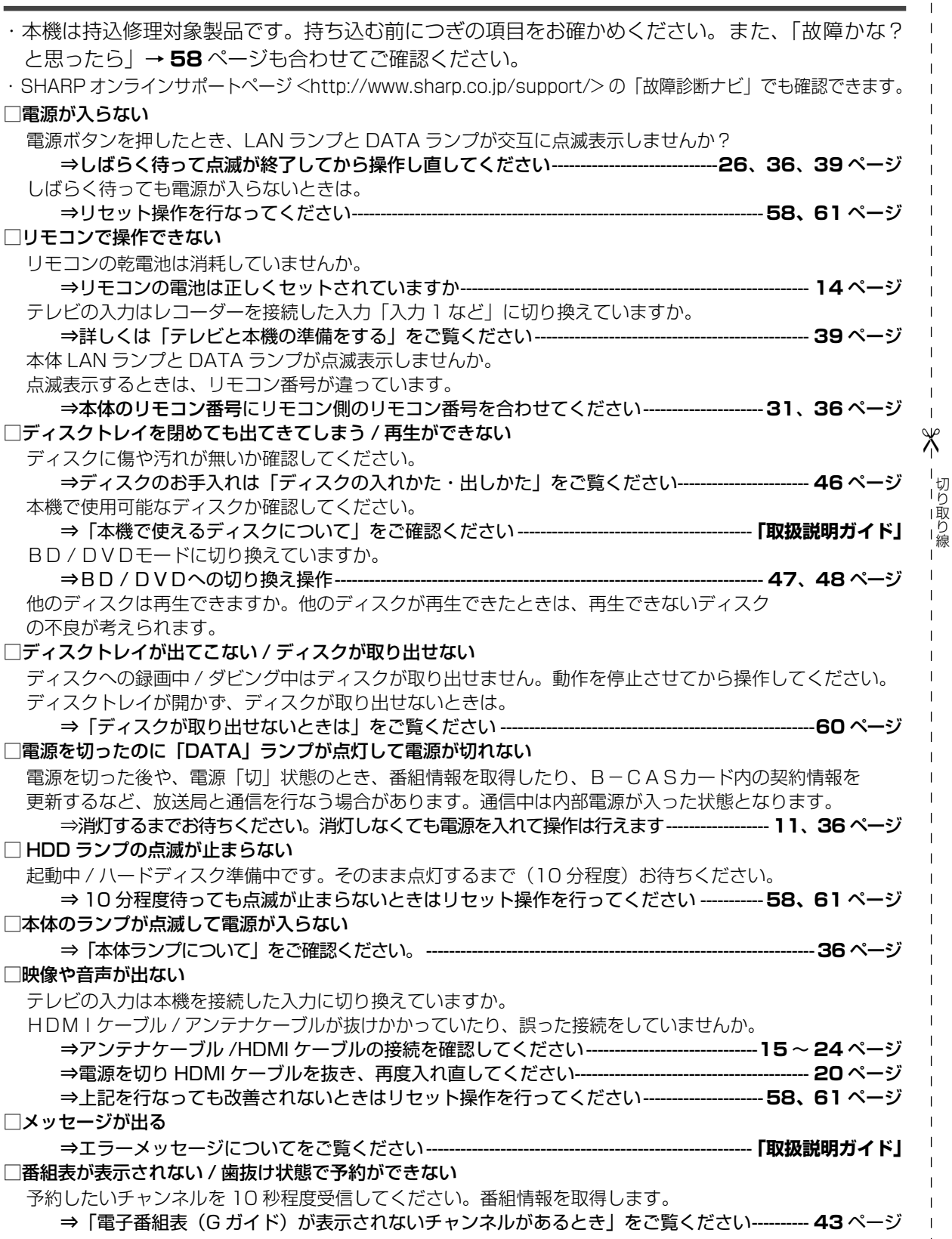

## 持込修理

 $\mathbf{I}$ 

ール・コード しゅうしょう しゅうしゅん しゅうしゅん しゅうしゅう しゅうしゅう しゅうしゅう しゅうしゅう しゅうしゅう しゅうしゅう しゅうしゅうしゅう しゅうしゅうしゅうしょく しゅうしゃ

 $\mathbf{I}$ 

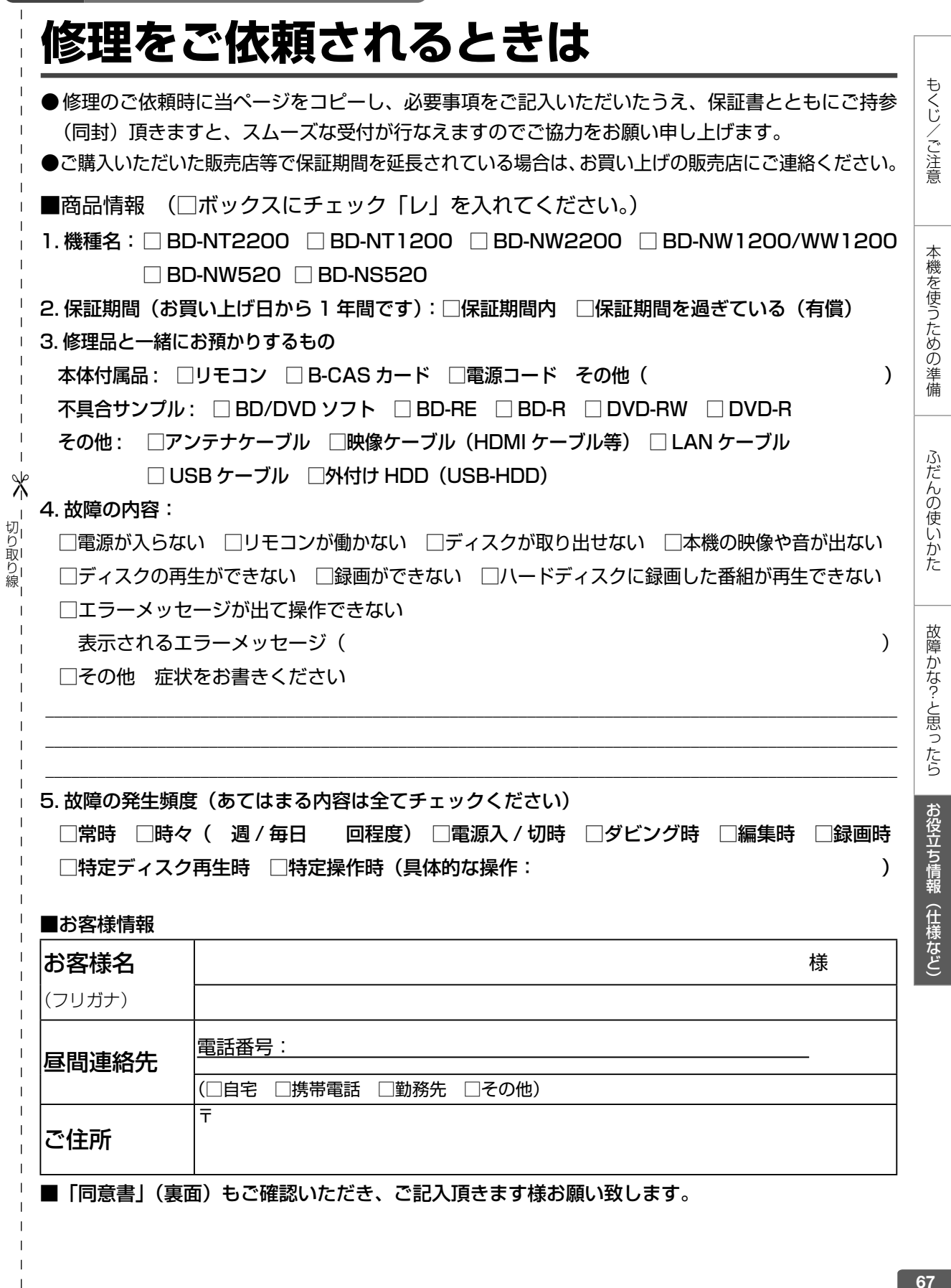

お客様の修理依頼品のデータのお取り扱いについて 同意書 1. シャープマーケティングジャパン株式会社(以下当社といいます)ではお客様の修理依頼品について、必要に応じて担当 者が記憶装置内のお客様データ、プログラムまたはソフトウェア(以下データ等といいます)にアクセスします。但し、 当社ではデータ等のバックアップはいたしません。 2. 修理依頼品についてデータ等を初期化させていただく場合があります。初期化により記憶装置内のデータ等は全て消去さ れます。消去したデータは元に戻せませんので、修理を依頼される前に必ずお客様でデータ等を別の媒体にバックアップ して頂きます様お願いします。 3. 修理中にデータ等が消失する場合があります。データ等の消失が当社の故意または過失より生じた場合を除き、それによ り生じた損害につきましては責任を負いかねますので予めご了承ください。尚、当社の過失による場合であっても当社が 賠償する損害は、データ等の消失によりお客様に生じた通常の損害に限り、特別の損害は含まないものといたします。 4. 修理後、万一何らかの理由によりデータ等が記憶(記録)されなかったことによる損失につきましては、当該損失が当社 の故意または過失により生じた場合を除き、当社は責任を負いかねますので予めご了承ください。尚、当社の過失による 場合であっても当社が賠償する損害は、データ等が記憶(記録)されなかったことにより、お客様に生じた通常の損害に 限り、特別の損害は含まないものといたします。 5. 当社では環境への配慮のため、再生部品を使用することがあります。 6. 交換した部品はお客様から特段のお申し出が無い限り、当社の所有物とさせていただきますが、回収した部品に含まれる データ等は直ちに初期化します。 7. 当社よりご連絡後 3 ヶ月以上経過してお引取りいただけない場合には、お預り商品の所有権を放棄されたものとして当社 で処分させていただきます。また、お客様が何らかの事情により当社からの連絡を受けられなかった場合であっても、お 預り日より 6ヶ月以上経過した場合は、前記同様当社で処分させていただきます。なお、処分にあたり家電リサイクル法 に該当する商品の場合は、別途リサイクル料を請求させていただきますので、あらかじめご了承ください。

■ 以上の「お客様の修理依頼品のデータのお取り扱いについて」に対するご理解とご同意をお願い致します。 ご同意いただけない場合。修理をお受けできない場合がありますので、あらかじめご了承ください。

□にチェックをお願います。

□ 同意する □ 同意しない

ー<br>。<br>。

- 切り取り線

⊁ี

 $\mathbf{I}$ 

■お客様のご署名をお願いします。 | ご署名

#### ■個人情報のお取り扱いについて

お客様よりご提供いただく、お客様の氏名、住所、電話番号など、お客様個人を特定することので きる情報(以下、「個人情報」といいます)を次の目的に利用させていただきます。

- ・家電製品、業務用機器等の修理、配送、取付、設置工事、保守メンテナンスサービスのご提供 ・修理サービス提供後の電話その他の方法による調子のご確認
- ※個人情報のご提供はお客様の任意です。個人情報をご提供いただけない場合「見積り連絡」や「完

了報告」等の業務上必要な諸連絡ができず、ご依頼いただいたサービスの提供ができない場合が ありますので、予めご了承いただきますようお願いします。

※当社は、業務委託により収集し、または預託を受けた個人情報については、受託した業務の範囲 でのみ利用いたします。

## テレビへのアンテナ接続

# **本機の取り外しとテレビへのアンテナ接続**

修理のため本機を取り外した後は、テレビで放送を視聴するため、つぎのようにアンテナを接続し てください。

アンテナ線や映像ケーブルの取り外しかたや、修理完了後の取り付けかたがわからないときは、「お 客様ご相談窓口のご案内」(→ **65** ページ)にお問い合わせください。

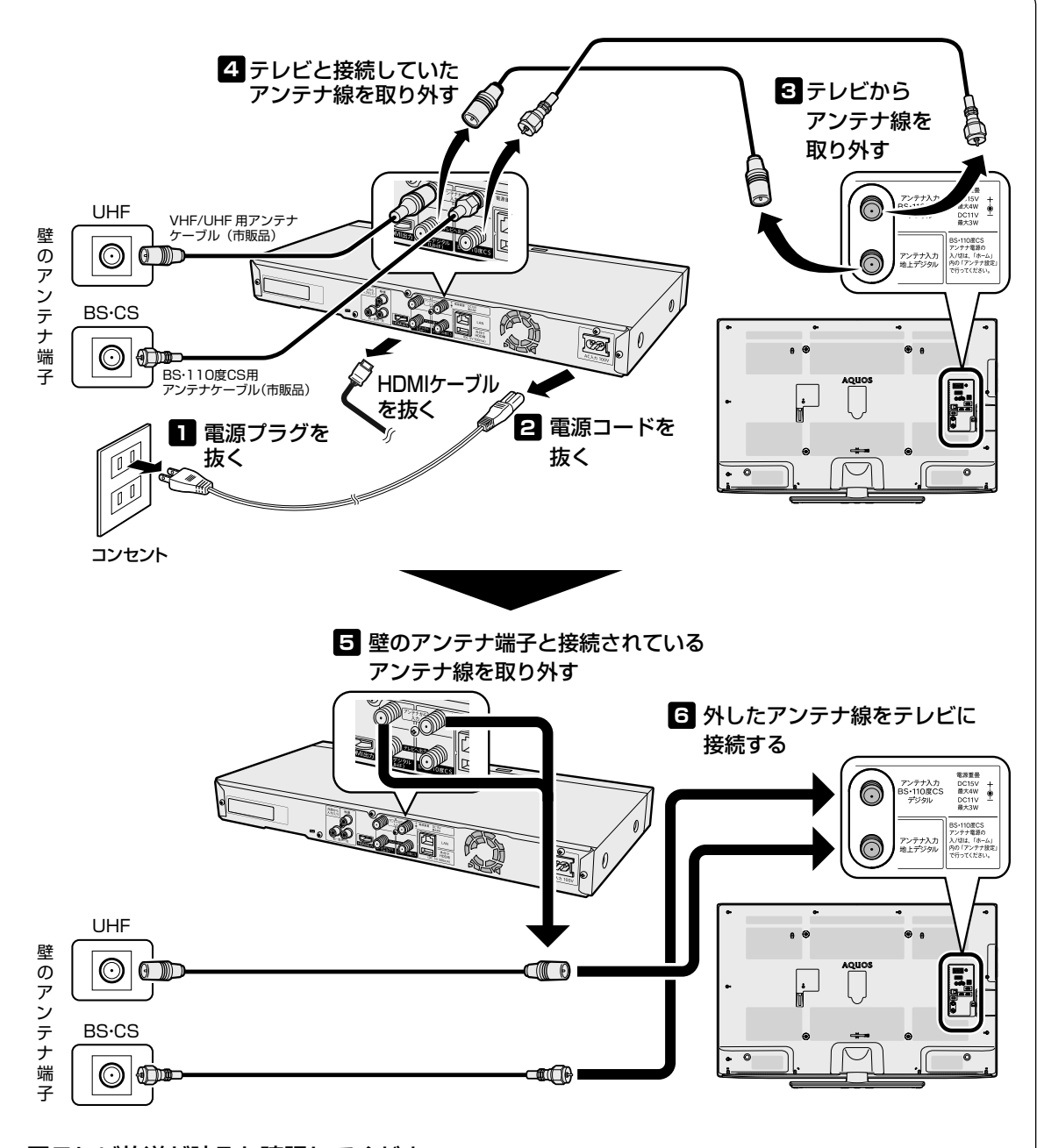

#### ■テレビ放送が映るか確認してください。

BSデジタル/110 度 CSデジタル放送が映らないときはテレビの BSアンテナ電源を確認してください。 テレビの BS アンテナ電源設定はテレビの取扱説明書をご覧ください。

(くし/ご注意 「本様を使うための準備」 「ふたんの使したた」 「古曜たた?と思ったら」 ま役立ち情報(仕様など) 69

もくじ/ご注意

本機を使うための準備

ふだんの使いかた

故障かな?と思ったら

お役立ち情報 (仕様など)

# **仕様**

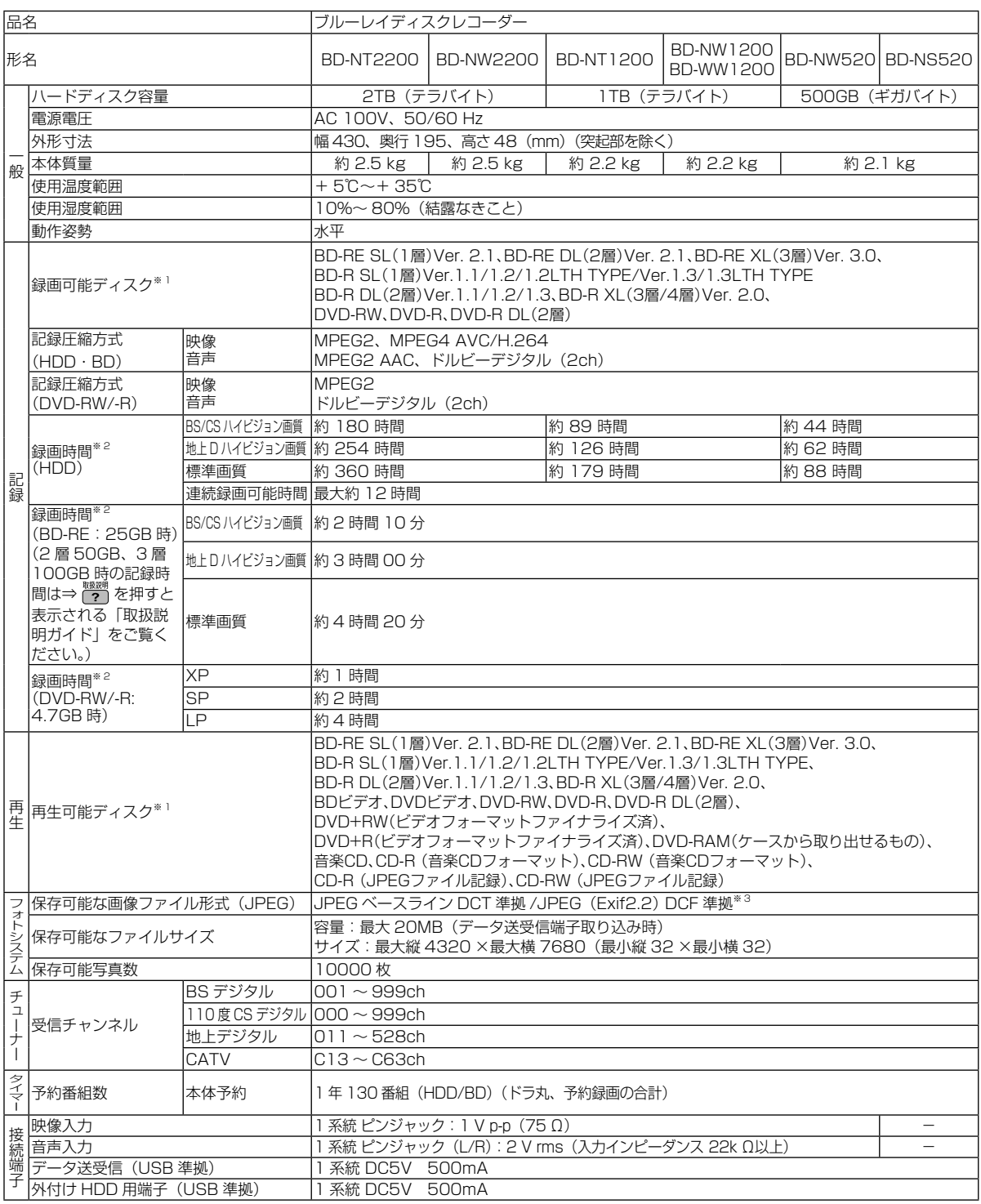

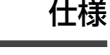

もくじ/ご注意

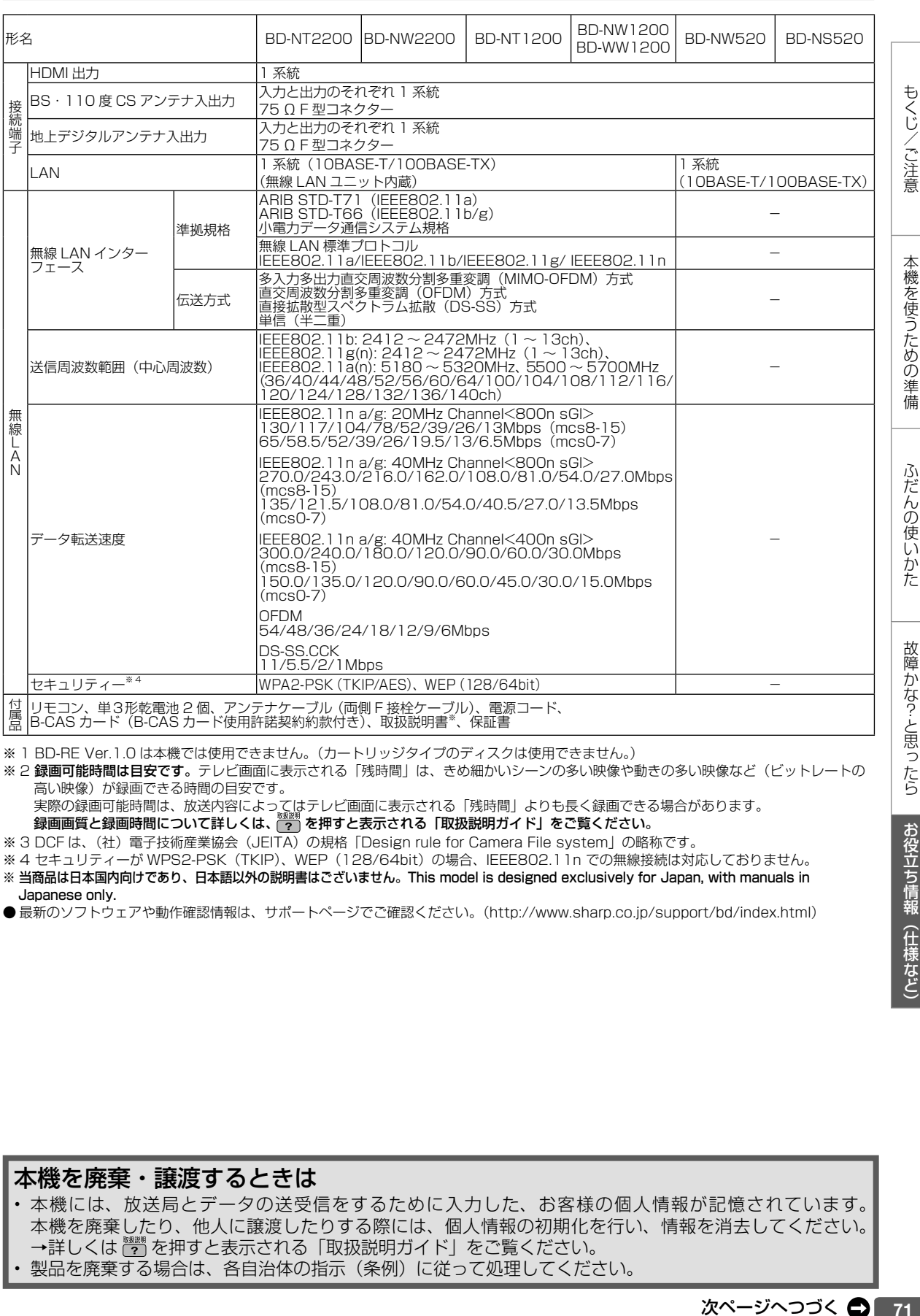

※ 1 BD-RE Ver.1.0 は本機では使用できません。(カートリッジタイプのディスクは使用できません。)

※ 2 録画可能時間は目安です。テレビ画面に表示される「残時間」は、きめ細かいシーンの多い映像や動きの多い映像など(ビットレートの 高い映像)が録画できる時間の目安です。

実際の録画可能時間は、放送内容によってはテレビ画面に表示される「残時間」よりも長く録画できる場合があります。

。<br>録画画質と録画時間について詳しくは、 <mark>(?)</mark> を押すと表示される「取扱説明ガイド」をご覧ください。

※ 3 DCF は、(社)電子技術産業協会 (JEITA) の規格「Design rule for Camera File system」の略称です。

※4 セキュリティーが WPS2-PSK (TKIP)、WEP (128/64bit) の場合、IEEE802.1 1n での無線接続は対応しておりません。

※ 当商品は日本国内向けであり、日本語以外の説明書はございません。This model is designed exclusively for Japan, with manuals in Japanese only.

● 最新のソフトウェアや動作確認情報は、サポートページでご確認ください。(http://www.sharp.co.jp/support/bd/index.html)

### 本機を廃棄・譲渡するときは

• 本機には、放送局とデータの送受信をするために入力した、お客様の個人情報が記憶されています。 本機を廃棄したり、他人に譲渡したりする際には、個人情報の初期化を行い、情報を消去してください。 →詳しくは (\*\*) を押すと表示される「取扱説明ガイド」をご覧ください。 • 製品を廃棄する場合は、各自治体の指示(条例)に従って処理してください。

次ページへつづく ● 71

ふだんの使いかた

### 仕様

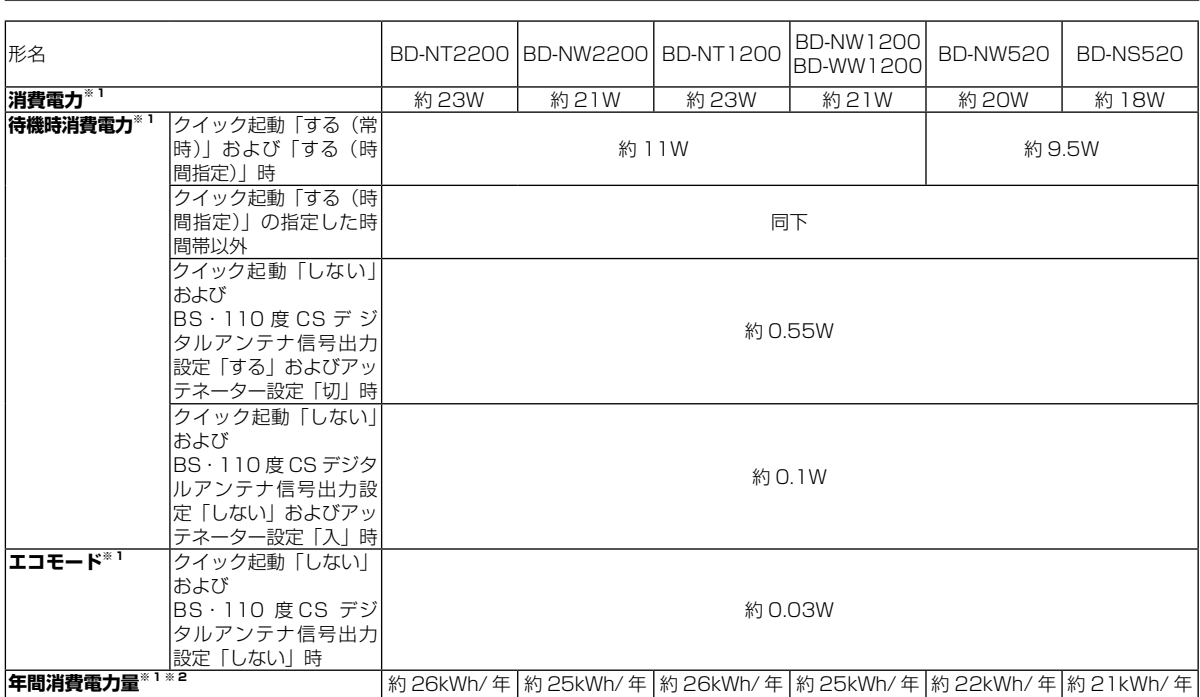

※ 1 BS・110 度 CS デジタルアンテナ電源供給「切」時の値です。

※ 2 表示値は、JEITA 基準による算出式をもとに算出した参考値です。

● 仕様及び外観は改良のため予告なく変更することがあります。

● 海外では使用できません。このブルーレイディスクレコーダーは日本国内のみで、外国では放送方式、電源電圧が異なりますので使用できません。 <This Blu-ray Disc Recorder is designed for use in Japan only and can not be used in any other country.>

● あなたがテレビ(ラジオ)放送や録画(レコード録音)物などから録画(録音)したものは、個人として楽しむなどのほかは著作権法上の 権利者に無断で使用できません。

This software is based in part on the work of the Independent JPEG Group. 本機搭載のソフトウェアは、Independent JPEG Group のソフトウェアを一部利用しております。

#### ■本機で記録できるタイトル/チャプター数

#### ご注意

タイトル結合や録画の状態により、HDD や BD の管理情報が変化し、録画できるタイトル数が少なくなる場合があります。このようなときに は、管理情報が上限を超えている、または、管理情報が一杯であることをお知らせするメッセージが表示されます。 録画や編集、ダビングを行いたいときは不要なタイトルを消去してください。

## **内蔵 HDD の場合**<br>タイトル数:

タイトル数: 3000 タイトル<sup>※</sup><br>チャプター数: 1 タイトルにつき 1 タイトルにつき 99 チャプター。 合計 40000 チャプター※ ※放送番組と動画アルバムの合計です。

#### 外付け HDD の場合

**<通常(録画用)>**<br>タイトル数: タイトル数: 999 タイトル<br>チャプター数: 1 タイトルにつ 1 タイトルにつき 99 チャプター。 合計 20000 チャプター

*Bluray*<br>3D MBD XL MBD

<SeeQVault-HDD><br>タイトル数: 30

タイトル数: 3000 タイトル<br>チャプター数: 1 タイトルにつき 1 タイトルにつき 98 チャプター。 合計 294000 チャプター

#### BD の場合

タイトル数: 200 タイトル<br>チャプター数: 1 タイトルにつ

1 タイトルにつき 98 チャプター。 合計 1000 チャプター(1層、2層) 1 タイトルにつき 98 チャプター。 合計 19600 チャプター(3層)

DVD の場合

タイトル数: 99 タイトル<br>チャプター数: 1 タイトルに

1 タイトルにつき 99 チャプター。 合計 999 チャプター

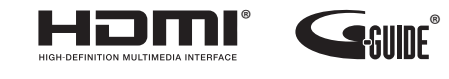

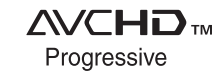

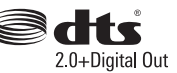

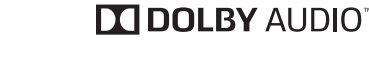

> ∶

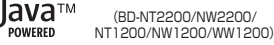

スカバー! プレミアムサービス **Link** 

録画「ダビング

何旧写吗

Fi **CERTIFIED** 

竺
# **登録商標**

## **商標・登録商標など**

- 本製品は、TiVo Corporation が保有する米国特許およびその他の知的財産権 で保護された著作権保護技術を採用しています。リバースエンジニアリングま たは逆アセンブルは禁止されています。
- TiVo、G ガイド、G-GUIDE、および G ガイドロゴは、米国 TiVo Corporation および/またはその関連会社の日本国内における商標または登録商標です。
- G ガイドは、米国 TiVo Corporation および/またはその関連会社のライセ ンスに基づいて生産しております。
- 米国 TiVo Corporation およびその関連会社は、G ガイドが供給する放送番 組内容および番組スケジュール情報の精度に関しては、いかなる責任も負いま せん。また、G ガイドに関連する情報・機器・サービスの提供または使用に 関わるいかなる損害、損失に対しても責任を負いません。
- ドルビーラボラトリーズからの実施権に基づき製造されています。
- Dolby、ドルビー、Dolby Audio 及びダブル D 記号は、ドルビーラボラトリー ズの商標です。
- \*\*For DTS patents, see http://patents.dts.com. Manufactured under license from DTS, Inc. DTS, the Symbol, DTS and the Symbol together are registered trademarks or trademarks of DTS, Inc. in the United States and/or other countries © DTS, Inc. All Rights Reserved.
- はブルーレイディスクアソシエーションの商標です。
- *"www.pike"*<br>• "Blu-ray 3D™" および <mark>329</mark> は、Blu-ray Disc Association の商標です。
- **BDXL** It. Blu-ray Disc Association の商標です。
- Java is a registered trademark of Oracle and/or its affiliates.
- 22 は DVD フォーマットロゴライセンシング (株)の商標です。
- "AVCHD Progressive" and the "AVCHD Progressive" logo are trademarks of Panasonic Corporation and Sony Corporation.
- スカパー ! および「スカパー ! プレミアムサービス Link」ロゴは、スカパー JSAT株式会社の商標です。
- HDMI、High-Definition Multimedia Interface、および HDMI ロゴ は、米 国およびその他の国における HDMI Licensing Administrator, Inc. の商標 または、登録商標です。
- The Wi-Fi CERTIFIED™ Logo is a certification mark of Wi-Fi Alliance®.
- Wi-Fi CERTIFIED™ is a trademark of Wi-Fi Alliance®
- Cinavia の通告

 この製品は Cinavia 技術を利用して、商用制作された映画や動画およびその サウンドトラックのうちいくつかの無許可コピーの利用を制限しています。無 許可コピーの無断利用が検知されると、メッセージが表示され再生あるいはコ ピーが中断されます。

 Cinavia 技術に関する詳細情報は、http://www.cinavia.com の Cinavia オン ラインお客様情報センターで提供されています。Cinavia についての追加情報 を郵送でお求めの場合、Cinavia Consumer Information Center, P.O. Box 86851, San Diego, CA, 92138, USA まではがきを郵送してください。

この製品は Verance Corporation (ベランス・コーポレーション)のライ センス下にある占有技術を含んでおり、その技術の一部の特徴は米国特許第 7,369,677 号など、取得済みあるいは申請中の米国および全世界の特許や、 著作権および企業秘密保護により保護されています。Cinavia は Verance Corporation の商標です。

Copyright 2004-2013 Verance Corporation.

 すべての権利は Verance が保有しています。リバース・エンジニアリングあ るいは逆アセンブルは禁じられています。

# **本機で使用しているソフトウェアの ライセンス情報**

## ソフトウェア構成

本機に組み込まれているソフトウェアは、それぞれ当社または第三者の著作権 が存在する、複数の独立したソフトウェアコンポーネントで構成されています。

#### 当社開発ソフトウェアとフリーソフトウェア

本機のソフトウェアコンポーネントのうち、当社が開発または作成したソフト ウェアおよび付帯するドキュメント類には当社の著作権が存在し、著作権法、 国際条約およびその他の関連する法律によって保護されています。

また本機は、第三者が著作権を所有しフリーソフトウェアとして配布されているソ フトウェアコンポーネントを使用しています。それらの一部には、GNU General Public License (以下、GPL)、GNU Lesser General Public License (以下、 LGPL)またはその他のライセンス契約の適用を受けるソフトウェアコンポーネン トが含まれています。

## ソースコードの入手方法

フリーソフトウェアには、実行形式のソフトウェアコンポーネントを配布する条 件として、そのコンポーネントのソースコードの入手を可能にすることを求める ものがあります。GPL および LGPL も、同様の条件を定めています。こうした フリーソフトウェアのソースコードの入手方法ならびに GPL、LGPL およびその 他のライセンス契約の確認方法については、以下の WEB サイトをご覧ください。 http://www.sharp.co.jp/support/av/dvd/source/download/index.html (シャープ GPL 情報公開サイト)

なお、フリーソフトウェアのソースコードの内容に関するお問合わせはご遠慮 ください。

また当社が所有権を持つソフトウェアコンポーネントについては、ソースコー ドの提供対象ではありません。

• OpenSSL • modutils • DirectFB<br>• bash • freetype • libjpeg

• libsysfs • mtd $\cdot$  icu • fltk

#### 謝辞

本機には以下のフリーソフトウェアコンポーネントが組み込まれています。<br>・linux kernel ・ uClibc ・ ・ OpenSSL ・ modutils ・ DirectFl

- 
- zlib busybox bash freetype libjpeg<br>• libmneg2 libxml2 libnng libsysfs mtd/iffs2
- 
- ncurses Webkit cairo icu icu icu icu icu icu icu icu icu icu icu icu icu icu
- 
- curl giflib NanoXML (zlib/libpng licence)<br>• libav elib pango libsoup libiconv • libav • glib • pango • libsoup • libiconv
- Fontconfig liboil swfdec Jpeg pixman<br>• glibc pthread libqrencode fuse libfuse
	- $\cdot$  libgrencode  $\cdot$  fuse
- exfat
	- org.apache.oro.text.regex (Apache licence v2.0)
	- Droid Sans Japanese font (Apache licence v2.0)
	- Droid Sans Fallback font (Apache licence v2.0)
	- Droid Sans font (Apache licence v1.0)
	- LibPThread, Libstdc++, Librt (GPL)

## **本機で使用しているソフトウェアの ライセンス表示**

### ライセンス表示の義務

本機に組み込まれているソフトウェアコンポーネントには、その著作権者がラ イセンス表示を義務付けているものがあります。そうしたソフトウェアコンポー ネントのライセンス表示を、以下に掲示します。

## OpenSSL License

This product includes software developed by the OpenSSL Project for use in the OpenSSL Toolkit. (http://www.openssl.org) この製品には OpenSSL Toolkit における使用のために OpenSSL プロ ジェクトによって開発されたソフトウェアが含まれています。

#### Original SSLeay License

This product includes cryptographic software written by Eric Young (eay@cryptsoft.com). この製品には Eric Young によって作成された暗号化ソフトウェアが含ま れています。

## BSD License

This product includes software developed by the University of California, Berkeley and its contributors. この製品にはカリフォルニア大学バークレイ校と、その寄与者によって開 発されたソフトウェアが含まれています。

## cJSON

Copyright ⓒ 2009 Dave Gamble

Permission is hereby granted, free of charge, to any person obtaining a copy of this software and associated documentation files (the "Software"), to deal in the Software without restriction, including without limitation the rights to use, copy, modify, merge, publish, distribute, sublicense, and/or sell copies of the Software, and to permit persons to whom the Software is furnished to do so, subject to the following conditions:

The above copyright notice and this permission notice shall be included in all copies or substantial portions of the Software.

THE SOFTWARE IS PROVIDED "AS IS", WITHOUT WARRANTY OF ANY KIND, EXPRESS OR IMPLIED, INCLUDING BUT NOT LIMITED TO THE WARRANTIES OF MERCHANTABILITY, FITNESS FOR A PARTICULAR PURPOSE AND NONINFRINGEMENT. IN NO EVENT SHALL THE AUTHORS OR COPYRIGHT HOLDERS BE LIABLE FOR ANY CLAIM, DAMAGES OR OTHER LIABILITY, WHETHER IN AN<br>ACTION OF CONTRACT, TORT OR OTHERWISE, ARISING FROM,<br>OUT OF OR IN CONNECTION WITH THE SOFTWARE OR THE USE OR OTHER DEALINGS IN THE SOFTWARE

この製品では、シャープ株式会社が表示画面で見やすく、読みやすくなる ように設計した LC フォント(複製禁止)が搭載されております。LC フォ ント、LCFONT、エルシーフォント及び LC ロゴマークはシャープ株式会 社の登録商標です。なお、一部 LC フォントでないものも使用しています。 備

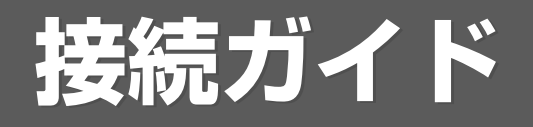

- ●アンテナの接続やテレビとの接続を案内しています。
- ●このページを開いた状態で本体の上に置き、案内に従って接続してください。

●接続が済んだら初期設定を行います。 ⇒ 27 ページ

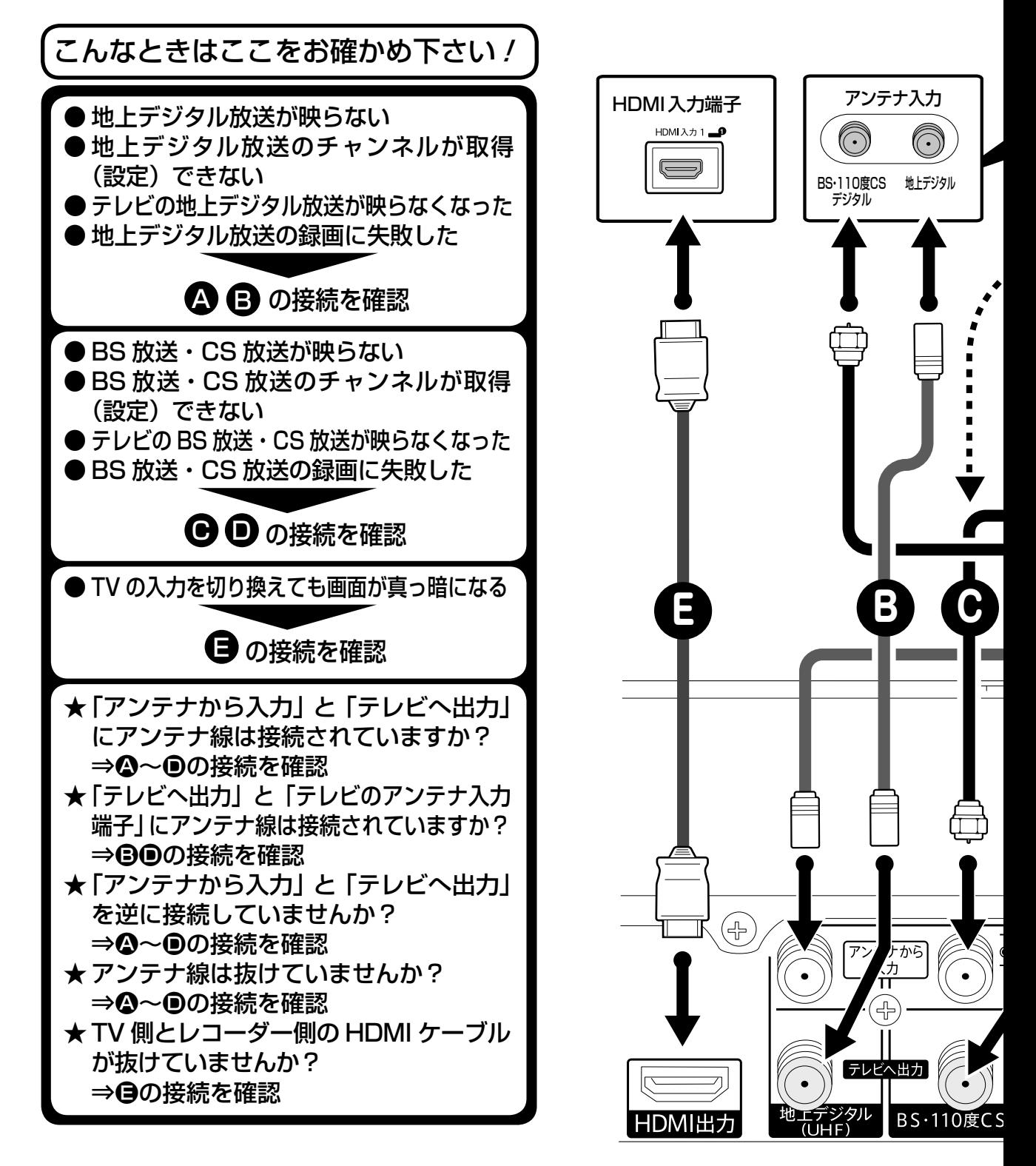

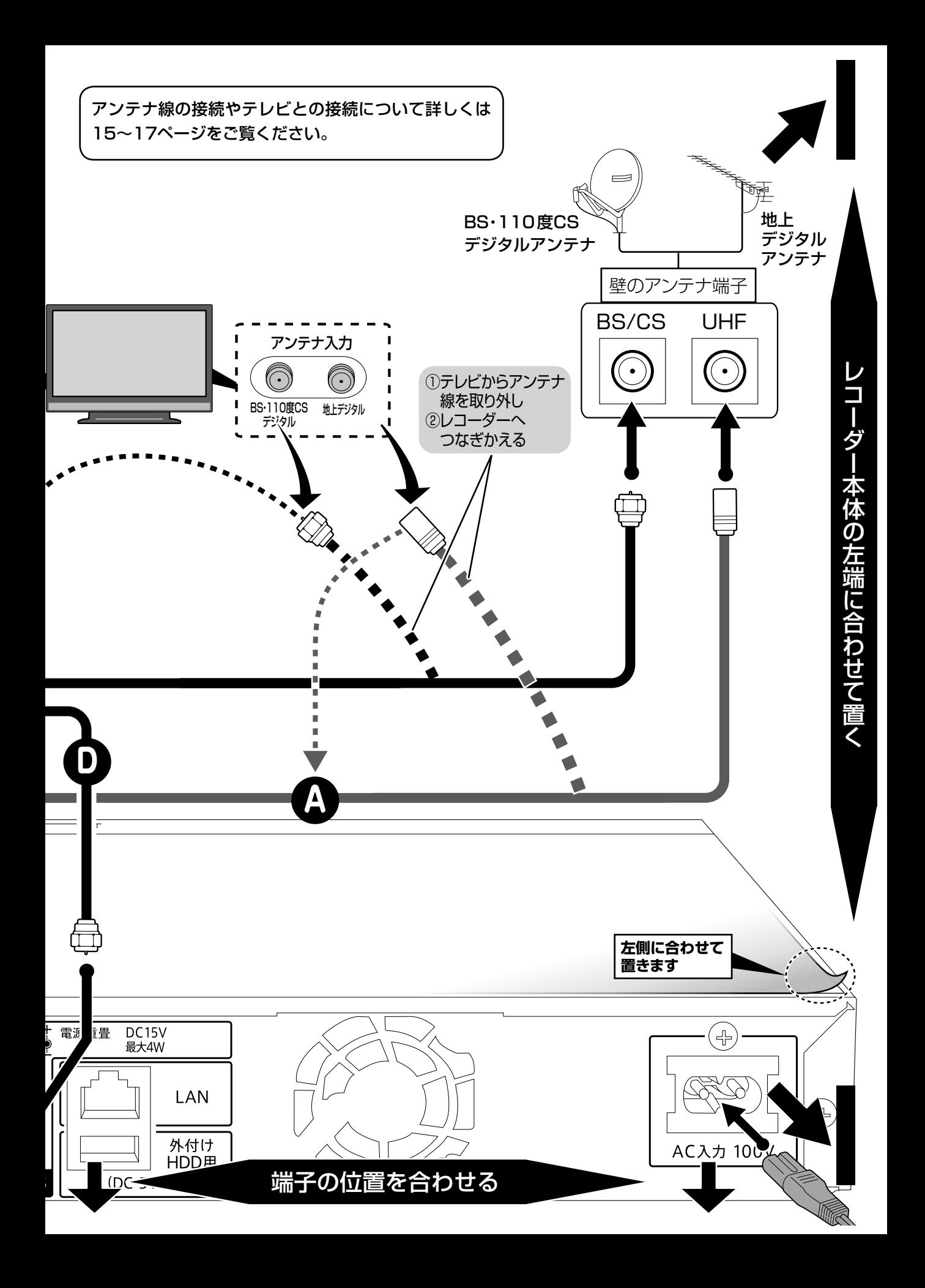

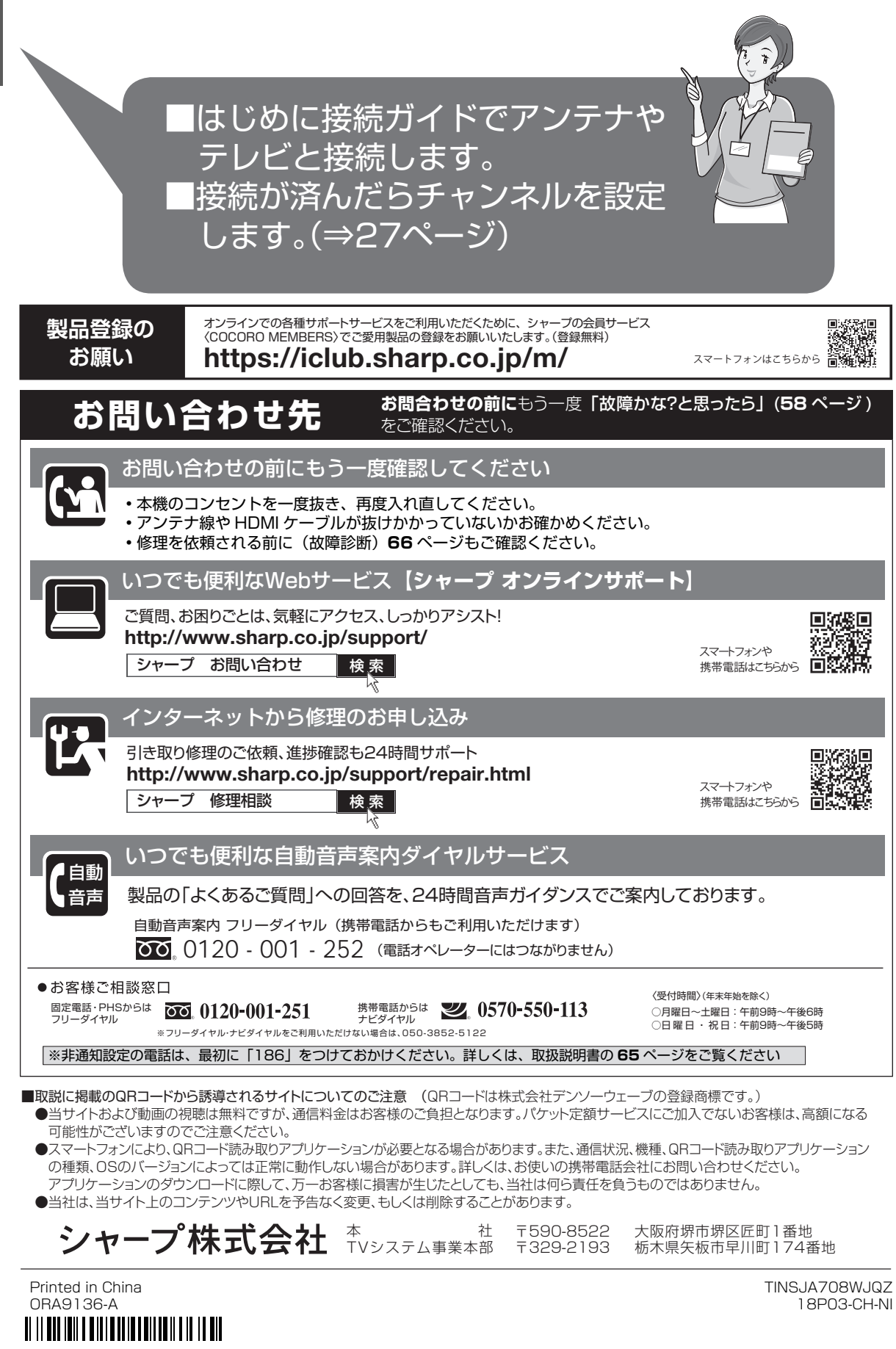